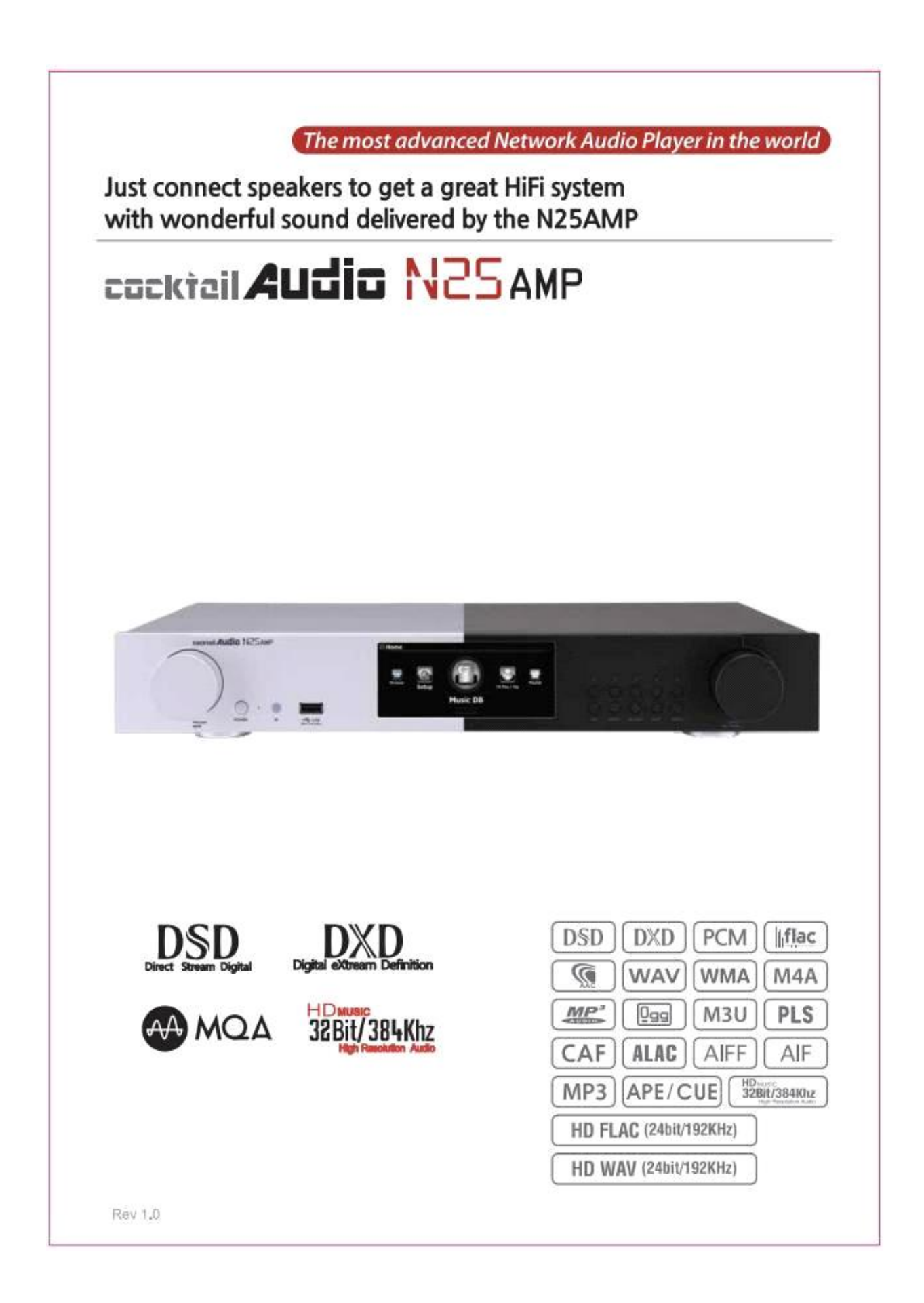

# СОДЕРЖАНИЕ

Инструкция по технике безопасности

- 1. Обзор продукта
- 1-1. Фронтальная панель
- 1-2. Вид сзади
- 1-3. Вид пульта дистанционного управления и функции клавиш
- 2. Подготовка
- 2-1. Проверить содержимое упаковки N25AMP
- 2-2. Установите батарейки AAA в пульт дистанционного управления
- 2-3. Дополнительные компоненты, USB-адаптерWi-Fi
- 2-3-1. USB-адаптер Wi-Fi
- 2-3-2. Передатчик Bluetooth
- 2-3-2-1. Что делать с передатчиком Bluetooth
- 2-3-2-2. Как установить модуль передатчика Bluetooth
- 2-3-3. Прочие дополнительные элементы
- 2-4. Использование N25AMP в качестве USB-ЦАП
- 2-4-1. Программное обеспечение драйвера USB Audio Class 2.0 для ОС Windows
- 2-4-2. Как установить программное обеспечение аудиодрайвера USB на ПК с Windows
- 2-4-3. Специальное программное обеспечение (Player) для файлов DSD на вашем ПК с Windows
- 3. Включите и запустите
- 3-1. Мастер настройки (Ассистент настройки)
- 3-2. Включение при нормальном режиме
- 3-3. При использовании N25AMP в качестве цифро-аналогового преобразователя (ЦАП) USB
- 4. НАСТРОЙКА
- 4-1. Музыкальная БД
- 4-1-1. Режим отображения
- 4-1-2. Просмотр альбома
- 4-1-3. Нумерация треков
- 4-1-4. Добавить исполнителя в название альбома
- 4-1-5. Добавить исполнителя в режиме просмотра дорожки альбома
- 4-1-6. Обложки в текстовом списке
- 4-1-7. Состояние сканирования музыкальной базы данных
- 4-1-8. Инициализация музыкальной базы данных
- 4-2. Копирование компакт-дисков
- 4-2-1. Скорость записи и качество
- 4-2-2. Аудиоформат (Audio Rip Format)
- 4-2-3. Автоматическое копирование
- 4-3. Аудио
- 4-3-1. Информация на дисплее
- 4-3-2. Аудиовыход USB / HDMI
- 4-3-3. Выбор типа сигнала DSD .
- 4-3-4. Громкость аналогового выхода
- 4-3-5. Аналоговый линейный выход
- 4-3-6. Громкость цифрового выхода
- 4-3-7. Цифровой выход
- 4-3-8. Оптический
- 4-3-9. Коаксиальный .
- 4-3-10. Воспроизведение без пауз
- 4-3-11. Эффект слайд-шоу
- 4-3-12. Время слайд-шоу
- 4-3-13. Воспроизведение
- 4-3-13-1. Что такое функция Replaygain
- 4-3-13-2. Предпосылка для функции Replaygain .
- 4-3-13-3. Как записать (добавить) 'Replaygain Info' в метаданные каждой музыки файл (трек)
- 4-3-13-4. Как удалить "Replaygain Info" из метаданных каждой музыки файл (трек)
- 4-3-14. Ограничение частоты дискретизации при преобразовании аудио
- 4-3-15. Громкость при включении

4-4. Сеть

- 4-4-1. Проводная настройка
- 4-4-1-1. DHCP (автоматический IP)
- 4-4-1-2. Статический IP
- 4-4-2. Настройка беспроводной сети
- 4-4-2-1. Открытый SSID
- 4-4-2-2. Скрытый SSID
- 4-4-2-3. Функция роуминга повторителя WiFi
- 4-4-3. Сетевая информация
- 4-4-4. Информация о беспроводной сети
- 4-4-5. Wake On LAN
- 4-5. Сетевые службы
- 4-5-1. Сервер Samba
- 4-5-2. Общий доступ к сети (клиент Samba)
- 4-5-3. Сервер UPnP
- 4-5-4. FTP-сервер
- 4-5-5. Shareplay (трансляция)
- 4-6. Интернет-сервис
- 4-6-1. Список
- 4-6-2. Иконки в текстовом списке
- 4-6-3. Сервисы Amazon Music, Qobuz, TIDAL, Deezer, Napster, HighresAudio
- 4-7. Система
- 4-7-1. Язык экранного меню
- 4-7-2. Выбор FM-радио / DAB + .
- 4-7-3. Диапазон FM-вещания
- 4-7-4. Использовать RDS при поиске
- 4-7-5. Автовоспроизведение
- 4-7-6. Возобновить воспроизведение
- 4-7-7. Играть в браузере
- 4-7-8. Сброс к заводским настройкам
- 4-7-9. Спящий режим жесткого диска
- 4-7-10. Форматирование жесткого диска
- 4-7-11. Исправление файловой системы
- 4-7-12. Яркость
- 4-7-13. Будильник
- 4-7-14. Автоматическое отключение
- 4-7-15. Скорость прокрутки
- 4-7-16. Количество строк списка
- 4-7-17. Передняя панель пользователя
- 4-7-18. Просмотр в браузере
- 4-7-19. Иконки в текстовом списке
- 4-7-20. Регулирование ErP
- 4-7-21. Настройка зарезервированных ключей (R1 и R2) для 2-го пульта ДУ.
- 4-8. Время
- 4-8-1. Формат времени
- 4-8-2. Установка времени (Интернет)
- 4-8-3. Установка времени (вручную)
- 4-9. Прошивка
- 4-9-1. Текущая прошивка
- 4-9-2. Обновление вручную (обновление прошивки вручную)
- 4-9-3. Автоматическое обновление (автоматическое обновление прошивки по сети)
- 4-9-4. Что такое автоматическое обновление прошивки по сети?
- 4-9-5. Проверьте наличие новой прошивки
- 4-10. Блютуз
- 4-10-1. Имя устройства Bluetooth
- 4-10-2. Bluetooth-приемник (приемник), сопряжение и воспроизведение музыки
- 4-10-3. Передатчик Bluetooth (передатчик)
- 4-10-4. Как обновить прошивку Bluetooth-приемника / передатчика
- 4-10. Лицензия Gracenote
- 4-10-1. Ограниченное обслуживание Gracenote
- 4-10-2. Как активировать лицензию на службу Gracenote
- 5. Что такое база данных компакт-дисков (музыкальная база данных) и как ее создать
- 5-1. Что такое Музыкальная база данных (Music DB)
- 5-2. Как сделать Музыкальную БД
- 5-3. Как отображать папки в Музыкальной БД
- 5-4. Как удалить из Музыкальной БД
- 5-5. Как очистить (инициализировать) Music DB
- 6. Как пользоваться Музыкальной БД (базой данных)
- 6-1. Воспроизвести музыку, отсканированную в Музыкальной БД
- 6-2. Функция ПОИСК
- 6-3. Как работать с Музыкальной БД
- 6-3-1. Переименование музыки в Музыкальной БД
- 6-3-2. Обложка .
- 6-3-3. Редактирование альбома для мультиальбома
- 6-3-4. Функция истории
- 6-3-5. Установите «Playing Section», чтобы воспроизводить его повторно
- 7. Редактирование информации TAG музыки в музыкальной базе данных
- 8. Плейлист
- 8-1. Плейлист
- 8-1-1. Как составить плейлист
- 8-1-2. Как создать плейлист с целыми треками в альбоме, жанре или исполнителе
- 8-1-3. Как добавлять песни в список воспроизведения во время воспроизведения музыки
- 8-1-4. Ярлык для добавления песен из MusicDB в существующий список воспроизведения
- 8-1-5. Как составлять плейлист
- 8-1-6. Как изменить позицию песни в плейлисте
- 8-1-7. Как редактировать плейлист
- 8-2. Мой список воспроизведения (виртуальный список воспроизведения)
- 8-3. Advanced My Playlist (виртуальный список воспроизведения)
- 9. Функция Multi-room (Group Play)
- 9-1. Форматы файлов и частота дискретизации, с которой работает мультирум (групповое воспроизведение)
- 9-2. Главное меню Group Play
- 9-3. Имя устройства и имя хоста
- 9-4. Базовая настройка по устройству
- 9-4-1. Как установить устройство в качестве серверного
- 9-4-2. Автоматическое присоединение
- 9-4-3. Ручное присоединение
- 9-4-4. Экран игры
- 9-5. Расширенная настройка с помощью приложения MusicX NEO

9-5-1. Ищите устройства, доступные в групповой игре

9-5-2. Начать воспроизведение песен, которые будут использоваться в качестве разделительного устройства

- 9-5-3. Как вручную добавить клиентские устройства в Group Play
- 9-5-4. Устройства управления
- 10. Функция потоковой передачи музыки
- 10-1. Сервер / клиент UPnP и функция сервера / клиента Samba
- 10-2. Функция Shareplay (Airplay)
- 11. I Сервис
- 11-1. Интернет-радио
- 11-1-1. Как активировать интернет-радио
- 11-1-2. Как добавить любимые радиостанции в избранное
- 11-1-3. Как запустить функцию поиска в Интернет-радио
- 11-1-4. Запись с Интернет-радио
- 11-1-4-1. Как записывать
- 11-1-4-2. Где хранится записанный файл?
- 11-1-4-3. Структура имени записанного файла
- 11-1-4-4. Как редактировать записанный файл
- 11-1-5. Запись о бронировании
- 11-1-5-1. Как установить запись с резервированием
- 11-1-5-2. Как начинается запись резервирования
- 12. FM-радио
- 12-1. Как играть в FM-радио
- 12-2. Как записать FM-радио
- 13. DAB +
- 13-1. Как играть в DAB +
- 13-2. Как записывать  $DAB +$
- 14. Хост-порт USB для USB-устройств
- 15. Браузер
- 15-1. Доступ к информации на USB, папке или файле
- 15-2. TAG Edit
- 15-3. Копирование файлов
- 15-4. Переместить файлы
- 15-5. Удалить файлы
- 15-6. Файлы .PLS или .M3U с Интернет-радиостанциями
- 15-7. Преобразование аудиоформата
- 15-8. Вырезать записанный файл (вырезать «Playing Section»)
- 15-9. Создать папку
- 16. Ввод
- 16-1. Как играть с внешнего устройства через вход
- 16-2. Как записывать
- 16-3. Где хранится записанный файл
- 16-4. Как редактировать записанный файл
- 16-5. Как использовать N25AMP в качестве цифро-аналогового преобразователя (ЦАП) USB
- 17. Дополнительная функция
- 17-1. Управление громкостью
- 17-2. Внешний экран
- 17-3. Фото слайд-шоу
- 17-4. Размещение по тексту или обложке альбома
- 17-5. Закладка
- 17-6. Предустановленный эквалайзер
- 17-7. Пользовательский эквалайзер
- 17-8. Клавиши предварительной настройки пользователя на передней панели
- 17-8-1. Как назначить кнопку для станций или списков воспроизведения
- 17-8-2. Как играть с назначенной клавишей
- 17-9. Возобновить воспроизведение
- 17-10. ЧАСЫ и дисплей (ЖК-дисплей)
- 17-11. Изменение режима воспроизведения.
- 17-12. Установка будильника
- 17-13. Автоматическое отключение
- 17-14. Режим сна
- 17-15. Автовоспроизведение
- 17-16. Ярлык для поиска файла во всех режимах списка
- 17-17. Функция поиска на экране воспроизведения
- 17-18. Функция многократной резки (Auto-Cutting) для записанного файла
- 17-18-1. Как установить «точку резки» на авто
- 17-18-2. Как установить «точку резки» вручную
- 17-18-3. Как начать резку
- 17-18-4. Роль каждой клавиши на «Мультиэкранном экране»
- 17-19. Функция перехода к песне на экране воспроизведения
- 18. Спецификация
- 19. MQA (Master Quality Authenticated)
- 20. Устранение неисправностей
- Лицензионное соглашение с конечным пользователем Gracenote
- Уведомление о Стандартной общественной лицензии GNU

# **Инструкция по технике безопасности**

В целях соблюдения техники безопасности перед подключением аппарата к основному источнику питания рекомендуется внимательно ознакомиться с данными указаниями. Это поможет максимально эффективно использовать данное оборудование.

1. Ознакомьтесь с инструкцией.

2. Не выбрасывайте инструкцию.

- 3. Соблюдайте все указания.
- 4. Не использовать рядом с водой.
- 5. При уходе использовать только сухую ветошь.

6. Не перекрывать вентиляционные отверстия. Установка согласно рекомендациям производителя.

7. Не вскрывать корпус изделия.

8. Использовать только в помещениях. Не подвергать изделие воздействию влаги, осадков или повышенной влажности.

9. Не подвергать воздействию прямых солнечных лучей, открытого пламени или повышенной температуры.

10. Не устанавливать вблизи источников тепла, таких как: радиаторы, обогреватели, печи и другиеэлектроприборы (в т.ч. усилители).

11. Не размещать на аппарате другие электроприборы.

12. Не размещать на изделии предметы, способные стать факторами риска (т.е. источники влаги или огня)

13. В комплект поставки входят элементы питания. Просьба внимательно ознакомиться с инструкциями побезопасному использованию и утилизации элементов питания.

14. Во время грозы и в период длительного неиспользования отключайте силовой кабель оборудования.

15. Доверяйте обслуживание только квалифицированным специалистам. Обслуживание необходимо приповреждении изделия, в т.ч. при неисправности силового кабеля или штекера, контакте с влагой, механических воздействиях, падениях или сбоях в работе.

# **ВНИМАНИЕ**

Высокая громкость при использовании наушников вызывает проблемы со слухом. Определенный диапазондецибел звукового давления, вызываемого изделием, может вызвать у нормального человека проблемы со слухом даже при воздействии менее 1 минуты. Более высокий уровень громкости используется теми, кто страдает ухудшением слуха. Со временем уровень слухового комфорта адаптируется к повышенной громкости и при длительном воздействии громкие и вызывающие проблемы со слухом звуки могут казаться "нормальными". Для профилактики подобных проблем установите оптимальный уровень громкости.

Громкоговорители: Подключение громкоговорителей осуществляется при отключенных кабелях электропитания.

Используйте только оригинальные аксессуары, одобренные производителем.Правила Федерального агентства по связи

**ПРИМЕЧАНИЕ**: ПРОИЗВОДИТЕЛЬ НЕ НЕСЕТ ОТВЕТСТВЕННОСТИ ЗА ВОЗМОЖНЫЕ ПОМЕХИ, ВОЗНИКАЮЩИЕВСЛЕДСТВИЕ НЕСАНКЦИОНИРОВАННЫХ ДОРАБОТОК ОБОРУДОВАНИЯ. ПОДОБНЫЕ ИЗМЕНЕНИЯ МОГУТ ПРИВЕСТИ К АННУЛИРОВАНИЮ ГАРАНТИЙНЫХ ОБЯЗАТЕЛЬСТВ.

Проведенные испытания показали соответствие оборудования требованиям цифровых устройств класса B, в соответствии с ч.15 Правил Федерального агентства по связи. Данные требования разработаны с учетом защиты отпомех, способных нанести вред здоровью при

стационарной установке. Настоящее оборудование генерирует, потребляет и может излучать электромагнитную энергию. Несоблюдение правил установки и эксплуатации может привести к серьезным радиопомехам. При этом помехи могут возникнуть при самых разных способах установки. При помехах, затрудняющих теле- и радиовещание, и действительно вызываемых данным устройством, что проверяется выключением и включением оборудования, рекомендуется прибегнуть к одному из указанных ниже способов.

Измените положение и местонахождение антенны.

Увеличьте расстояние между оборудованием и приемником.

Подключите оборудование и приемник к разным цепям питания.

Проконсультируйтесь с поставщиком или опытным специалистом в области теле- и радиооборудования.

# **Обзор продукта**

# **1-1. Передняя панель**

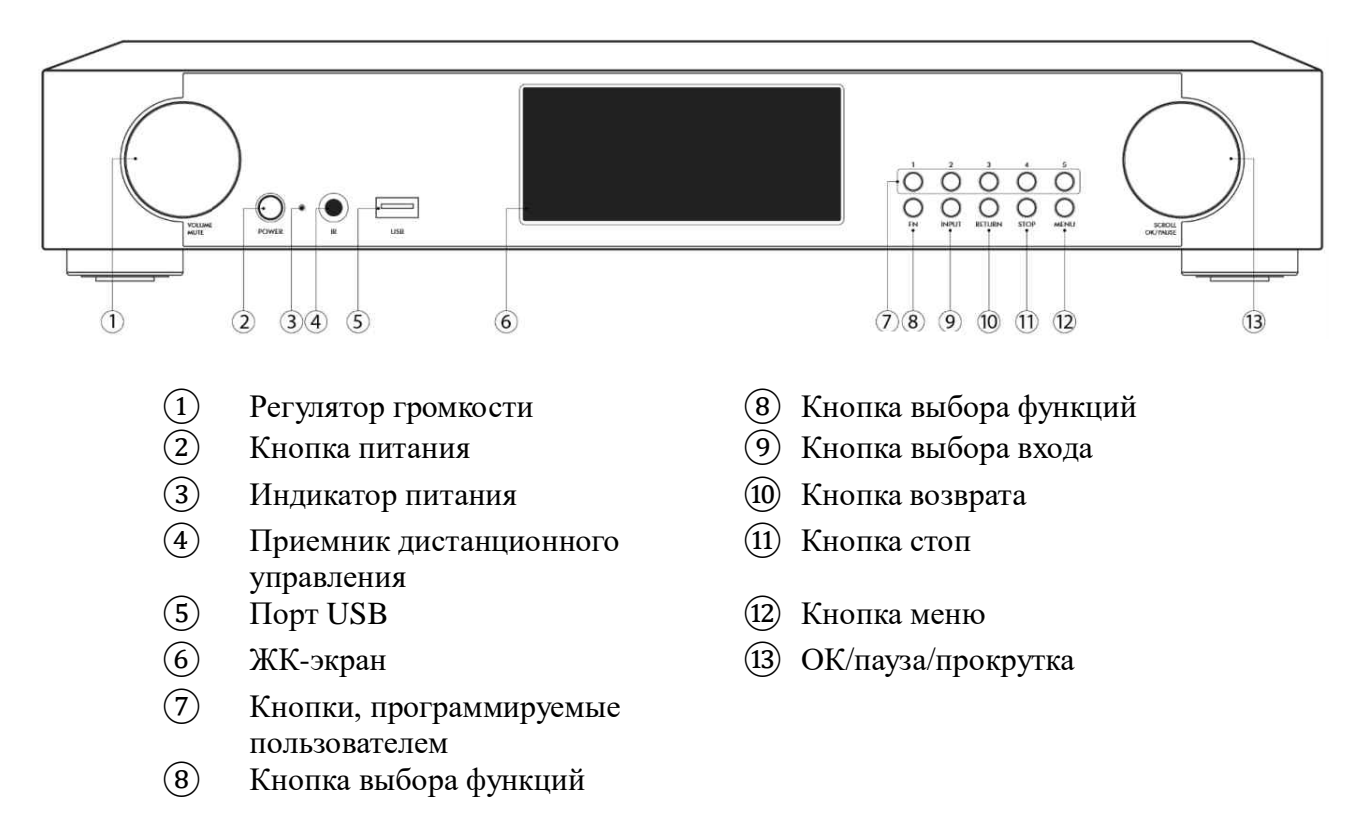

# **1-2. Задняя панель**

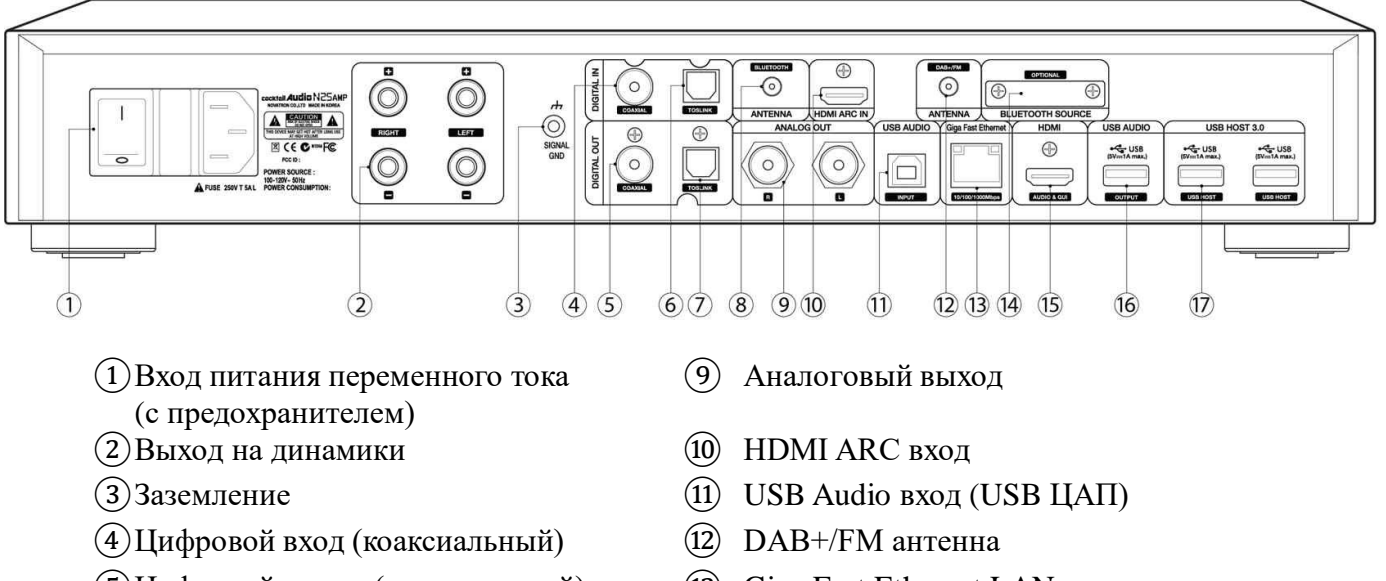

- 
- 
- 
- Цифровой выход (коаксиальный) ⑬ Giga Fast Ethernet LAN
- Цифровой вход (оптический) ⑭ Блютуз передатчик (опционально)
- Цифровой выход (оптический) ⑮ Выход HDMI для дополнительного экрана или выхода аудиосигнала
- (8) Блютуз антенна Медиовыход USB
	- Порт USB 3.0

#### **1-3. Вид пульта дистанционного управления и функция каждой клавиши**

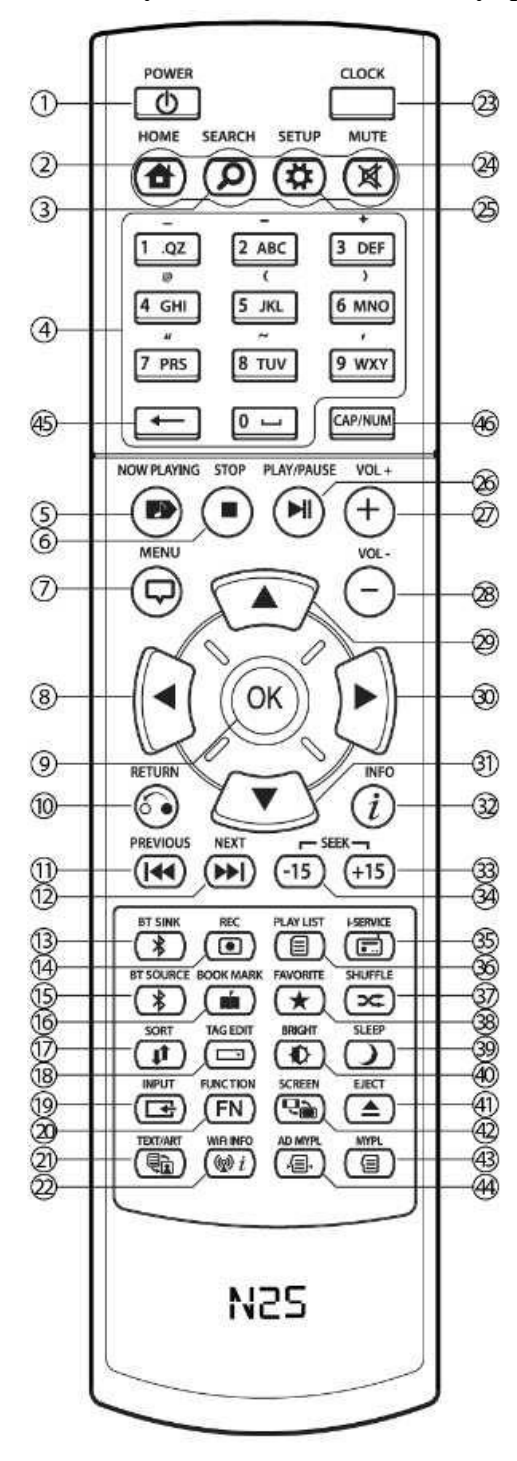

- Питание ВКЛ/ВЫКЛ 24. Mute: выключение звука
- Домой: перейти в основное меню
- Поиск: всплывающее меню поиска
- Буквенно-цифровая панель: для ввода цифр, букв, символов/в режиме воспроизведения на экране
- Сейчас играет: возврат к текущему воспроизведению
- 
- Меню: всплывающее меню экран
- Стрелка: переместить курсор влево
- 
- Возвращение: вернуться назад на один пункт меню
- Предыдущая: Воспроизвести предыдущий трек
- Далее: играть в следующую музыку
- 
- 
- 
- 
- Сортировка: сортировка списка файлов
- Редактировать теги: всплывает экран для редактирования тега
- 
- FN: предустановленные радиостанции
- Текст / арт: переключить режим текста или арт режим
- WiFi Info: уровень сигнала WiFi
- 
- 25. Setup: Перейти к настройке 26. Воспроизведение / пауза 27. VOL+ : Повысить уровень громкости 28. VOL- : Понизить уровень громкости Стоп 29. Стрелка: переместить курсор вверх 30. Стрелка: переместить курсор вправо 31. Стрелка: переместить курсор вниз ОК: Подтверждение 32. Информация о треке, альбоме 33. Перемотка +вперед 15 секунд. 34. Перемотка - обратно на 15 сек 35. I-Service: Перейдите на экран интернет сервисов
- ВТ прием Bluetooth 36. Плейлист: Перейдите на экран плейлиста
- Запись 37. Shuffle: изменить режим воспроизведения
- ВТ передатчик Bluetooth 38. Favorite: добавить станцию Iрадио или песню в Избранное
- Маркировка: сделать закладку 39. Sleep: перейти в спящий режим

40. Яркость: для управления яркостью экрана

- 41. Ejekt: не используется
- Вход: выбор внешнего входа 42. Экран: для переключения экрана ЖК-дисплея или HDMI (TV)
	- 43. MyPL: сделать мой плейлист

44. AD My Pl: добавить в Мой плейлист

45. ←: удалить напечатанные символы

 $\bullet$  Часы на экране: есть/нет 46. САР / NUM: переключение символы-цифры-буквы

# **2. Подготовка**

# **2-1. Проверьте содержимое упаковки N25AMP.**

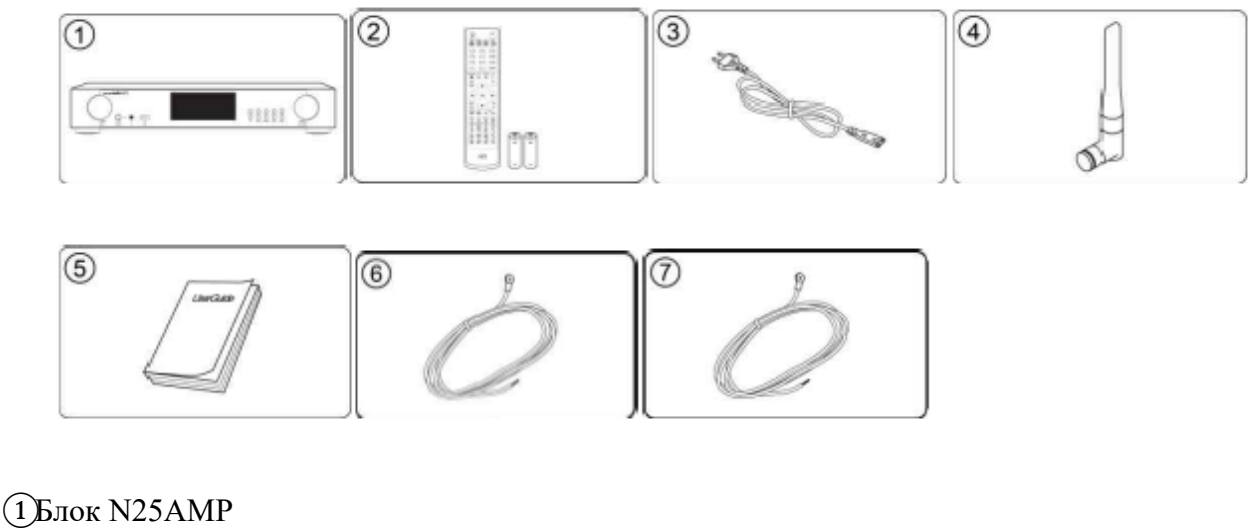

 $\Omega$ Пульт дистанционного управления + батарейки ААА х 2 шт. Шнур питания Антенна Bluetooth Руководство пользователя Антенна FM-радио Антенна DAB

## **2-2. Установите батарейки AAA в пульт дистанционного управления**

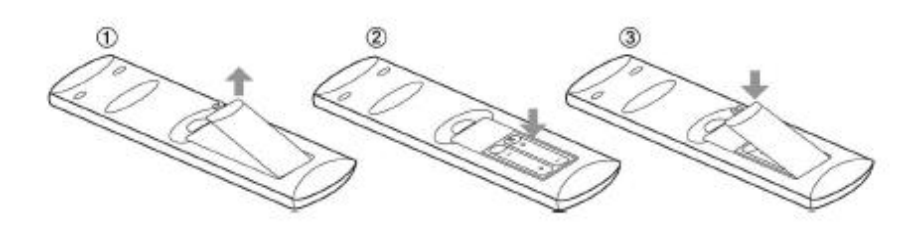

Откройте крышку батарейного отсека и вставьте батарейки

#### **2-3. Дополнительные компоненты, USB-адаптер Wi-Fi 2-3-1. USB-адаптер Wi-Fi**

Если вы приобрели дополнительные компоненты, USB-адаптер WiFi, он выглядит так, как показано ниже.

 $\sim$ 

801.11b / g / n WiFi USB-адаптер, не одобренный производителем N25AMP, не будет работать должным образом.

# **2-3-2. Передатчик Bluetooth**

# **2-3-2-1. Что делать с передатчиком Bluetooth**

Для воспроизведения музыки с N25AMP через динамики Bluetooth или наушники Bluetooth установите модуль передатчика Bluetooth на N25AMP.

[ВНИМАНИЕ] Модуль передатчика BT, предоставленный не производителем N25AMP, не будет работать должным образом.

# **2-3-2-2. Как установить модуль передатчика Bluetooth**

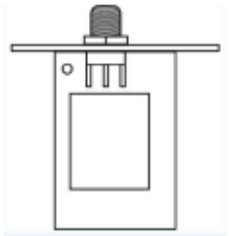

<Модуль передатчика BT>Вам понадобится модуль передатчика Bluetooth, антенна и отвертка ① Отвинтите два винта на задней панели N25AMP, чтобы снять небольшую крышку.

② Вставьте модуль передатчика BT и закрепите его двумя винтами.

③ Установите антенну BT

# **2-3-3. Прочие дополнительные элементы**

Для хранения музыкальных файлов требуется USB-накопитель или NAS (сетевое хранилище). Вы можете купить такие предметы на рынке.

# **2-4. Использование N25AMP в качестве USB-ЦАП**

# **2-4-1. Программное обеспечение драйвера USB Audio Class 2.0 для ОС Windows**

Вам следует установить программное обеспечение драйвера USB Audio Class 2.0 для ОС Windows, чтобы вы могли правильно использовать N25AMP в качестве USB-ЦАП с ПК с Windows.

Вы можете загрузить программное обеспечение драйвера USB Audio Class 2.0 с нашего вебсайта, www.cocktailaudio.com или с веб-сайта местного дистрибьютора.

**2-4-2. Как установить программное обеспечение аудиодрайвера USB на ПК с Windows**  Разархивируйте загруженный драйвер. Файл драйвера USB появится, как показано ниже.

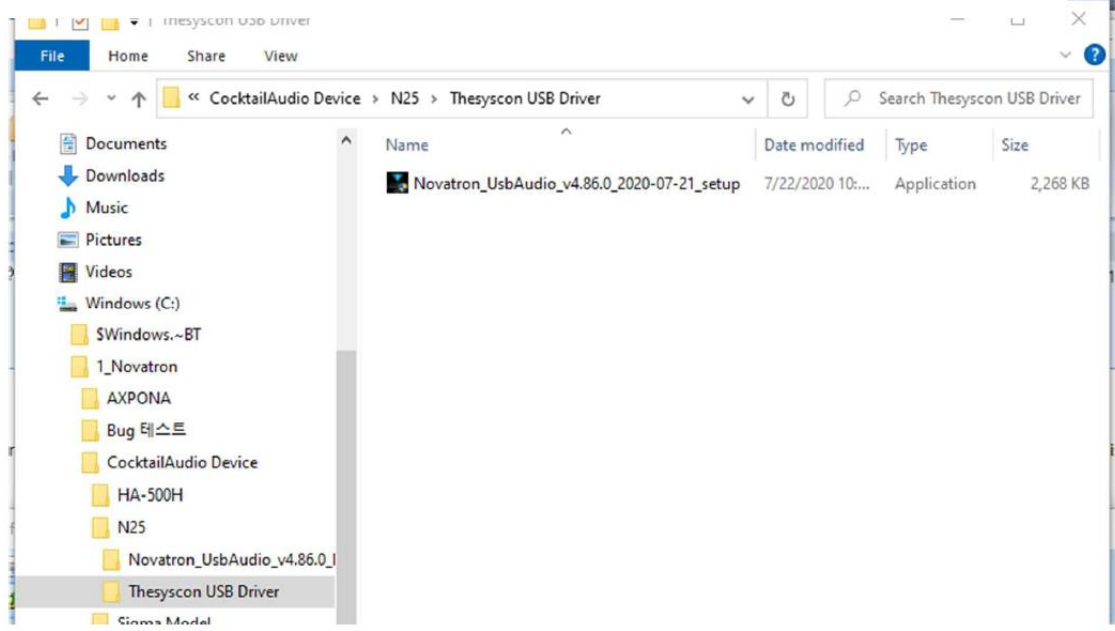

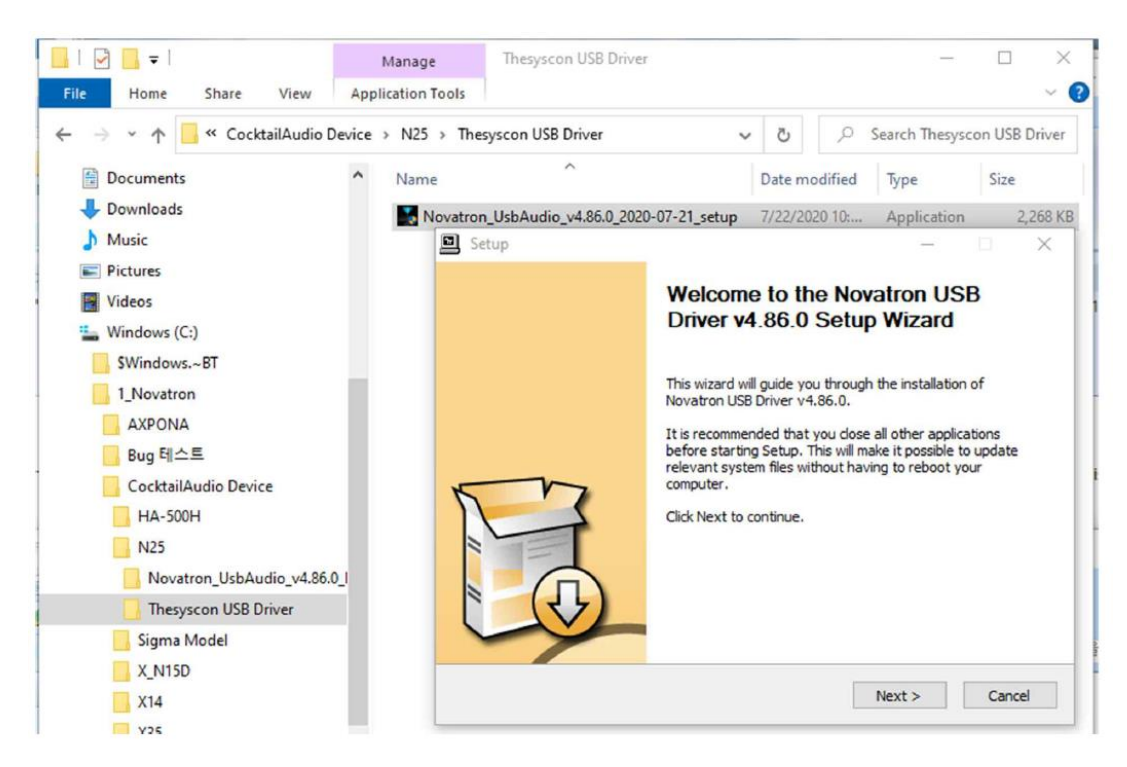

Щелкните указанный выше файл драйвера USB, чтобы начать установку.

Согласно мастеру установки, вы можете завершить установку, как показано ниже.

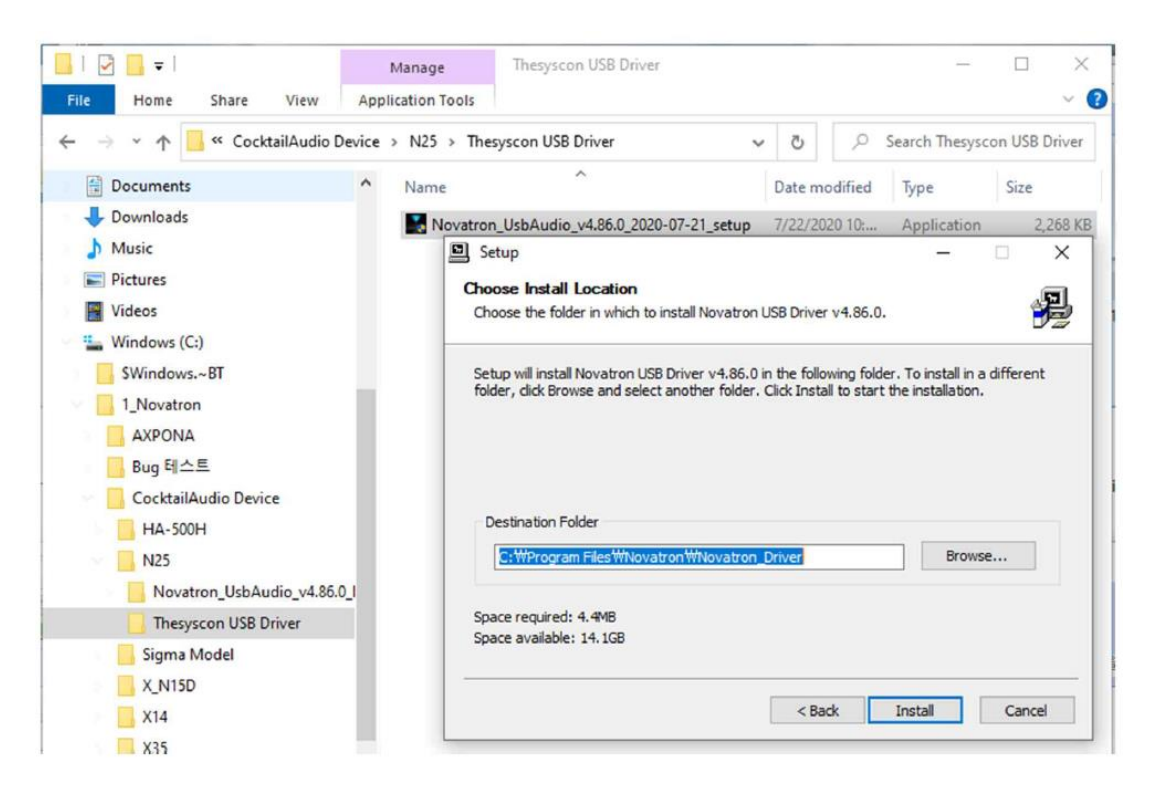

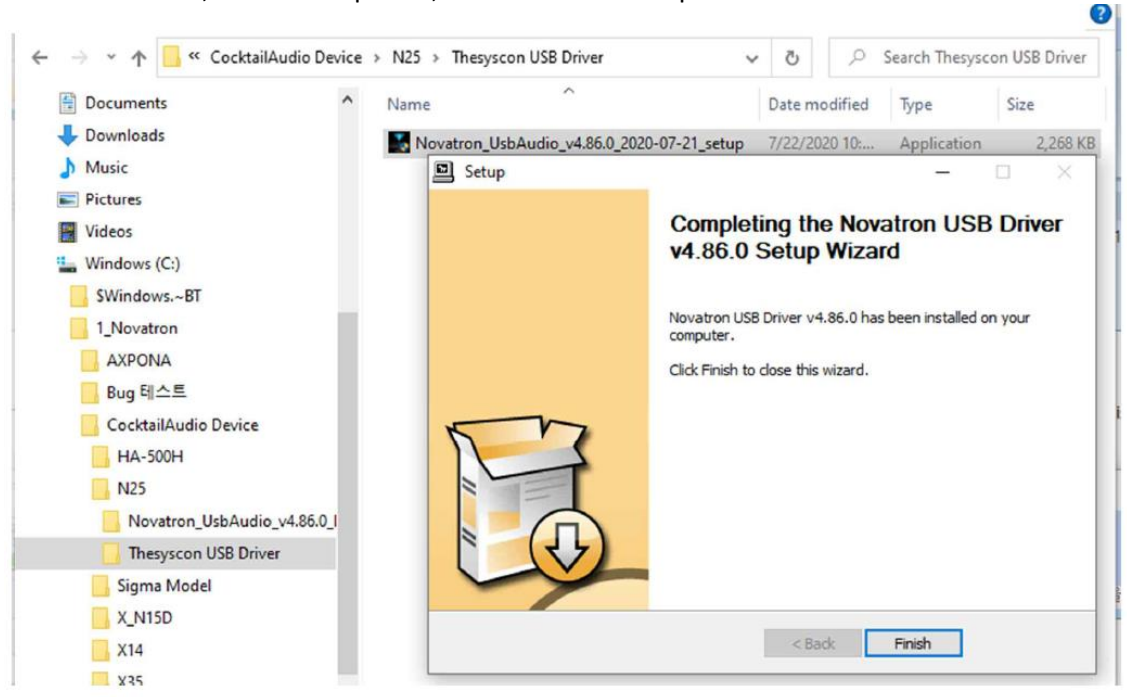

Нажмите значок «Готово», чтобы завершить, как показано на экране ниже.

## **2-4-3. Специальное программное обеспечение (Player) для файлов DSD на вашем ПК с Windows**

Чтобы воспроизвести файл DSD на вашем ПК, вам необходимо установить специальное программное обеспечение (проигрыватель), например Foobar2000 или JRiver Media Center. Вы можете загрузить foobar2000 с www.foobar2000.org и установить его на свой компьютер. Вы можете загрузить JRiver Media Center с www.jriver.com

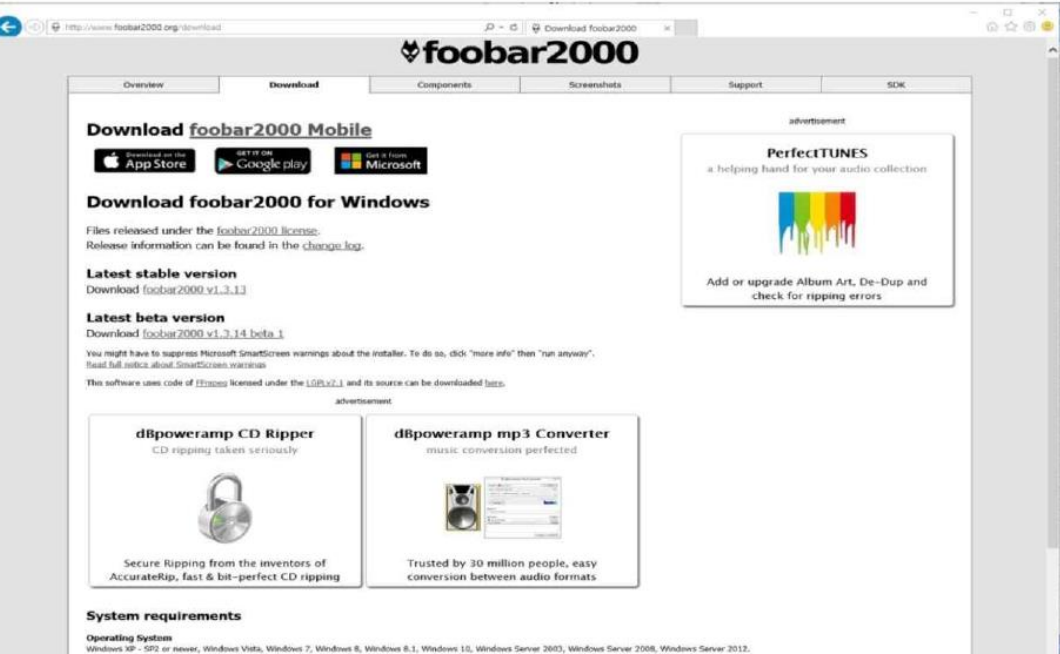

# **3. Включите и запустите**

# **3-1. Мастер настройки (Ассистент настройки)**

Во время первой процедуры загрузки вы встретитесь с помощником по установке (мастер установки), как показано ниже.

Выберите OK и подтвердите клавишей OK, чтобы запустить мастер установки. Если вы хотите запустить настройку после загрузки, вы можете выбрать ОТМЕНА на первом шаге.

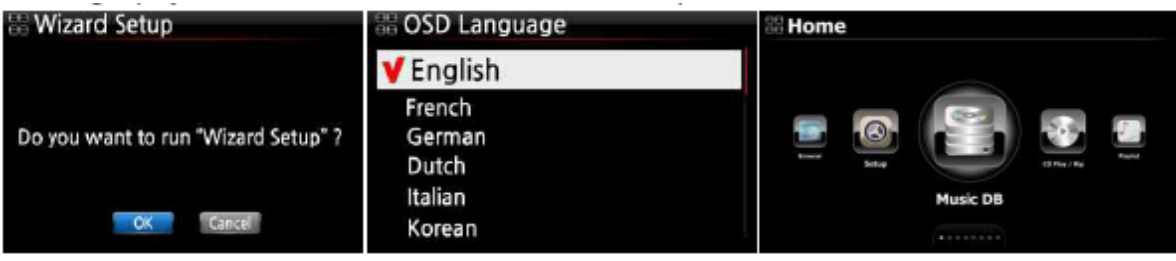

<ВНИМАНИЕ> Вам будет предложено указать язык экранного меню, формат копирования аудио, настройки сети, время и т.д.

# **3-2. Включение при нормальном режиме**

Включите блок на задней панели N25AMP. Светодиод питания загорится зеленым цветом. Включите его с помощью пульта дистанционного управления или кнопки питания на передней панели N25AMP. Цвет светодиода питания изменится на синий, и начнется загрузка - N25AMP должен загрузиться примерно через 30-40 секунд, так как он проверяет, подключена ли сеть.

После включения питания N25AMP последовательно откроется экран, показанный ниже.

1) Загрузочный образ 2) Загрузка завершена и готов к использованию

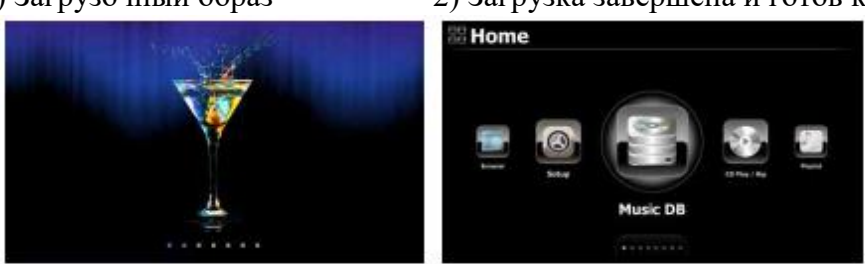

- ⦁ Music DB: воспроизведение загруженной (скопированной) музыки в папке N25AMP Music DB.
- ⦁ CD Play / Rip: воспроизведение CD и копирование.
- ⦁ Список воспроизведения: создайте список воспроизведения и воспроизведите его.
- ⦁ i-Service: воспроизведение i-Radio или музыкального онлайн-сервиса
- ⦁ Вход: для выбора источника входного сигнала.
- FM-радио / DAB +: воспроизведение FM или DAB +

• Браузер: просмотр всех хранилищ, таких как жесткий диск N25AMP, USB-хост и сетевые хранилища.

- ⦁ Групповая игра: настройка для мультирум (групповая игра)
- ⦁ Настройка: изменение настроек

# **3-3. При использовании N25AMP в качестве цифро-аналогового преобразователя (ЦАП) USB**

 $\Omega$ Установите программное обеспечение драйвера USB Audio 2.0 на свой ПК с Windows (см. 2-4)  $(2)$ Установите специальное программное обеспечение (Player), например foobar2000, если вы хотите воспроизвести файл DSD на своем ПК

③Подключите N25AMP (USB Audio IN) к компьютеру (порт USB Host) через USB-кабель.

④Остальные процедуры будут легко поняты

# **4. НАСТРОЙКА**

Войдите в меню SETUP с помощью пульта дистанционного управления.

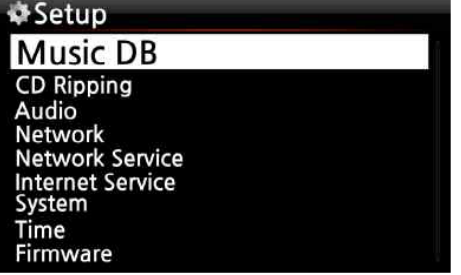

Вы можете выбрать каждый элемент с помощью клавиши со стрелкой и подтвердить его. с помощью кнопки ОК.

# **4-1. Музыкальная БД**

Выберите режим отображения и подтвердите кнопкой OK.

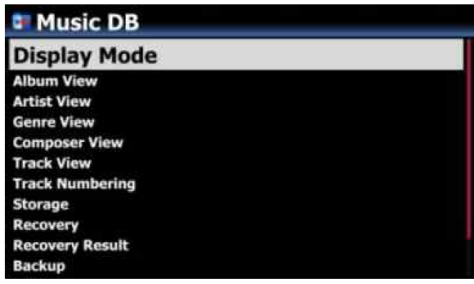

#### **4-1-1. Режим отображения**

Вы можете установить один из четырнадцати (14) вариантов, см. Ниже. Например, если вы установите Название, Музыкальная БД отобразит список названий (песен), когда вы войдете в Музыкальную БД.

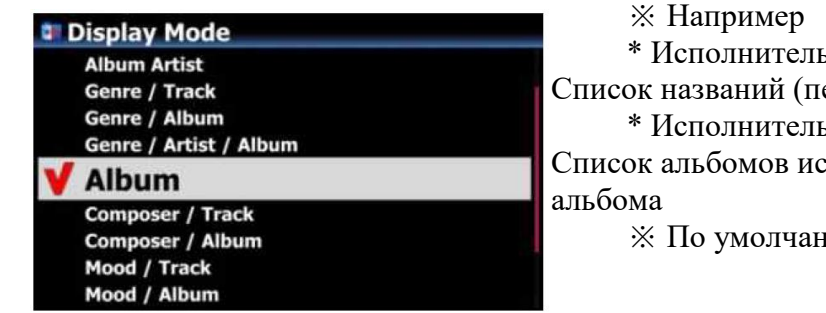

\* Исполнитель / Дорожка: Список исполнителей → Список названий (песен)

 $*$  Исполнитель / Альбом: Список исполнителей  $\rightarrow$ Список альбомов исполнителя → Дорожка (песня) список

※ По умолчанию: альбом

# **4-1-2. Просмотр альбома**

Вы можете настроить список для отображения альбомов в музыкальной базе данных по названию альбома (тексту) или обложке альбома, используя эту настройку. (※ по умолчанию: текстовый режим)

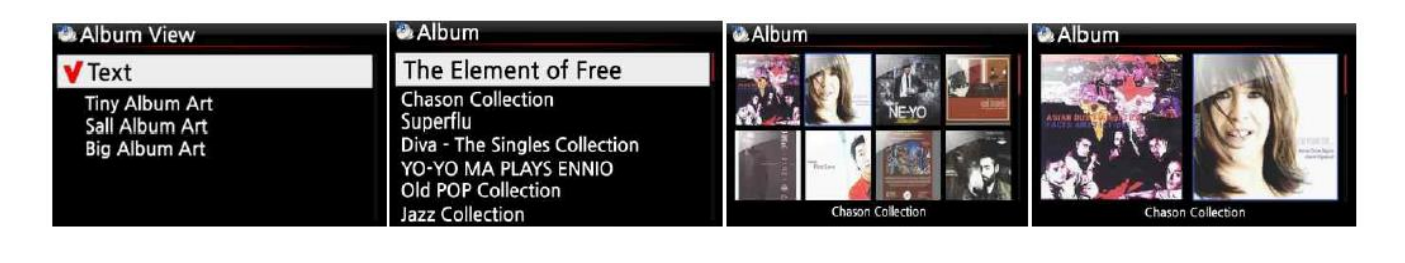

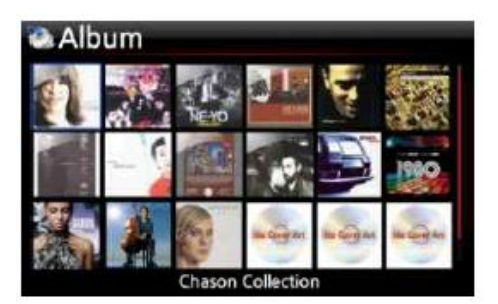

※ Также доступны режимы просмотра исполнителей, жанров, композиторов и дорожек, имеющихся в наличии.

#### **4-1-3. Нумерация треков**

С помощью параметра «Нумерация дорожек» в НАСТРОЙКЕ вы можете выбрать разрешаете ли вы добавлять номер трека перед названием для каждого трека при копировании компакт-диска. (※ По умолчанию: включено)

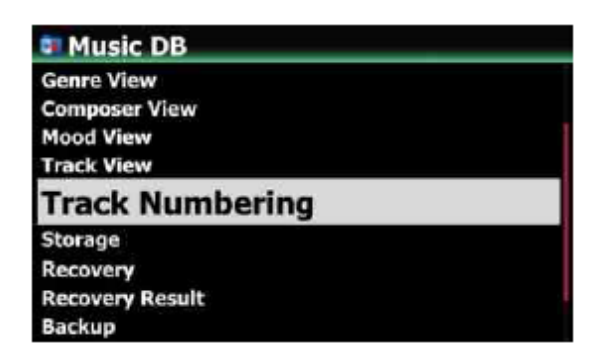

#### **4-1-4. Добавить исполнителя в название альбома**

Если вы установите эту опцию как ON, Название альбома принесет исполнитель имя в конце альбома название

※ По умолчанию: ВКЛ.

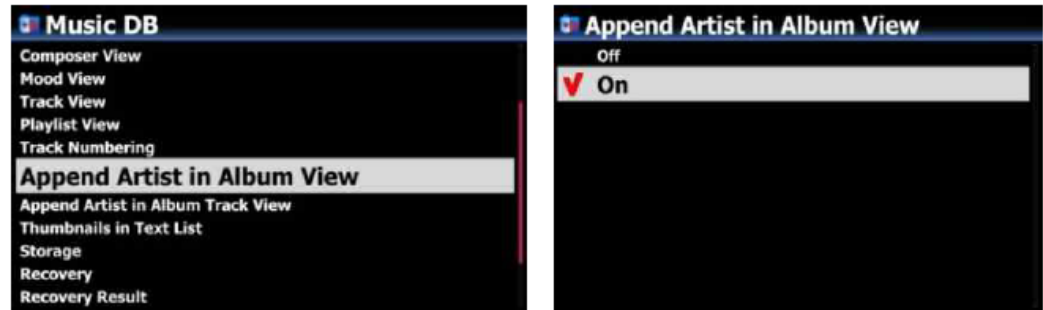

# **4-1-5. Добавить исполнителя в режиме просмотра дорожки альбома**

Исполнитель трека будет добавлен в конец каждого трека в альбоме, если эта опция установлена как ВКЛ.

#### ※ По умолчанию: ВКЛ.

#### **4-1-6. Иконки в текстовом списке**

Возможность включения / выключения Миниатюры спереди каждого текстового списка добавляется при НАСТРОЙКЕ

※ По умолчанию: ВЫКЛ.

※ ВНИМАНИЕ: если эта опция установлена как Отображаются ВКЛ и эскизы, скорость добавления в список будет медленнее

#### **4-1-7. Состояние сканирования музыкальной базы данных**

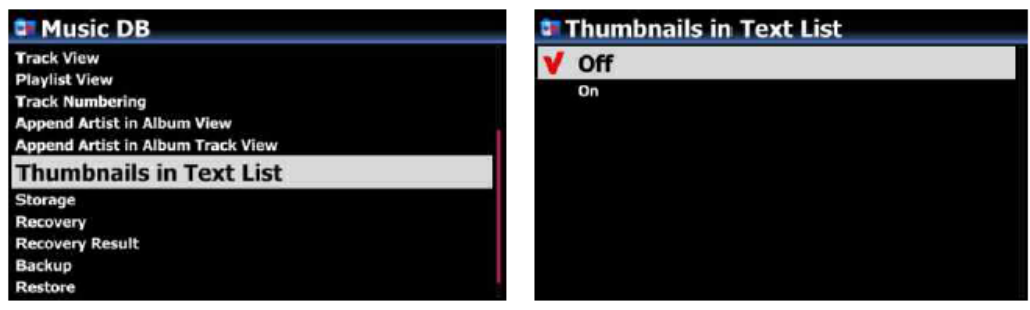

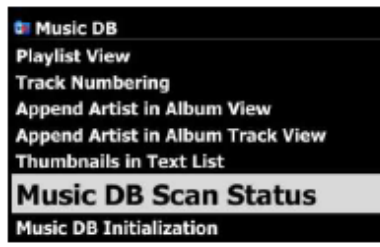

Если вы нажмете «Статус сканирования музыкальной базы данных», вы увидите статус сканирование базы данных

#### **4-1-8. Инициализация музыкальной базы данных**

Вы можете очистить текущую Музыкальная БД

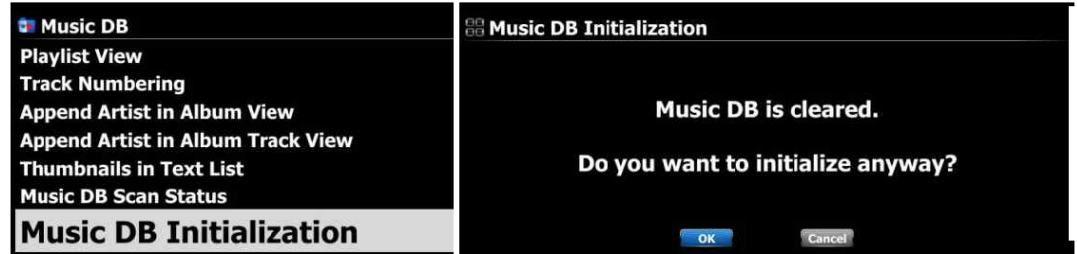

#### **4-2. Копирование компакт-дисков**

[УВЕДОМЛЕНИЕ]

Для этой функции необходимы дополнительные элементы, такие как внешний оптический привод USB и хранилище.

Выберите Копирование компакт-диска и подтвердите его кнопкой OK. Будут отображены следующие элементы.

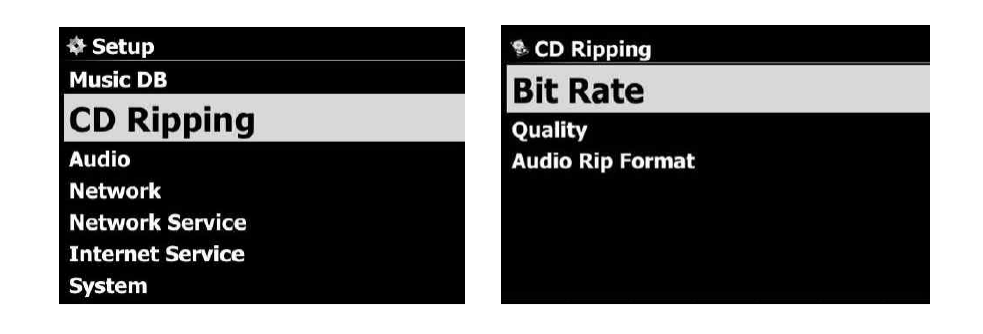

# **4-2-1. Скорость передачи и качество**

Вы можете выбрать скорость передачи данных и уровень качества для копирования в файлы MP3.

Есть два (2) элемента (это для копирования компакт-диска в файл MP3).

□ Скорость сжатия: 128K / 192K / 320K [по умолчанию] 192K

□ Уровень качества: Отличное / Лучшее / Хорошее / Быстро / Очень быстро [по умолчанию] Очень быстро

Выберите один из указанных выше вариантов и подтвердите нажатием кнопки OK на пульте дистанционного управления.

【СОВЕТ ①】 Время, необходимое для копирования компакт-диска в формат MP3 в зависимости от каждого варианта уровня качества, составляет показано ниже.

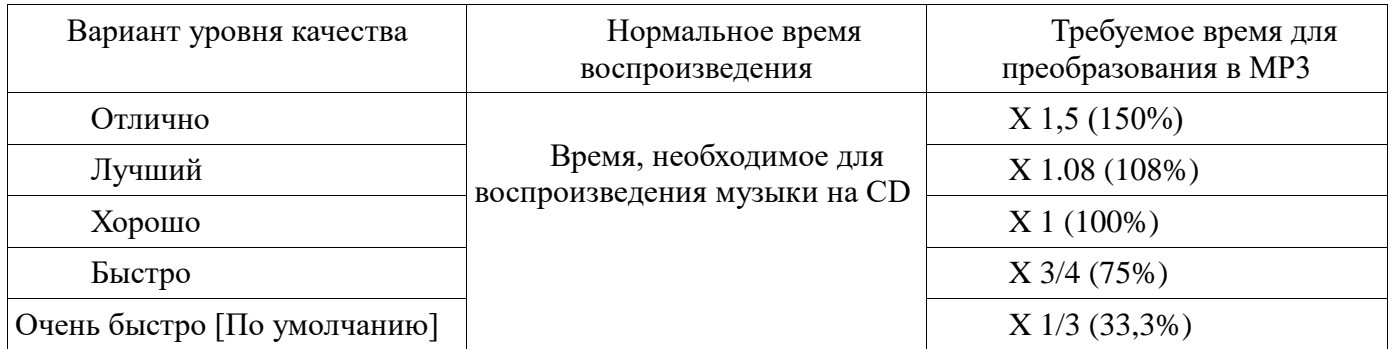

※Уровень качества влияет на копирование MP3 и Ogg с точки зрения качества звука, а также на FLAC копирование с учетом размера файла.

# 【СОВЕТ ②】 Приблизительная емкость хранилища

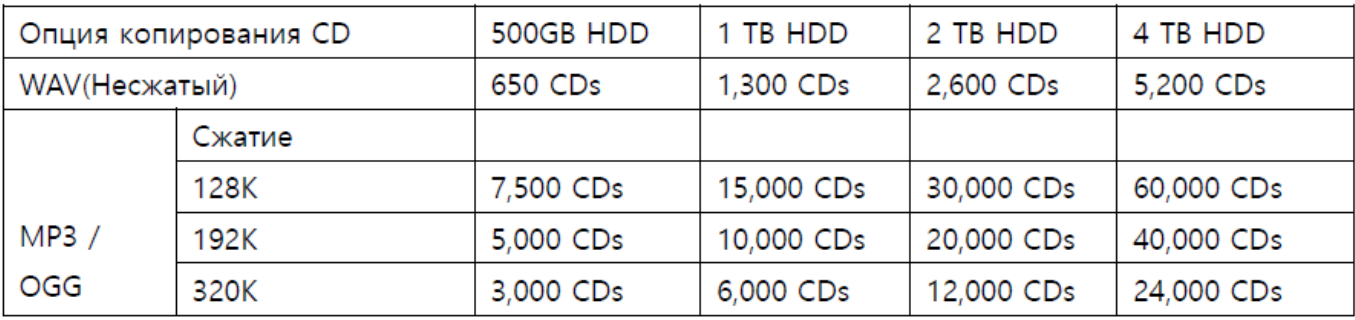

Эти цифры могут незначительно отличаться в зависимости от количества треков на компакт-диске.

## **4-2-2. Аудиоформат (Audio Rip Format)**

Вы можете выбрать один из следующих аудиоформатов для копирования с компакт-диска;

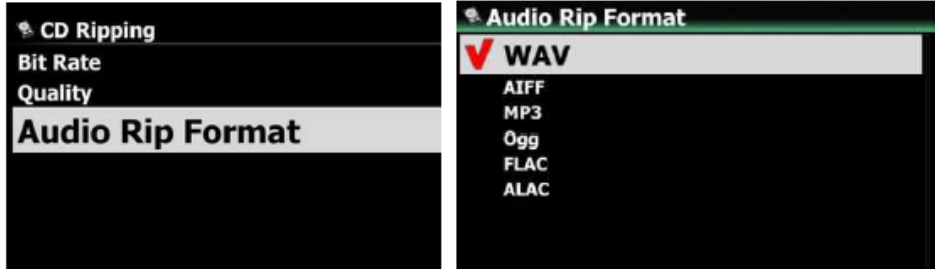

※ по умолчанию WAV

#### **4-2-3. Автоматическое копирование**

Эта функция будет полезна при копировании нескольких компакт-дисков одновременно. Если для параметра Auto Rip установлено значение ON, N25AMP будет копировать компактдиск самостоятельно, если вы вставите компакт-диск, и извлечете компакт-диск самостоятельно после завершения копирования, не нажимая ключ

※ По умолчанию: ВЫКЛ.

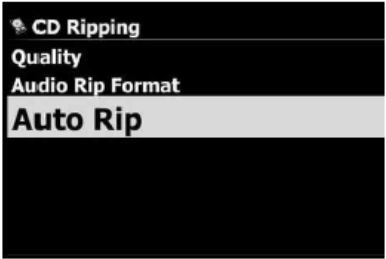

**4-3. Аудио** 

Выберите Аудио и подтвердите его клавишей OK.

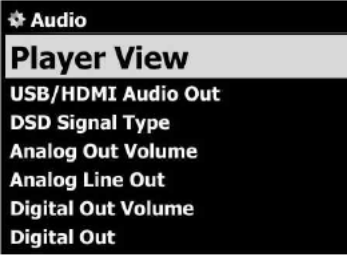

#### **4-3-1. Информация на дисплее**

Вы можете установить одно из следующих значений: Обложка и список, информация о музыке или только список.

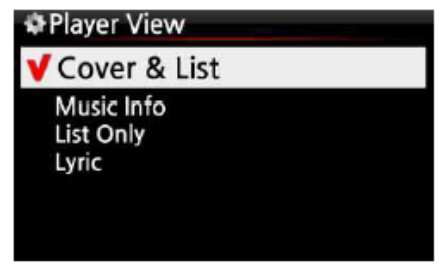

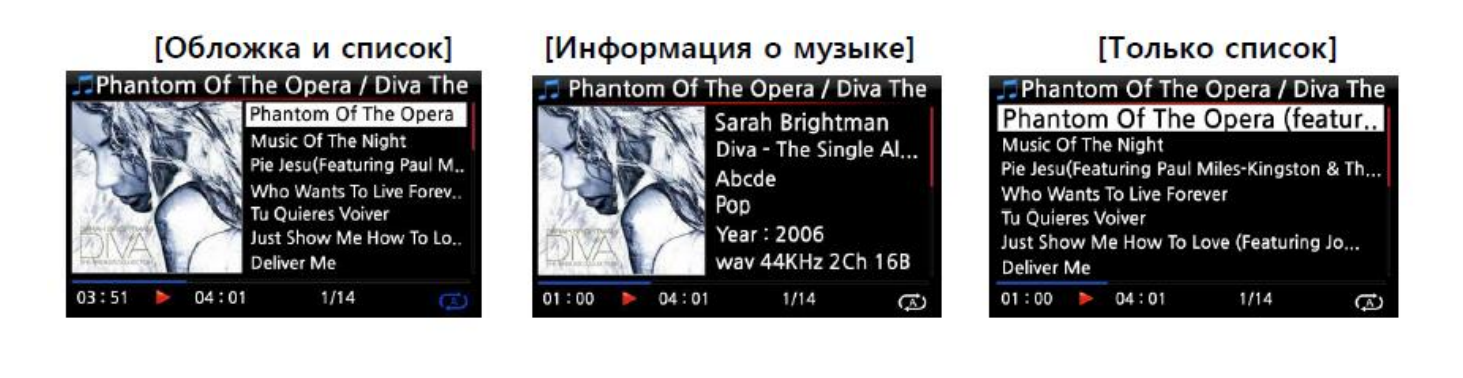

# **4-3-2. Аудиовыход USB / HDMI**

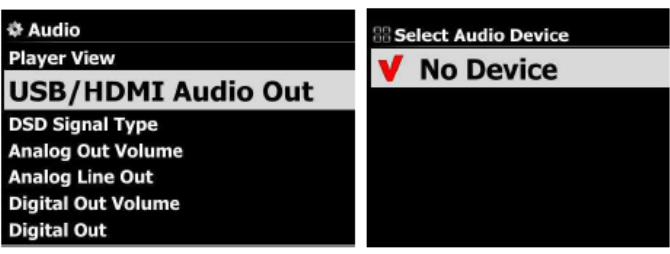

**Когда USB DAC или HDMI аудио устройство подключено к N25AMP USB Audio Out, подключенные устройства будут перечислены здесь. Вы можете выбрать это здесь.4-3-3. Тип сигнала DSD** 

На рынке есть много видов USB DAC (цифро-аналоговых преобразователей), которые можно подключен к N25AMP USB Audio Out. Но некоторые из этих ЦАП могут принимать «собственный сигнал DSD», другие могут получать "сигнал DoP" только вместо "собственного сигнала DSD". Итак, мы добавили «DSD Signal»

Введите опцию «НАСТРОЙКА», которая дает три (3) варианта, как показано ниже. Вам нужно выбрать подходящий вариант в соответствии со спецификацией USB Audio DAC.

-. DSD (DoP): это для USB-ЦАП, который получает 'DoP-сигнал' вместо 'DSD Native signal'.

-. DSD (собственный): это для USB-ЦАП, который может принимать «собственный сигнал DSD».

-. PCM: это для USB-ЦАП, который может принимать только «сигнал PCM».

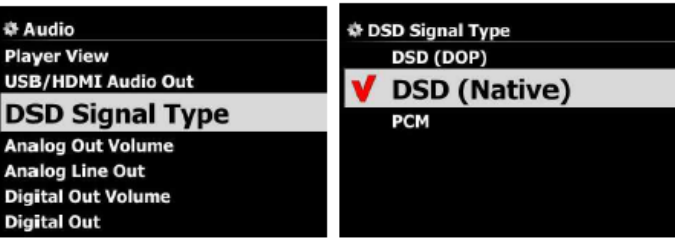

#### **※ По умолчанию: DSD (собственный)4-3-4. Громкость аналогового выхода**

Вы можете установить громкость аналогового выхода как Переменную или фиксированную ※ По умолчанию: переменная

※ Фиксированный: громкость N25AMP будет установлена на 0 дБ (Максимум). Вы не можете регулировать громкость с помощью N25AMP

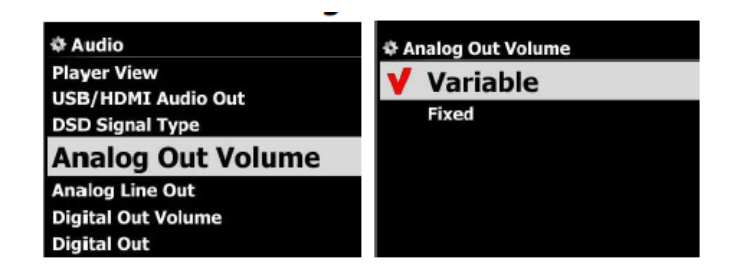

# **4-3-5. Аналоговый линейный выход**

Аналоговый линейный выход может быть выключен или включен ※ По умолчанию: ВКЛ.

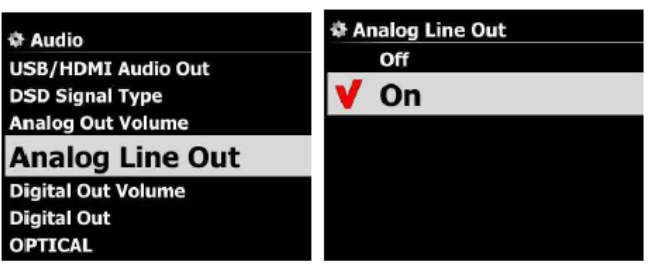

#### **4-3-6. Громкость цифрового выхода**

※ Переменная: вы можете управлять громкость для Digital Out с N25AMP

※ Исправлено: будет установлена громкость N25AMP. как 0 дБ (макс.). Вы не можете контролировать громкость для Digital Out с N25AMP

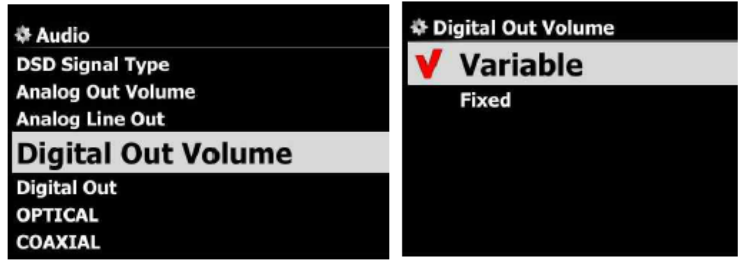

※ По умолчанию: переменная

#### **4-3-7. Цифровой выход**

Вы можете установить один из трех (3) вариантов, например 48 кГц, 96 кГц и 192 кГц.

- 1) 48 кГц: максимальная частота 48 кГц
- 2) 96 кГц: максимальная частота 96 кГц
- 3) 192 кГц: максимальная частота 192 кГц
- 4) Сквозной

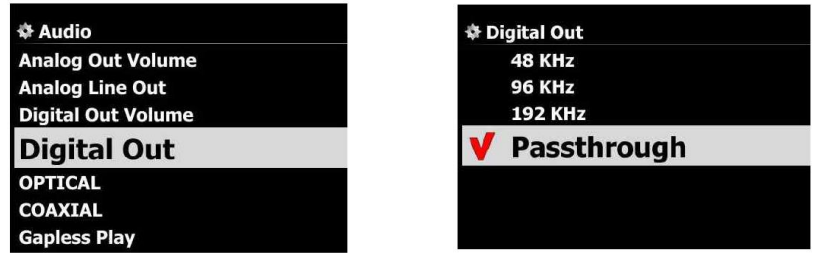

※ По умолчанию: сквозная

## **4-3-8. Оптический**

Вы можете включить или выключить оптический выход.

※ По умолчанию: ВКЛ.

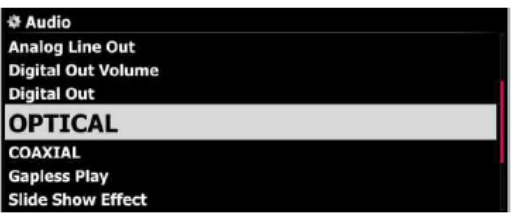

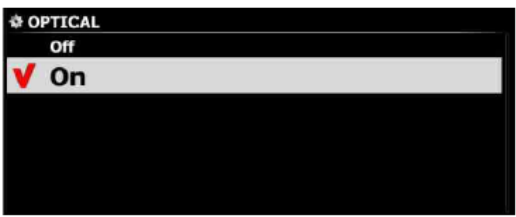

## **4-3-9. Коаксиальный**

Вы можете включить или выключить коаксиальный выход.

※ По умолчанию: ВКЛ.

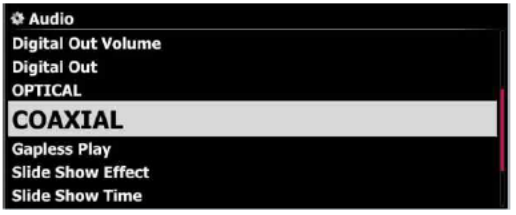

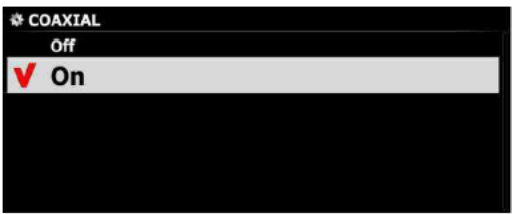

# **4-3-10. Игра без пауз**

N25AMP поддерживает функцию воспроизведения без пауз только для файлов MP3, WAV, FLAC и DSD.

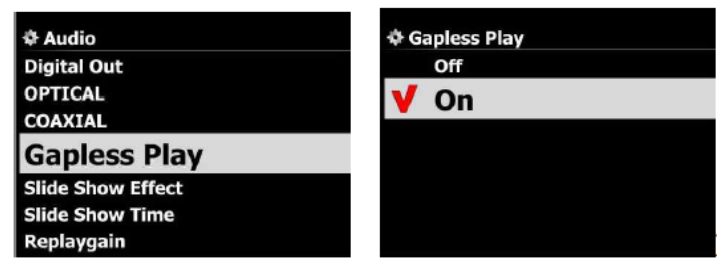

※ По умолчанию: ВКЛ.

【 СОВЕТ 】

※ Поддерживаются только файлы MP3 с кодировкой LAME

※ Функция воспроизведения без пауз правильно работает только в режимах «Повторить все» и «Нормальный». Например в режиме «Случайный порядок» Воспроизведение без пауз не поддерживается

# **4-3-11. Эффект слайд-шоу**

Доступны шесть (6) опций, такие как все, постепенное появление и исчезновение, переход, поворот, переворот и без.

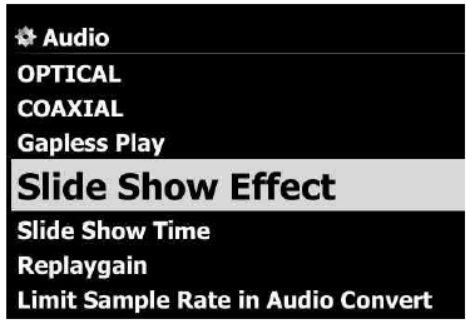

※ ПРИМЕЧАНИЕ: Подробное объяснение см. В 17-2. Фото слайд-шоу

## **4-3-12. Время слайд-шоу**

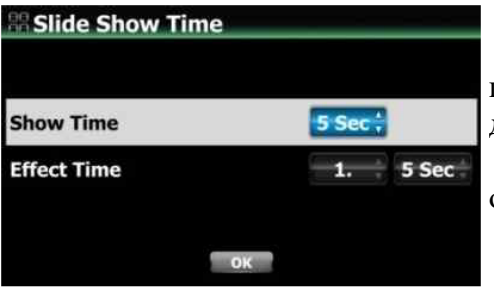

Вы можете установить время показа и время эффекта по своему усмотрению.※ Время показа: время, необходимое для показа одной фотографии.

※ Время эффекта: время, необходимое для перехода от одной фотографии к другой.

※ ПРИМЕЧАНИЕ: Подробное объяснение см. В 17-2. Фото слайд-шоу

#### **4-3-13. Воспроизведение**

#### **4-3-13-1. Что такое функция Replaygain**

Это позволяет N25AMP выравнивать и нормализовать громкость для отдельного трека или альбома. Это позволяет избежать общая проблема, связанная с необходимостью вручную регулировать уровни громкости между треками при воспроизведении аудиофайлы из альбомов, которые были мастерингованы на разных уровнях громкости.

※ По умолчанию: ВЫКЛ.

#### **4-3-13-2. Предпосылка для функции Replaygain**

1) Функция Replaygain действительна для значка Music DB (Music Index), музыкальных файлов, хранящихся в USB (внешний USB-накопитель) и NET (NAS: сетевое хранилище)

※ [ПРИМЕЧАНИЕ] При выполнении «Replaygain» для MuicDB (только индекс) значение Replaygain будет применяется к исходным файлам в хранилище, соответствующем индексу MusicDB

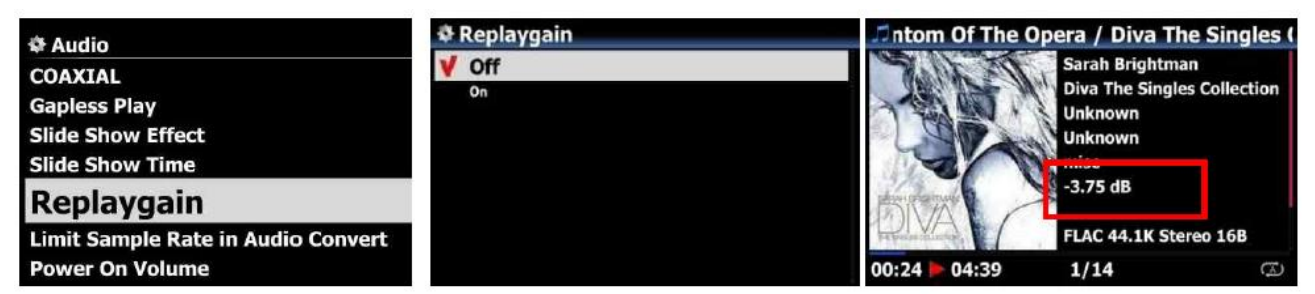

2) Вы должны установить Replaygain как ON в SETUP (Setup> Audio> Replaygain ※ По умолчанию: OFF

3) + (-) #. ## dB будет отображаться в 6-й строке информации о проигрывателе файлов при

воспроизведении файла с Информация о воспроизведении

4) Файл DSD может работать с функцией Replaygain только в том случае, если файл DSD воспроизводится с помощью PCM данные

5) Файл MQA не может работать с функцией Replaygain.

# **4-3-13-3. Как записать (добавить) 'Replaygain Info' в метаданные каждой музыки файл (трек)**

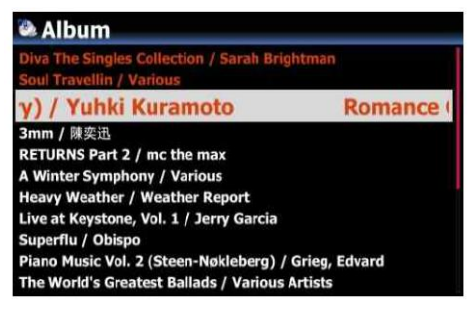

①Поместите курсор на целевой альбом или список дорожек. Вы можете выберите несколько списков клавишей СТРЕЛКА ВПРАВО

②Нажмите кнопку МЕНЮ и выберите «Операции с файлами», чтобы получить Воспроизведение началось

**Album** n / Sarah Rrint Select All turan ectic Export Songs Replaygain **Clear Replaygain Delete** en-Nøkleberg) / Grieg, Edvard c Vol. 2 (Ste st Ballads / Vari  $A + 1$ 

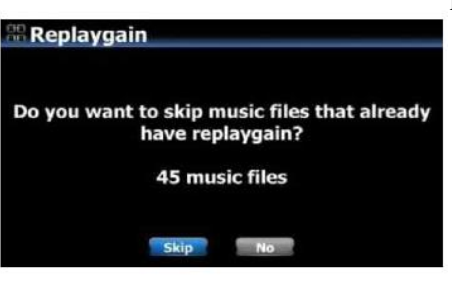

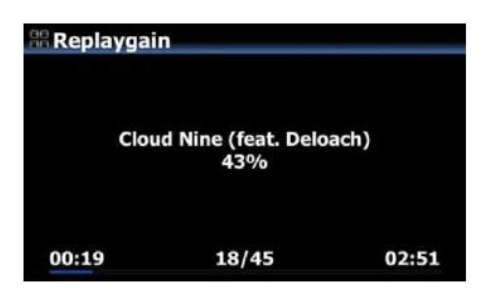

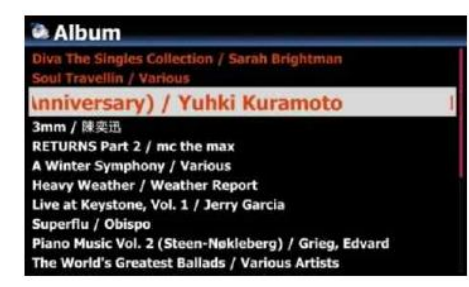

④Запись завершена и вернуться к экрану списка

③Чтобы начать вводить «Информация о воспроизведении», нажмите «Пропустить» или «Нет». Если щелкнуть Пропустить, устройство пропустит файл, который уже воспроизводится без перезаписи информации о

воспроизведении. Если щелкнуть Нет, устройство напишет новую информацию о воспроизведении для всех выбранных музыкальных файлов.

## **4-3-13-4. Как удалить "Replaygain Info" из метаданных каждой музыки файл (трек)**

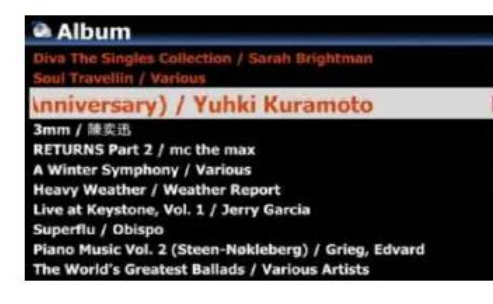

①Поместите курсор на целевой альбом или список дорожек. Вы можете выбрать несколько списков клавишей СТРЕЛКА ВПРАВО

②Нажмите кнопку МЕНЮ и выберите «Операции с файлами»>, чтобы получить «Очистить». Воспроизведение началось

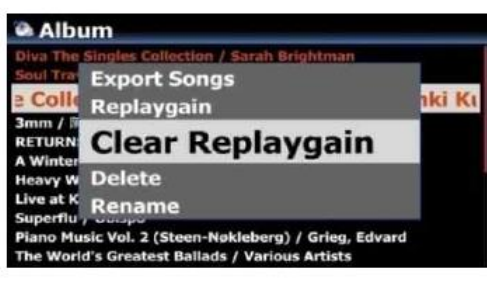

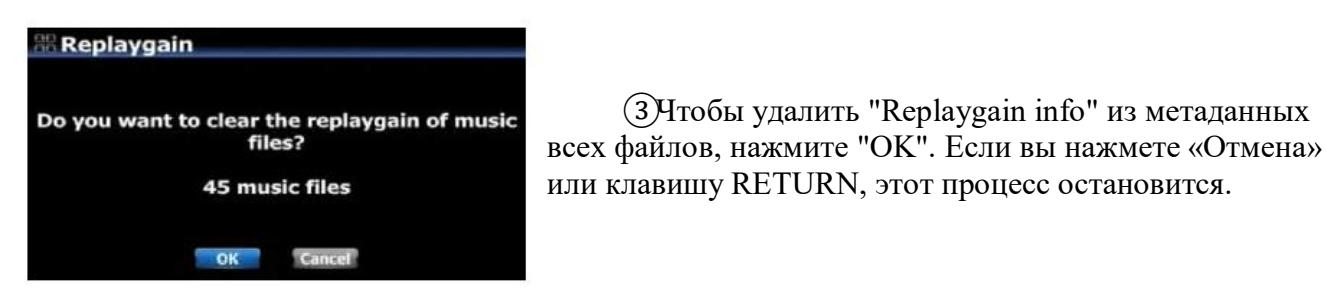

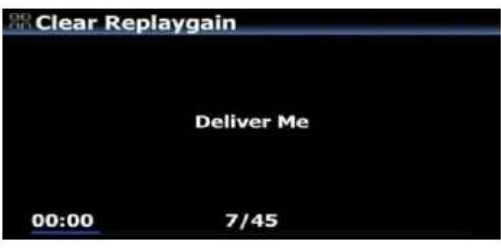

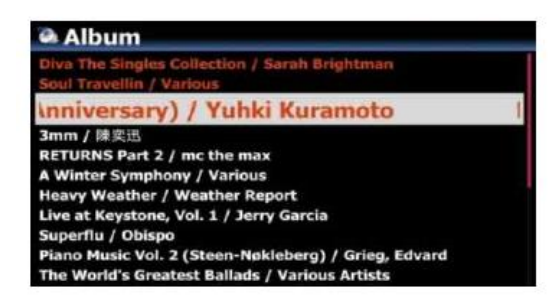

или клавишу RETURN, этот процесс остановится.

③Чтобы удалить "Replaygain info" из метаданных

④Очистка завершена и вернуться к экрану списка

#### **4-3-14. Ограничение частоты дискретизации при преобразовании аудио**

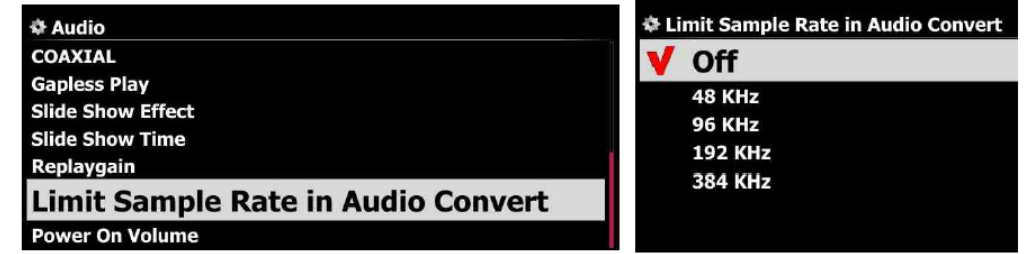

При преобразовании музыкального файла в другой формат файла, вы можете выбрать максимальную частоту дискретизации.※ По умолчанию: ВЫКЛ.

※ ВЫКЛ. Означает, что исходная частота дискретизации будет применяться к преобразованному файлу.

#### **4-3-15. Громкость при включении**

Вы можете установить желаемый уровень громкости N25AMP при загрузке. Есть два варианта. Один - последний «Воспроизведенный уровень», другой - «Выбор громкости ».

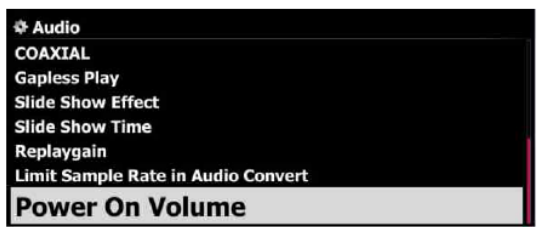

※ По умолчанию: Выбор громкости

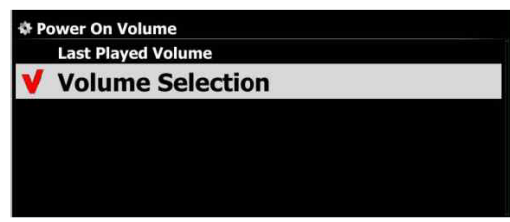

#### **4-4. Сеть**

※ Убедитесь, что кабель Ethernet или USB-ключ Wi-Fi подключен. Выберите Сеть и нажмите кнопку ОК.

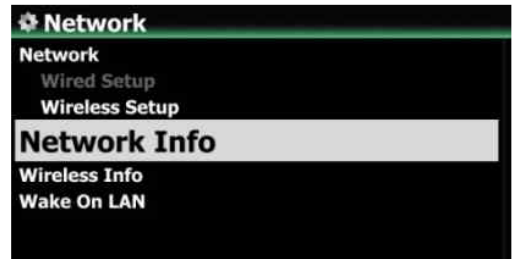

①Выберите Сеть и подтвердите кнопкой OK.

②Выберите «Настройка проводного подключения» или «Настройка беспроводного подключения» и подтвердите выбор нажатием OK кнопка.

【СОВЕТ】 Чтобы проверить информацию о сети, нажмите «Информация о сети».

# **4-4-1. Проводная настройка 4-4-1-1. DHCP (автоматический IP)**

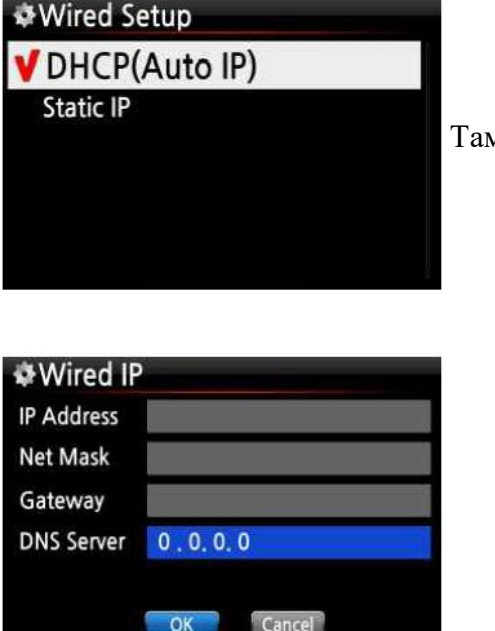

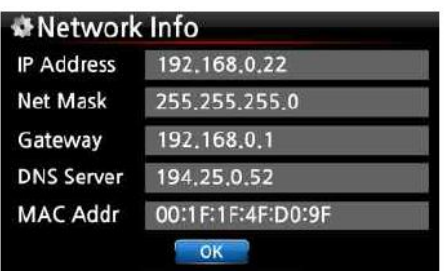

③Выберите DHCP (Авто IP) и подтвердите кнопкой OK. и есть не нужно вводить никаких значений. ④Выберите OK и подтвердите кнопкой OK.

⑤Снимок экрана, показанный слева, будет отображаться, если сеть успешно подключена.

# **4-4-1-2. Статический IP**

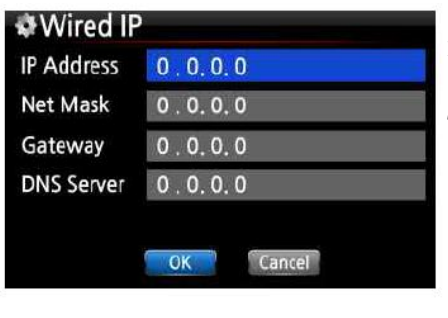

Metwork Info **IP Address** 192.168.0.22 Net Mask 255,255,255.0 Gateway 192,168,0,1 194.25.0.52 **DNS Server** 00:1F:1F:4F:D0:9F **MAC Addr**  $OK$ 

①Выберите Статический IP-адрес и подтвердите с помощью кнопки OK.

②Введите такие значения, как; IP-адрес, маска подсети и т.д.

③Выберите OK и подтвердите с помощью кнопки OK

④Экран слева будет показан, если сеть подключена успешно.

## **4-4-2. Настройка беспроводной сети**

N25AMP предлагает два способа подключения к беспроводной сети.

## **4-4-2-1. Открытый SSID**

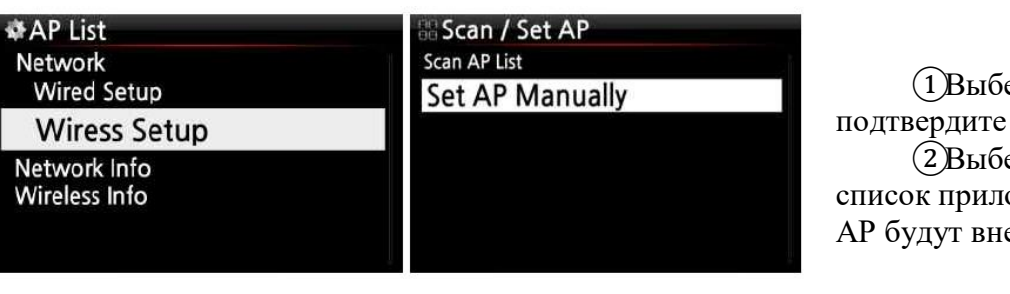

ерите «Wireless Setup» и нажатием ОК ключ. ерите «Сканировать ожений». Все доступные есены в список.

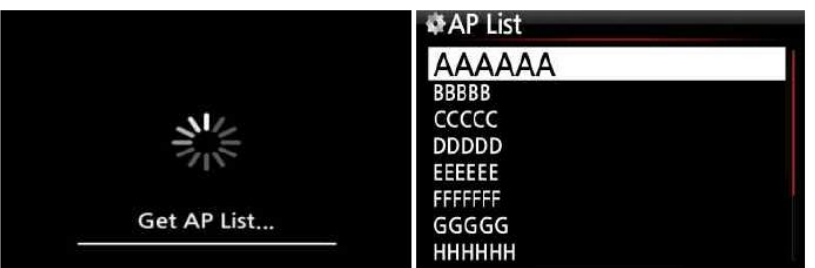

③Выберите подходящую точку доступа и подтвердите с помощью OK ключ.

④Если у точки доступа есть пароль, введите его и выберите ОК и подтвердите клавишу ОК.

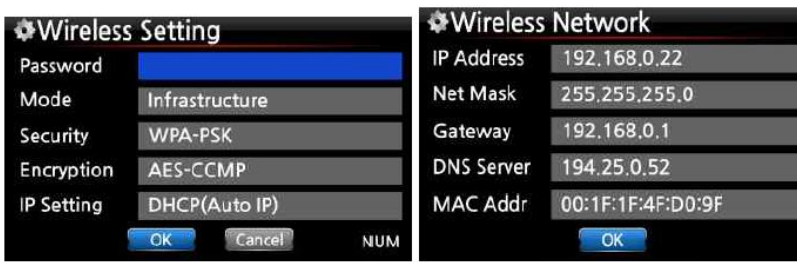

Экран слева будет показан, если сеть успешно подключена.

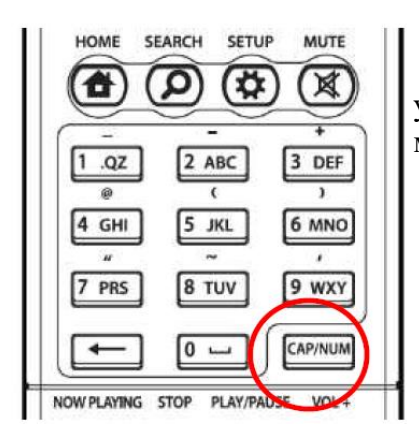

※ С помощью кнопки CAP / NUM на пульте дистанционного управления вы можете переключать число, заглавная буква, маленький алфавит или символы для набора.

### 4-4-2-2. Скрытый SSID

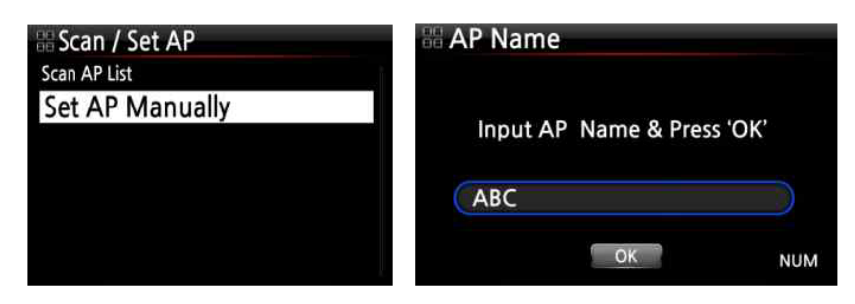

①Выберите «Установить точку доступа вручную», чтобы открыть окно для ввода имени точки доступа как слева.

②Введите имя AP, выберите OK и подтвердите Это.

③Окно для ввода пароля откроется, объявиться следующая процедура такая же, как «Открытый

SSID»

# **4-4-2-3. Функция роуминга повторителя WiFi**

Если уровень сигнала подключенной точки доступа упадет -45 дБ, N25AMP будет отключен, подключен к точке доступа, имеющей такой же SSID и более высокий уровень сигнала, если он обнаружен

# **4-4-3. Сетевая информация**

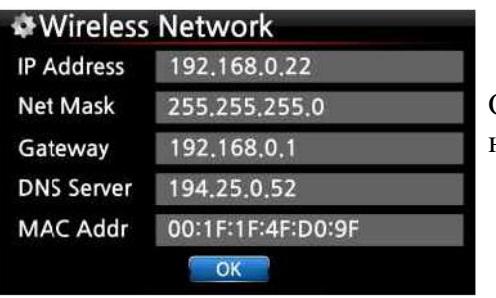

Выберите «Информация о сети» и подтвердите клавишей OK. Вы можете увидеть информацию о сети, как показано ниже.

# **4-4-4. Информация о беспроводной сетиВыберите Wireless Info и подтвердите клавишей**

**OK.**

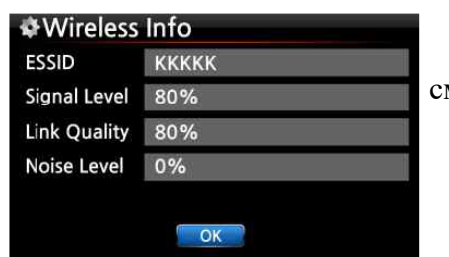

Вы можете проверить уровень сигнала беспроводной сети, см. Снимок экрана ниже.

#### **4-4-5. Wake On LAN**

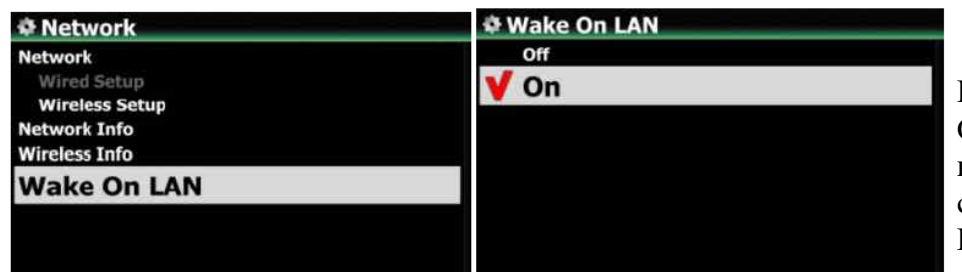

Если для Wake ON LAN установлено значение ON, N25AMP может быть включен по сигналу извне по сети.※ По умолчанию: ВЫКЛ.

<ВНИМАНИЕ> Если для параметра Wake ON LAN установлено значение ON, индикатор питания N25AMP на передней панели останется синим, даже если вы выключите его с помощью пульта дистанционного управления или кнопки питания на передней панели.

### **4-5. Сетевая служба**

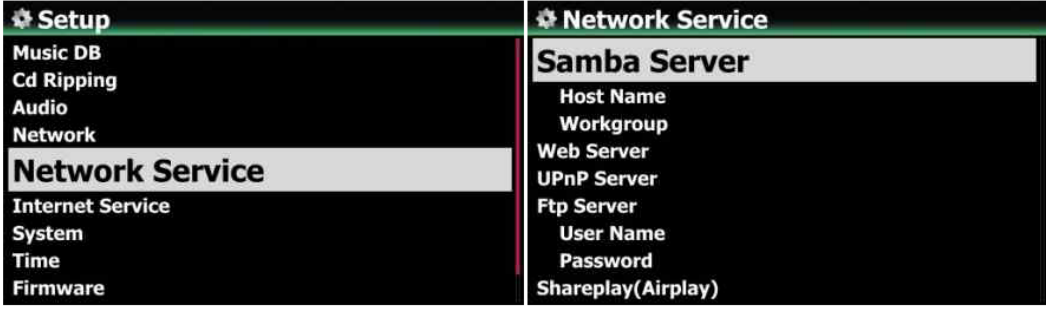

Выберите Network Service и подтвердите клавишей OK. Есть несколько элементов, таких как Samba Server, Web Server, UPnP Server, FTP Server и Shareplay (Airplay).

## **4-5-1. Сервер Samba**

Если вы хотите просматривать папки на жестком диске N25AMP через компьютер, подключенный к сети, вы можете настроить следующее:

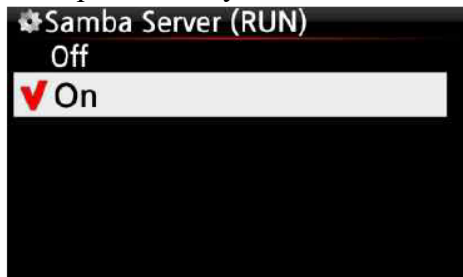

①Выберите Samba Server и подтвердите клавишей OK. Установите Samba Server как ON, см. Ниже

※ по умолчанию: ВЫКЛ.

②Выберите Samba Server и подтвердите кнопкой OK.

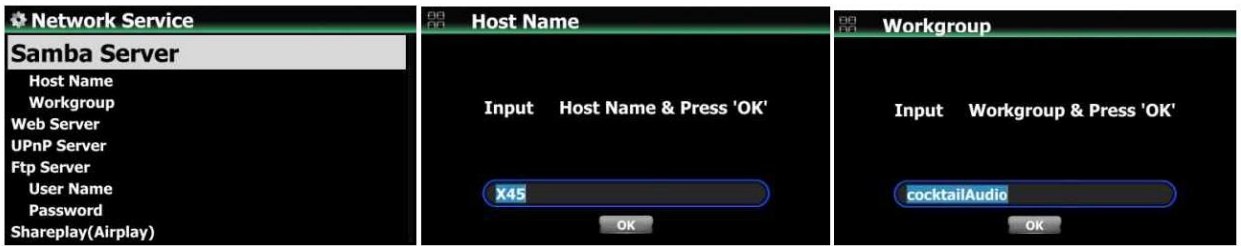

③Выберите имя хоста и рабочую группу.

④Введите имя хоста и имя рабочей группы, выберите ОК и подтвердите кнопкой ОК.

#### **4-5-2. Общий доступ к сети (клиент Samba)**

Вы можете подключить N25AMP и устройства хранения к одной сети. Если вы хотите передать файл в потоковом режиме на удаленные устройства и воспроизвести его с помощью N25AMP, вам необходимо сначала сделать «общий доступ к сети», как показано ниже.

**1. Как добавить «общую папку»**

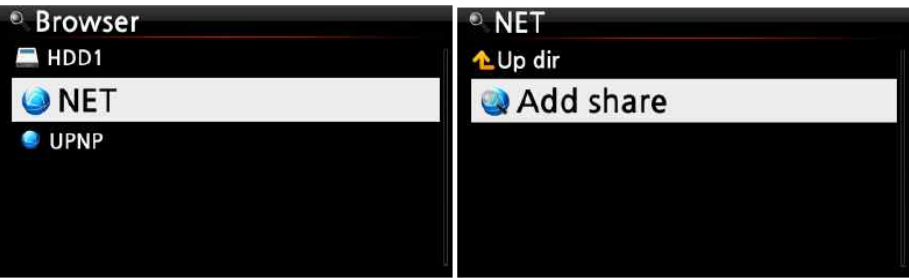

①Перейдите в браузер и нажмите «NET».

②Появится сообщение «Добавить общий ресурс», затем щелкните его.

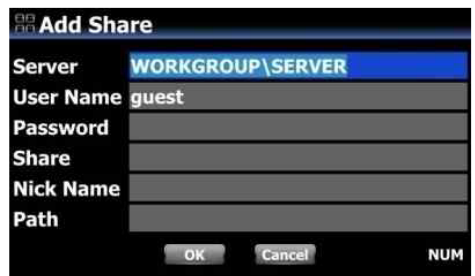

③Поместите курсор на «Сервер» и подтвердите его клавишей OK.

④Список подключенных серверов будет отображаться как на картинке ниже.

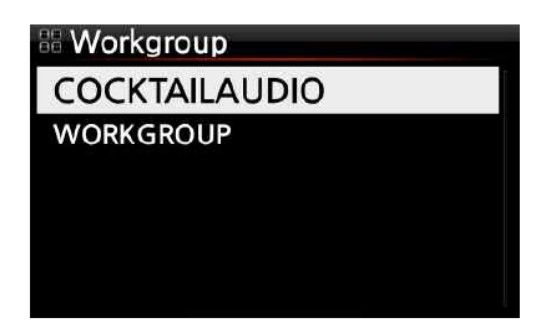

⑤Выберите правую и щелкните по ней ⑥Затем IP-адрес будет отображаться в пути

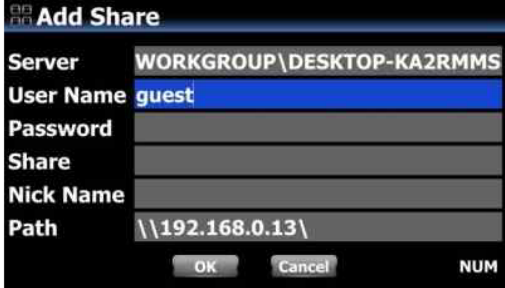

※ Если IP-адрес не отображается, введите его с клавиатуры. Вы можете подключить USBклавиатуру к N25AMP

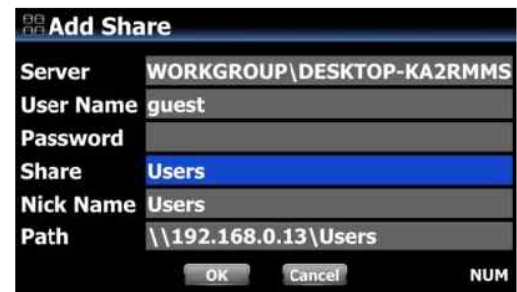

⑦Поместите курсор на IP-адрес и щелкните его.

⑧После этого общая папка отобразится в общем доступе.

※ Если появляется сообщение «Требуется аутентификация для совместного использования», вам необходимо установить его в Windows (операционная система ПК)

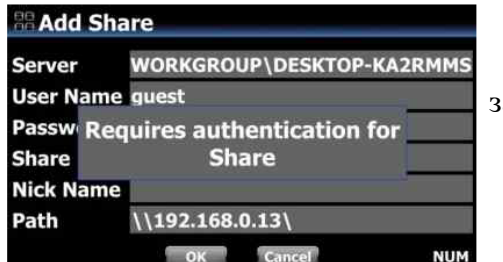

⑨Поместите курсор на ОК и подтвердите, чтобы закончить

⑩при желании можно сменить ник

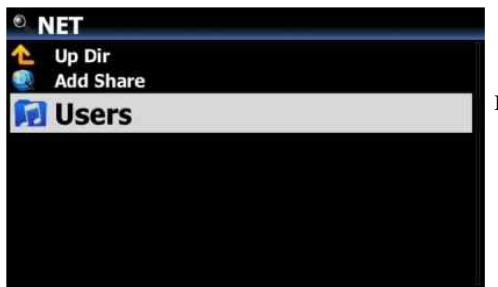

⑪Теперь вы можете выбрать папку «Пользователи» и щелкнуть по ней, чтобы воспроизвести файлы в общей папке.

# **2. Как редактировать и удалять «общую папку»**

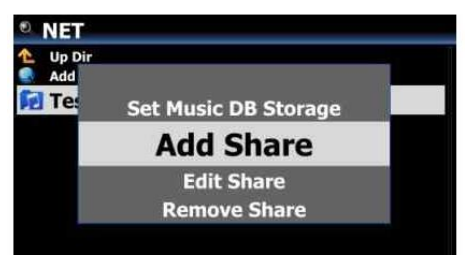

①Поместите курсор на любую папку, указанную на экране. ②Нажмите кнопку MENU, чтобы открыть всплывающее меню, как показано на рисунке слева. Вы можете добавить или отредактировать здесь.

#### **3. Удобный способ ввода имени пользователя, которое вы ввели ранее**

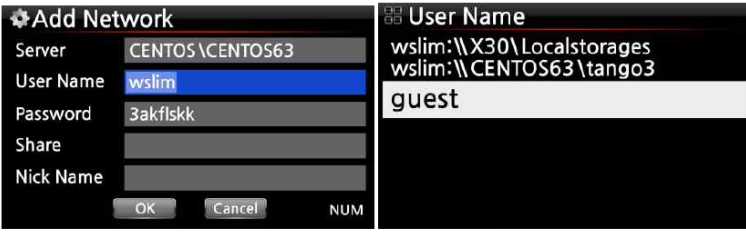

Поместите курсор на Имя пользователя и щелкните его. Затем вы можете увидеть имя пользователя, которое вы ввели ранее.

# **4-5-3. Сервер UРnP**

Если у вас есть устройство (например, ПК), которое поддерживает клиентский протокол UPnP, вы можете воспроизводить музыку, хранящуюся в N25AMP Music DB, через устройство UpnP.

По умолчанию для сервера UPnP установлено значение «ВКЛ», см. Ниже.

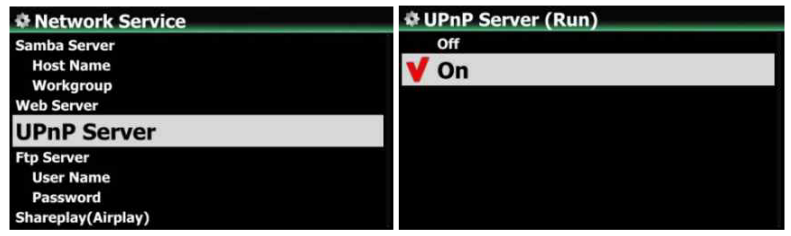

# **4-5-4. FTP-сервер**

Выберите FTP-сервер и подтвердите клавишей OK. Установите его в положение ВКЛ. Имя пользователя зафиксировано как Гость. Пароль по умолчанию - 0000. Вы можете изменить пароль, если хотите.

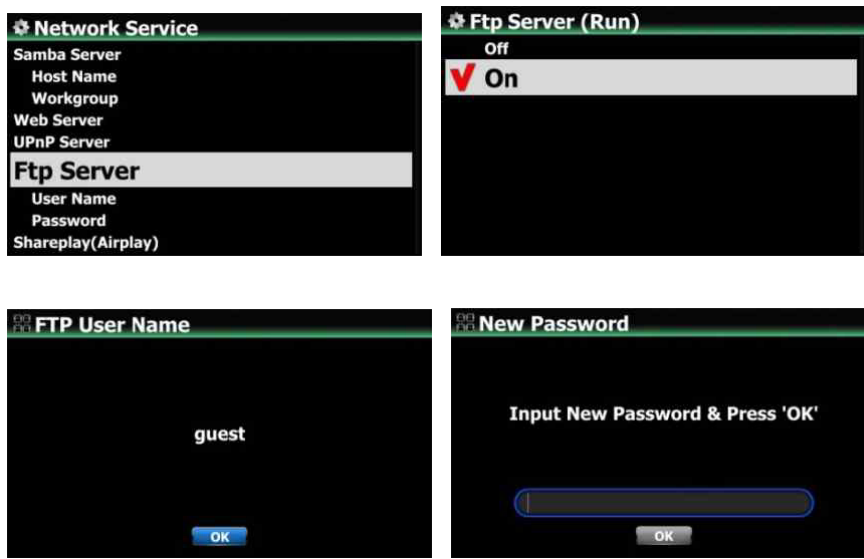

【 СОВЕТ 】 Вы можете использовать программное обеспечение FTP, например File Zilla. Символ должен быть установлен как «UTF-8».

# **※ Что можно делать с функцией FTP-сервера?**

После установки программного обеспечения FTP, такого как File Zilla, на ваш компьютер, вы можете копировать, удалять или перемещать файлы или папки между жестким диском N25AMP и жестким диском вашего ПК.

# **4-5-5. Shareplay (трансляция)**

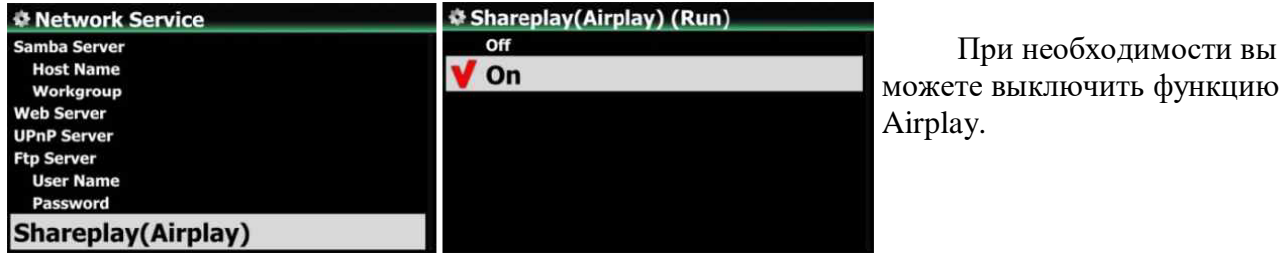

※ По умолчанию: ВКЛ.

# **4-6. Интернет-сервис**

N25AMP интегрировал музыкальные онлайн-сервисы в свое программное обеспечение. Таким образом, вы можете играть в Amazon Music, Qobuz, TIDAL, Deezer, Napster и HighresAudio с N25AMP напрямую, если вы подпишетесь на эти сервисы и правильно укажете здесь их имя пользователя и пароль.

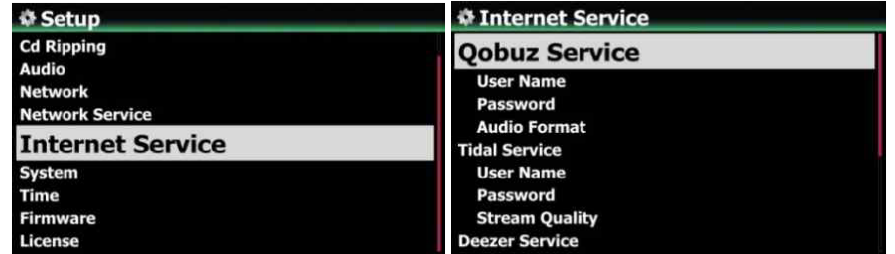

#### **4-6-1. Посмотреть список**

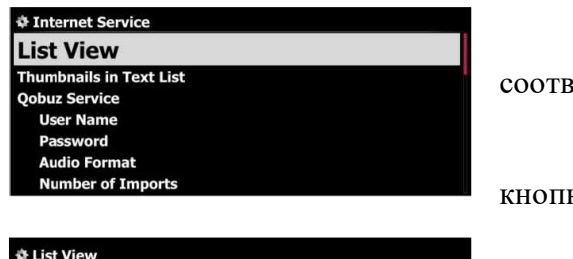

Вы можете отображать списки по тексту или обложке в етствии с этой настройкой.

- ※ По умолчанию: текст
- ※ Вы можете переключить эту опцию с помощью

ки TEXT / ART на пульте дистанционного управления.

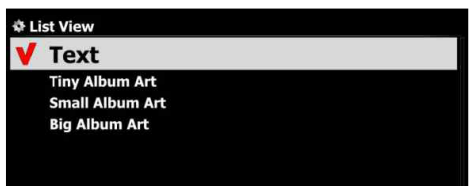
#### **4-6-2. Эскизы в текстовом списке**

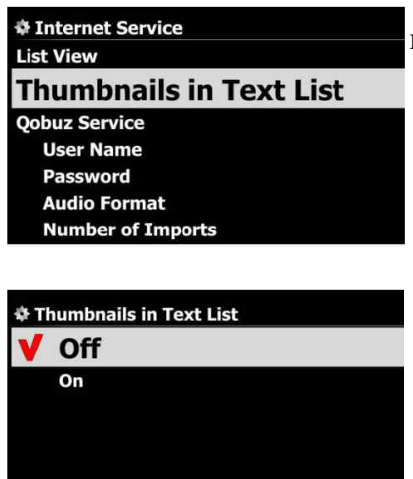

Возможность включить / отключить миниатюры в начале каждого текстового списка ※ По умолчанию: ВЫКЛ.

※ ВНИМАНИЕ: если для этого параметра установлено значение ВКЛ и отображаются эскизы, скорость вывода списка будет немного ниже.

#### **4-6-3. Доступны Amazon Music, Qobuz, TIDAL, Deezer, Napster, HighresAudio.**

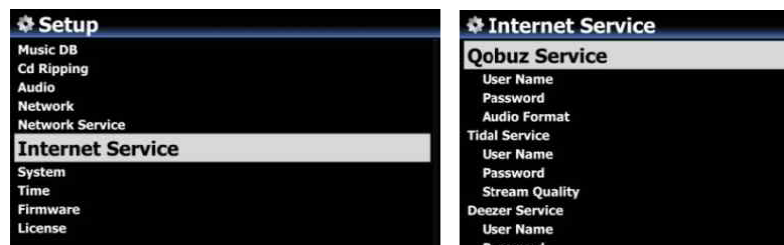

N25AMP интегрировал Qobuz, TIDAL, Deezer, Napster, HighresAudio, так что вы можете играть в них напрямую с N25AMP, если вы подпишетесь на эти услуги и правильно укажете здесь их имя пользователя и

пароль.

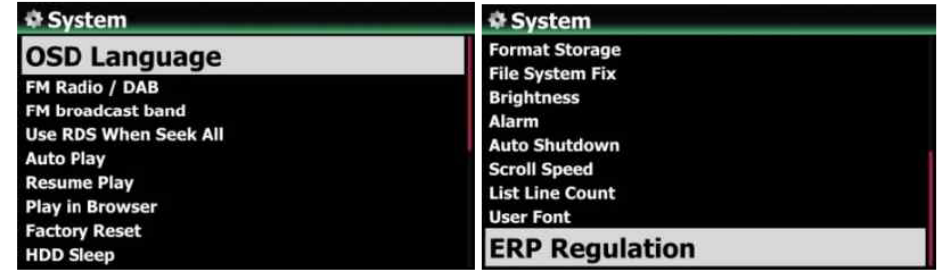

#### **4-7. Система**

#### **4-7-1. Язык экранного меню.**

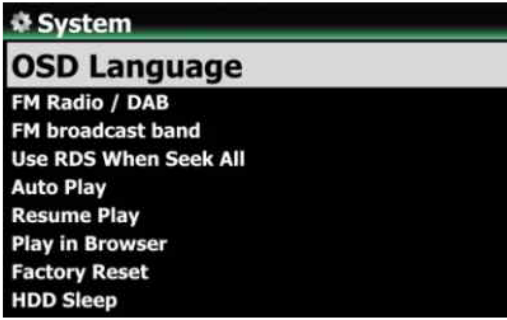

①Выберите Система и подтвердите кнопкой OK. ②Выберите язык экранного меню и подтвердите кнопкой OK. Будут отображаться поддерживаемые языки. ③Выберите желаемый язык и подтвердите кнопкой OK.

【 СОВЕТ 】 По умолчанию английский.

# **4-7-2. FM-радио / выбор DAB +**

Вы можете выбрать FM-радио или DAB + при этой настройке. ※ По умолчанию: DAB +

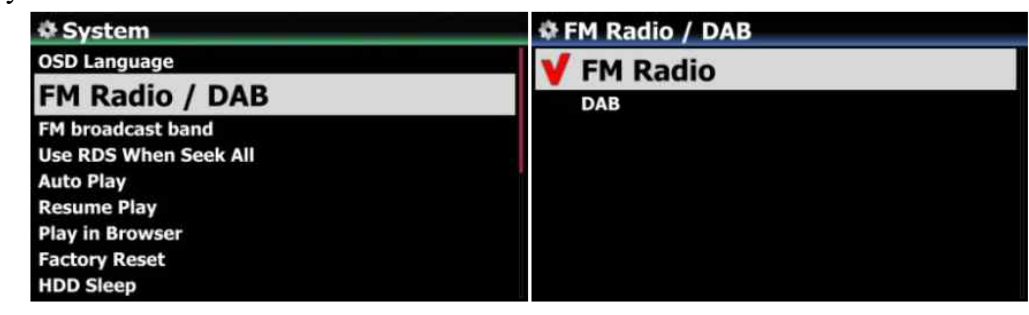

#### **4-7-3. Диапазон FM-вещания**

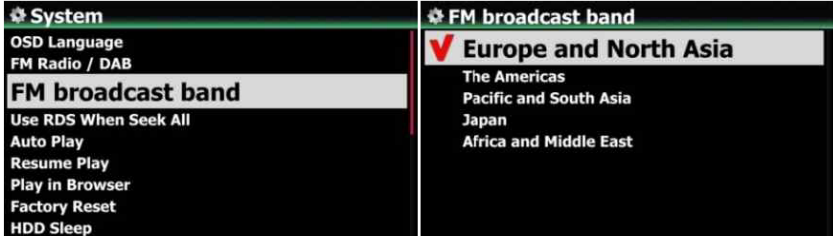

Вы можете выбрать свой регион для лучшего приема сигнала※ По умолчанию: Европа и Северная Азия

## **4-7-4. Используйте RDS, когда ищите все**

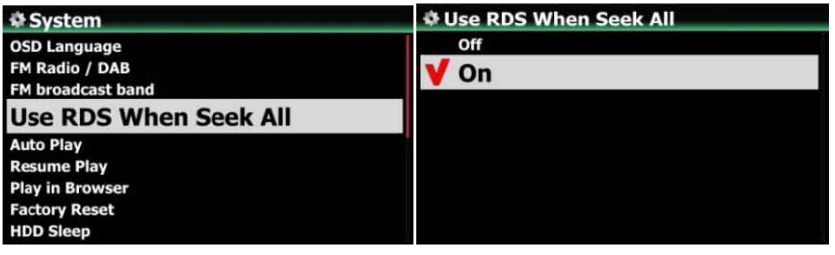

Чтобы ускорить поиск радиостанции, вы можете выключить функцию RDS.※ По умолчанию: ВКЛ.

#### **4-7-5. Автовоспроизведение**

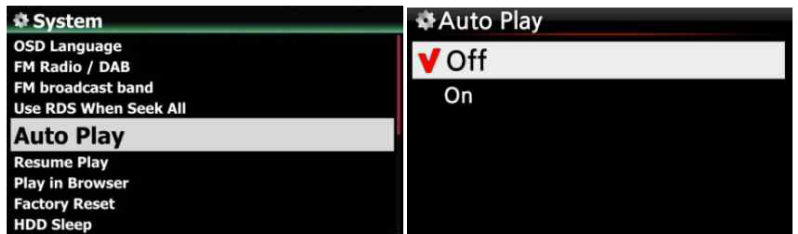

Выберите Auto Play и подтвердите кнопкой OK. Вы можете установить его на ВКЛ или ВЫКЛ.※ По умолчанию: ВЫКЛ.

【 СОВЕТ 】 Подробное описание функции автовоспроизведения см. В 17-

12 Автовоспроизведение

#### **4-7-6. Возобновить воспроизведение**

Когда вы загружаете N25AMP, он автоматически возобновляет воспроизведение музыки в музыкальной базе данных, браузере или i-Radio с того места, где оно было остановлено в последний раз.

Выберите «Возобновить воспроизведение» и подтвердите клавишей OK. Установите его как ON, как показано слева.

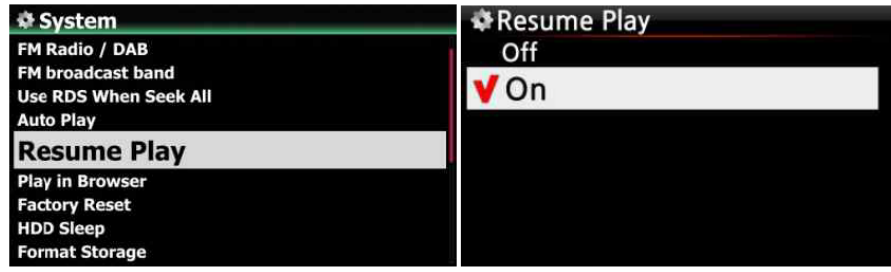

※ По умолчанию ВЫКЛ.

# 【 СОВЕТ 】

※ Эта функция НЕ работает, если включена функция «Тревога» или «Автовоспроизведение».

※ Приоритет функций: функция будильника ---- Функция автоматического

воспроизведения Функция возобновления воспроизведения

## **4-7-7. Играть в браузере**

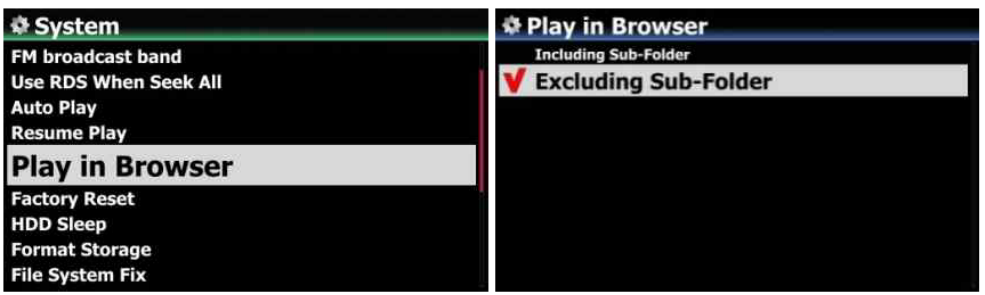

1. Включая подпапку: все песни из подпапок также будут воспроизводиться.2. Исключение подпапки: любая песня в подпапках не будет воспроизводиться

※ По умолчанию: исключая подпапку

Вы можете воспроизводить все файлы в нескольких папках или в одной папке.

①Выберите папки с помощью клавиши со стрелкой ВПРАВО.

②Нажмите кнопку MENU, чтобы открыть всплывающее меню.

③Выберите «Начать игру», чтобы начать игру.

⑤Все песни в выбранной папке будут воспроизведены.

#### **4-7-8. Сброс к заводским настройкам**

Чтобы восстановить измененные значения настроек, выберите Factory Reset и подтвердите кнопкой OK.

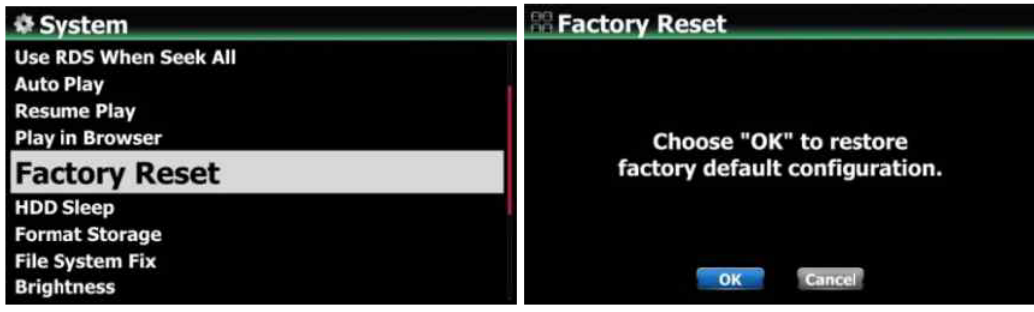

<ВНИМАНИЕ> Когда вы загружаетесь после восстановления заводских настроек, он запрашивает мастер настройки

#### **4-7-9. Спящий режим жесткого диска**

Если вы подключили внешний жесткий диск USB к N25AMP, вы можете перевести подключенный жесткий диск в спящий режим с помощью этой настройки. Есть пять (5) вариантов, таких как ВЫКЛ, 10 минут, 20 минут, 30 минут и 1 час. В течение выбранного времени, если нет доступа к HDD, HDD переходит в спящий режим.

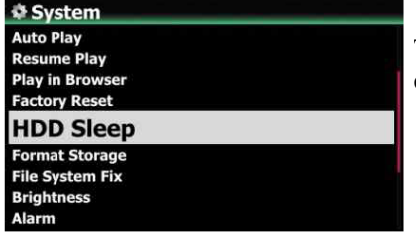

※ Для выхода N25AMP из спящего режима жесткого диска требуется  $3 \sim 4$  секунды. В это время реакция N25AMP на входной сигнал от пульта дистанционного управления будет отложена.

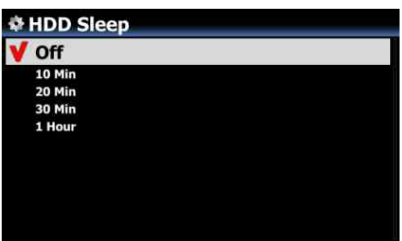

#### **4-7-10. Форматирование жесткого диска**

※ ПРИМЕЧАНИЕ: Функция форматирования жесткого диска в N25AMP не поддерживает многораздельное разделение. Если вы хотите создать два (2) раздела на жестком диске, мы

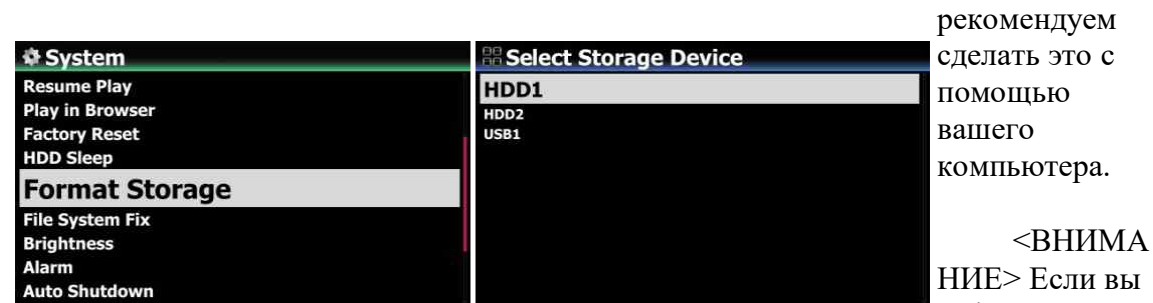

пи вы отформатируете

жесткий диск, все данные на нем будут потеряны.※ ПРИМЕЧАНИЕ: N25AMP также предлагает функцию форматирования внутреннего жесткого диска и внешних USB-устройств. Порядок форматирования одинаков для обоих хранилищ.

#### **4-7-11. Исправление файловой системы**

Если вы подозреваете, что существует какая-то проблема в файловой системе хранилищ, например, внутренний жесткий диск или подключенное USB-хранилище, вы можете попробовать эту функцию, чтобы удалить некоторую ошибку в файловой системе хранилищ.

Выберите File System Fix и подтвердите клавишей OK.

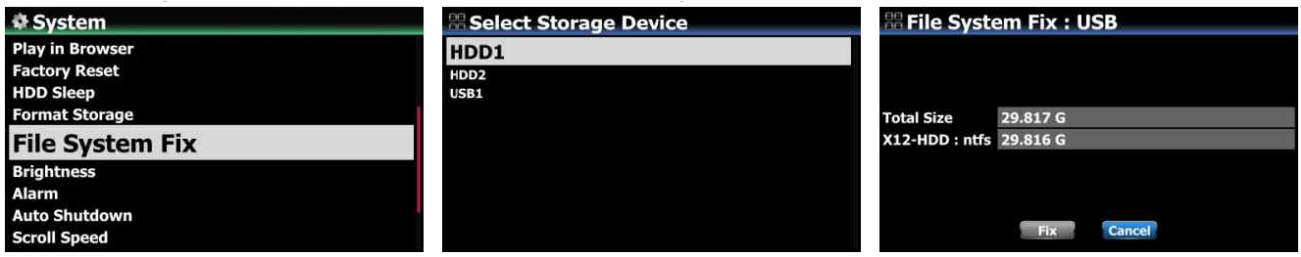

【Внимание!】 Мы рекомендуем НЕ запускать эту функцию, если файловая система жесткого диска N25AMP исправна.

# **4-7-12. Яркость**

Вы можете контролировать уровень яркости ЖК-дисплея.

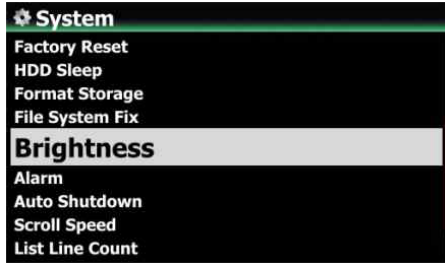

# **4-7-13. Будильник**

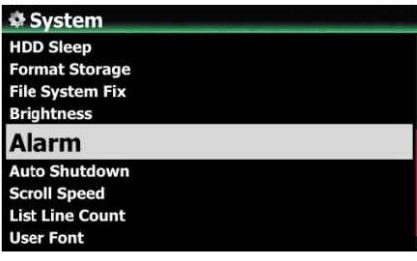

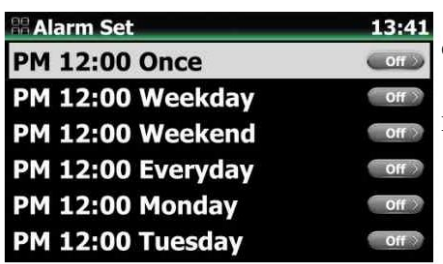

Выберите Яркость и подтвердите клавишей OK. Яркость можно установить с помощью кнопок со стрелками ВЛЕВО / ВПРАВО на пульте дистанционного управления. ※ По умолчанию: 10

Вы можете установить шесть (6) настроек будильника на N25AMP.

①Перейдите в раздел «Будильник» в НАСТРОЙКЕ и подтвердите его нажатием кнопки OK. Появится следующий экран.

②Выберите нужную строку и нажмите кнопку OK. Появится следующий экран.

※ ПРИМЕЧАНИЕ: время должно быть установлено минимум на 10 минут позже текущего времени.

③Установите время, цикл и источник звука.

④Включите режим повтора.

⑤Выберите OK и подтвердите его кнопкой OK.

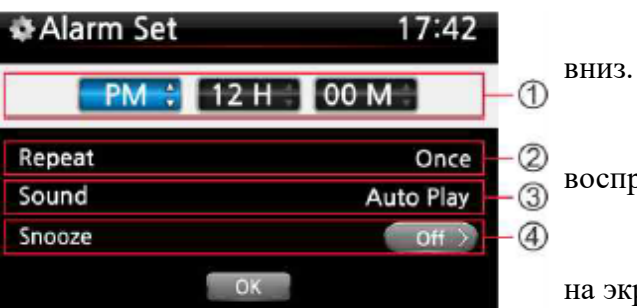

①Выбор времени с помощью кнопок вверх /

②Выбор цикла кнопкой OK

③Выбор источника звука из списка

воспроизведения, iRadio (Мое избранное) и FM-радио

④Выбор включения / выключения повтора ※ ПРИМЕЧАНИЕ. Если установлен будильник, на экране воспроизведения появится значок, показанный ниже.

# ※ ПРИМЕЧАНИЕ

- A: Будильник
- 2: Два
- D: День

Будильник установлен как «через 2 дня с этого момента».

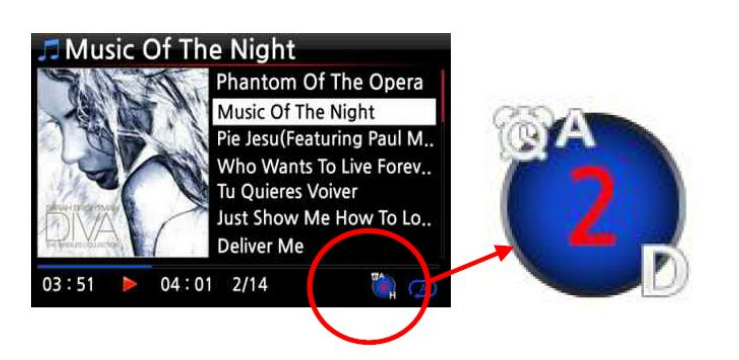

# **4-7-14. Автоматическое выключение**

N25AMP автоматически выключится в назначенное время и дату.

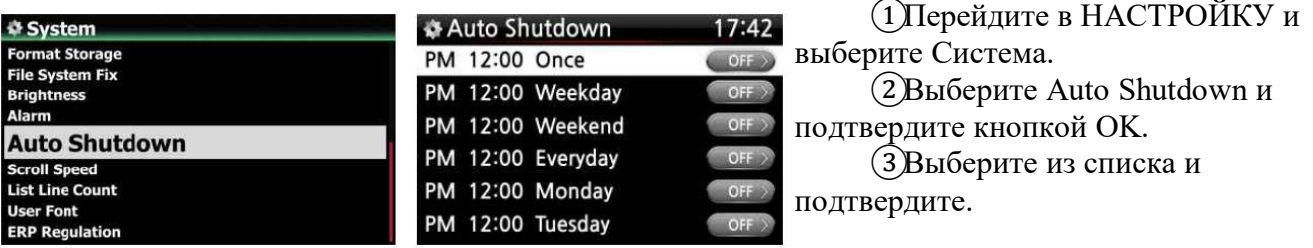

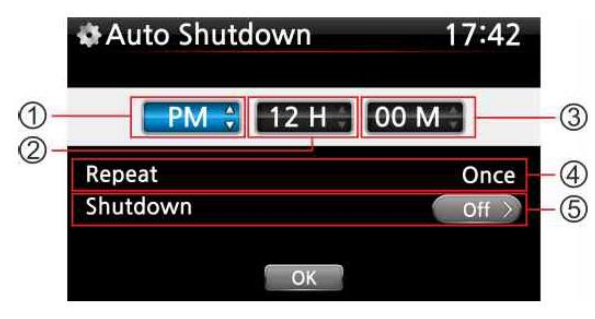

④Вы можете установить время на N25AMP ⑤После установки времени переместите курсор на значок ОК и подтвердите нажатием клавиши ОК.

※ ПРИМЕЧАНИЕ. Используйте клавиши со стрелками (ВВЕРХ / ВНИЗ) для изменения значений. Используйте кнопку со стрелкой (влево / вправо) для перемещения курсора. Нажмите кнопку ОК, чтобы изменить «Повтор». Используйте кнопку со стрелкой (влево / вправо) для включения / выключения.

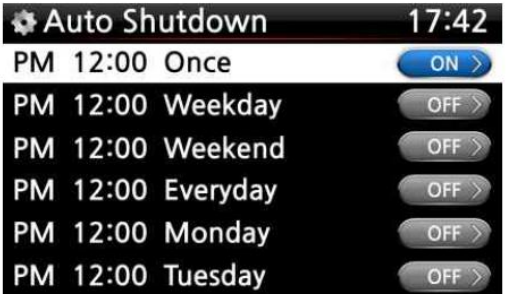

⑥Появится левый экран. Нажмите кнопку RETURN, чтобы сохранить настройку и выйти из этой настройки. ※ ПРИМЕЧАНИЕ: автоматическое выключение не работает должным образом, если вы установите время выключения в пределах 3 минут после включения питания. ※ ПРИМЕЧАНИЕ: если установлено автоматическое выключение, на экране воспроизведения появится значок ниже.

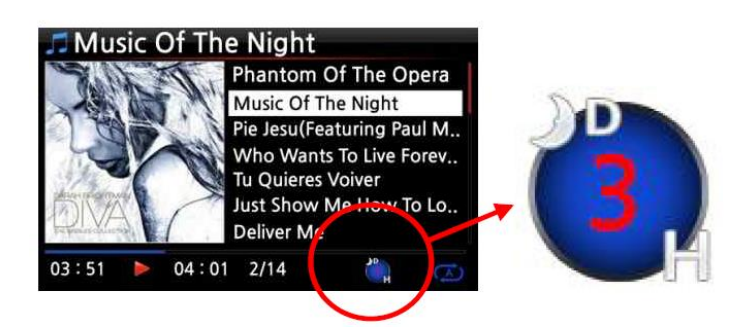

※ПРИМЕЧАНИЕ

D: автоматическое выключение 3: три H: час Через 3 часа N25AMP отключится

# **4-7-15. Скорость прокрутки**

На экране прокручивается длинный текст. Вы можете установить его скорость, как показано ниже.

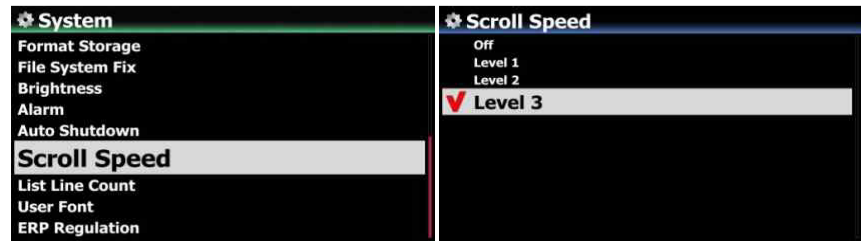

※ По умолчанию: уровень 3

**4-7-16. Количество строк в списке**

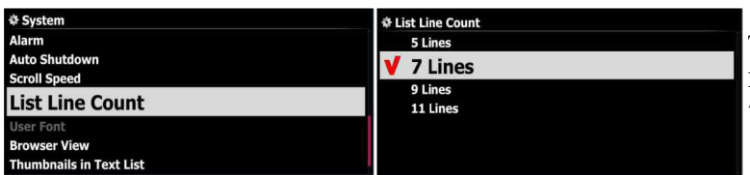

Количество отображаемых на экране текстовых строк можно выбрать по своему вкусу, как показано ниже.※ По умолчанию: 7 строк

## **4-7-17. Пользовательский шрифт**

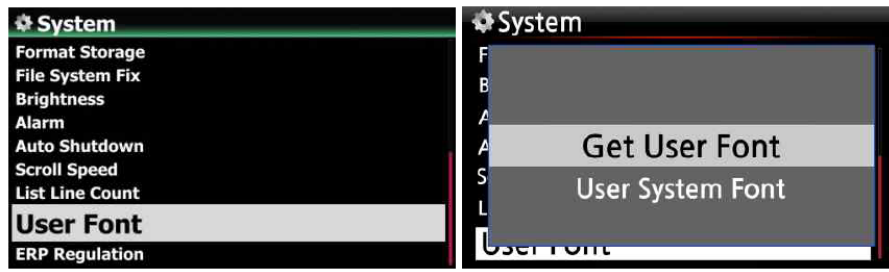

※ На ПК с Windows доступны различные шрифты (C: / Windows / Fonts). Вы можете получить один из них и использовать его для N25AMP с помощью этой функции.

①Скопируйте файл предпочтительных шрифтов на карту памяти USB или локальный жесткий диск N25AMP.

②перейдите в НАСТРОЙКА> Система> Пользовательский шрифт: подтвердите его, нажав кнопку ОК, чтобы открыть окно меню, как указано выше.

③Выберите «Получить пользовательский шрифт», чтобы найти файлы шрифтов и загрузить их.

※ Чтобы вернуться к исходному системному шрифту N25AMP, выберите «Пользовательский системный шрифт» и подтвердите его клавишей OK.

#### **4-7-18. Просмотр в браузере**

Вы можете отображать списки по тексту или обложке в соответствии с этой настройкой.※ По умолчанию: текст

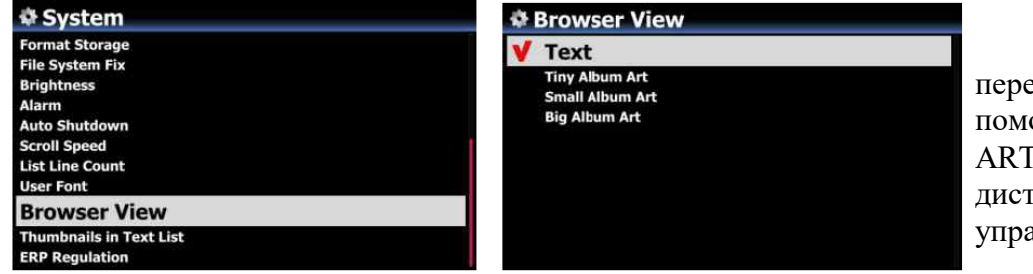

※ Вы можете переключить эту опцию с ощью кнопки TEXT / h на пульте ганционного авления.

#### **4-7-19. Эскизы в текстовом списке**

Возможность включить / отключить миниатюры в начале каждого текстового списка※ По умолчанию: ВЫКЛ.

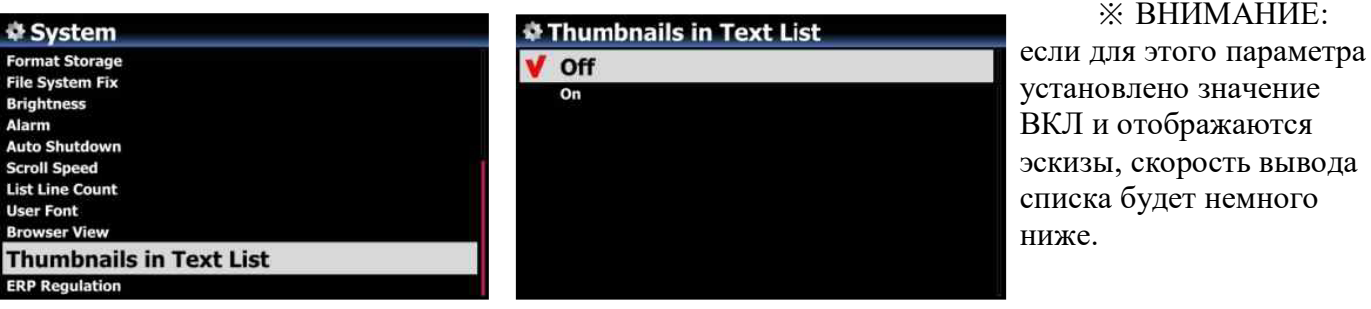

## **4-7-20. Регулирование ErP**

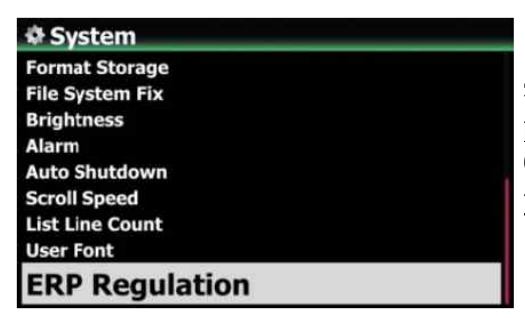

В соответствии с правилами CE (ErP / Регламент энергоэффективности) N25AMP автоматически перейдет в режим выключения питания или режим WOL через 20 минут без какого-либо рабочего или входного сигнала. Вы можете установить эту функцию как ВКЛ или ВЫКЛ. ※ По умолчанию: ВЫКЛ.

## **4-7-21. Настройка зарезервированных ключей (R1 и R2) для 2-го пульта ДУ**

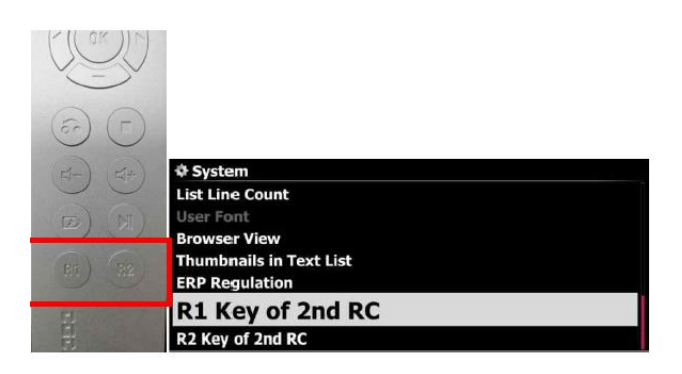

2-й RC(Премиум Алюминий RC)

Вы можете купить второй пульт ДУ в качестве опции, он сделан из алюминия премиум-класса и имеет 17 клавиш, которые можно использовать только часто. На втором пульте ДУ есть две зарезервированные клавиши (R1 и R2). Вы можете установить их для предпочтительной функции

Перейдите в НАСТРОЙКА Системы. Вы можете узнать ключ R1 2-го RC. Вы можете установить его как одну из всех клавиш на оригинальном пульте дистанционного управления.

#### **4-8. Время**

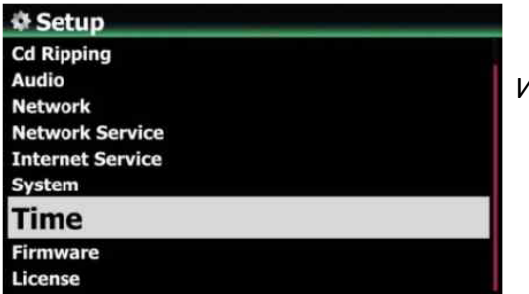

Вы можете установить формат времени и время через Интернет или вручную здесь

#### **4-8-1. Формат времениN25AMP отображает время во время прослушивания интернет-**

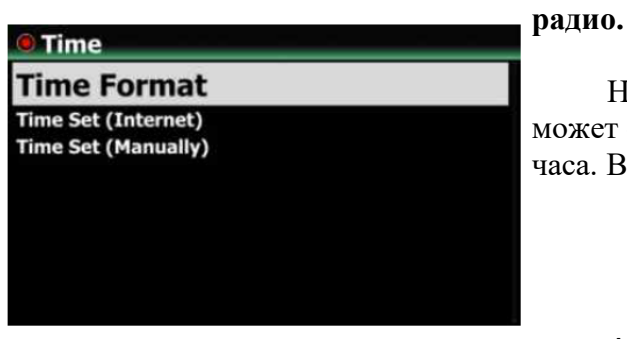

Нажатие кнопки ЧАСЫ отображает время.N25AMP может отображать один из двух способов: AM / PM или 24 часа. Вы можете выбрать здесь.

#### **4-8-2. Установка времени (Интернет)**

 $(1)$ Выберите Time Set (Internet) и подтвердите его кнопкой ОК. Все варианты времени будут отображаться, как показано ниже.

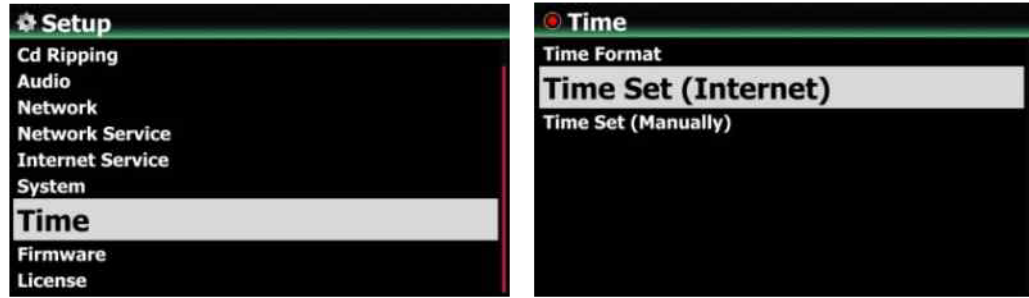

【СОВЕТ】 Убедитесь, что N25AMP подключен к сети (Интернету), прежде чем пытаться установить время с помощью Time Set (Интернет).

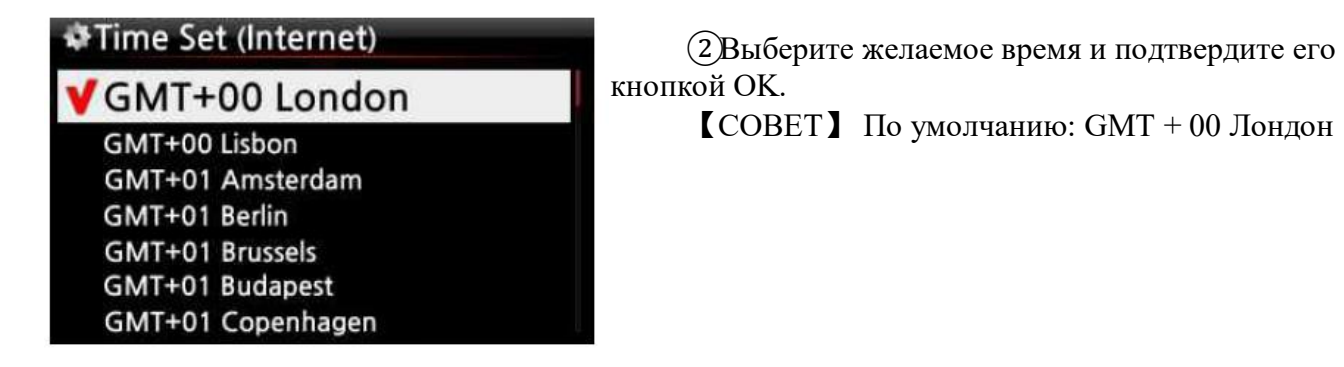

#### **4-8-3. Установка времени (вручную)**

Без подключения к сети (Интернету) вы можете установить время вручную.

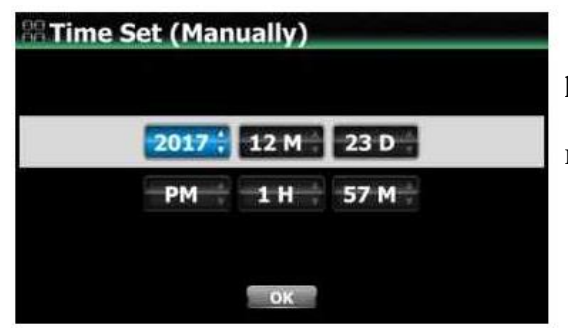

①Выберите Time Set (Manual), как показано на рисунке выше, и подтвердите выбор кнопкой OK. ②Введите время вручную и выберите OK, чтобы подтвердить его кнопкой OK.

#### **4-9. Прошивка**

Вы можете проверить текущую версию прошивки вашего N25AMP и установить новую обновленную прошивку.

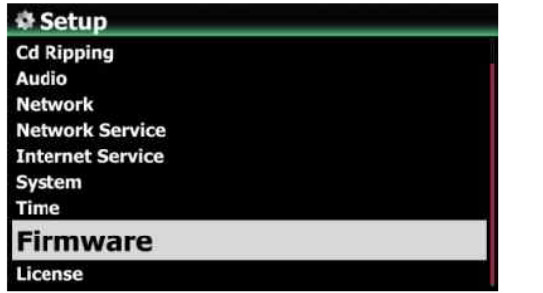

Выберите Firmware и подтвердите клавишей OK.

# **4-9-1. Текущая версия**

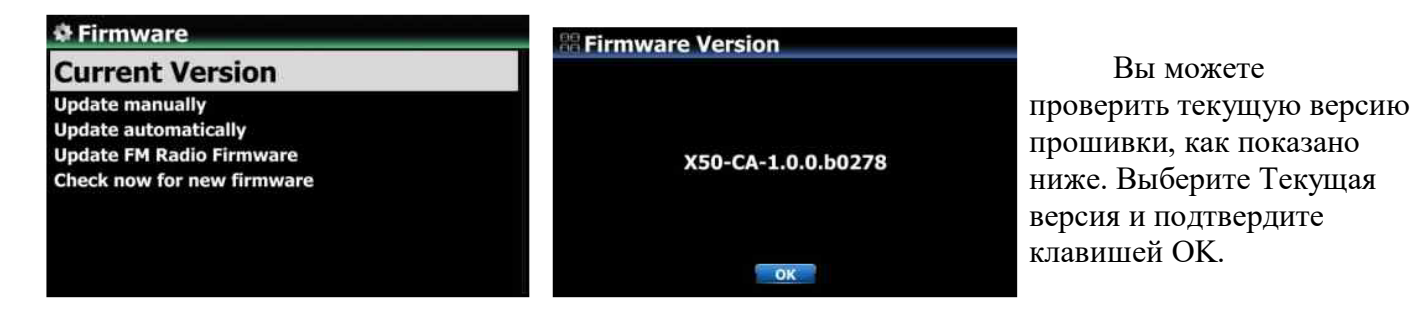

#### **4-9-2. Обновить вручную (обновление прошивки вручную)**

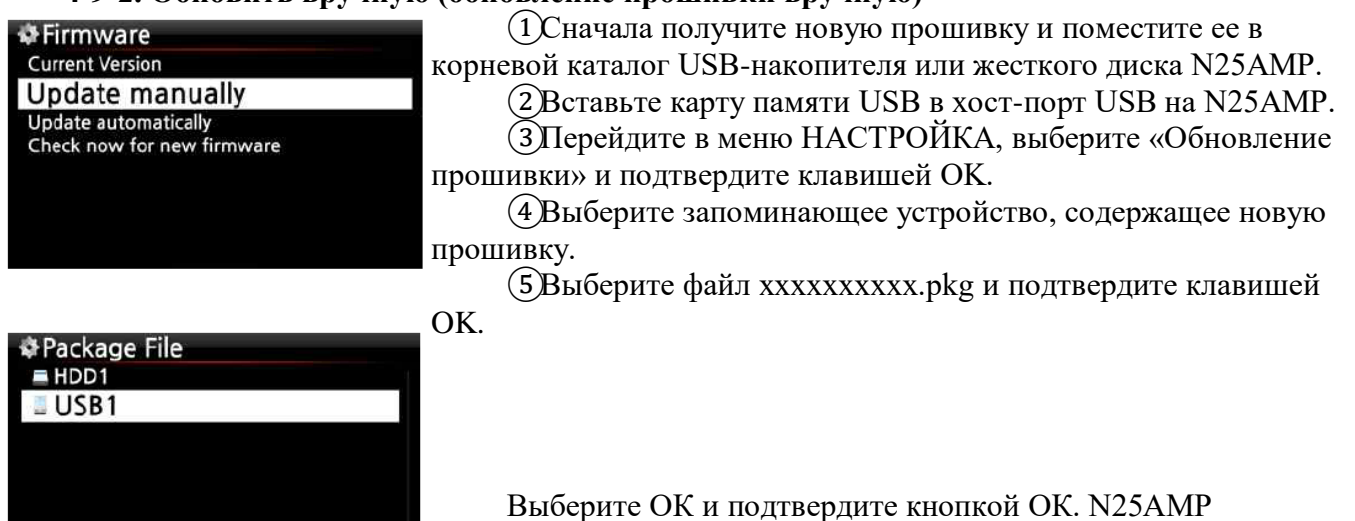

автоматически перезагрузится, чтобы обновить N25AMP.

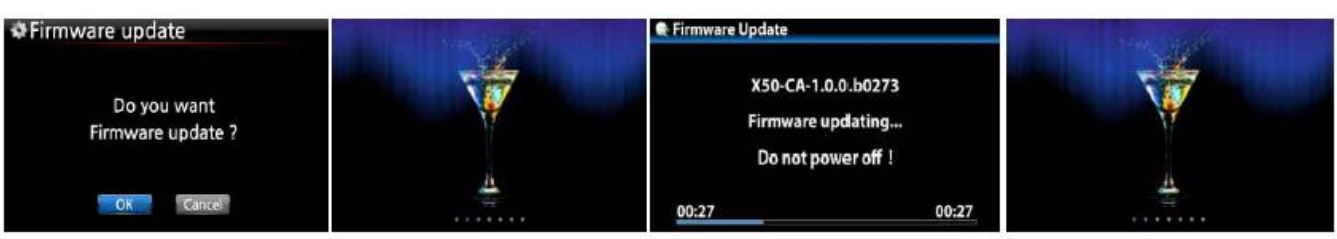

#### **4-9-3. Обновлять автоматически (автоматическое обновление прошивки по сети)**

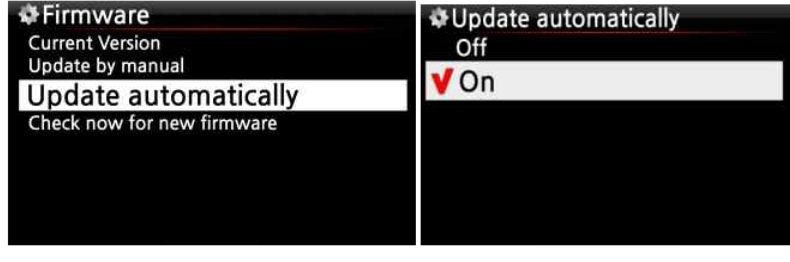

N25AMP автоматически обновит прошивку через сеть. Если вы не хотите, чтобы это выполнялось автоматически, вы можете изменить настройку на ВЫКЛ, см. Слева.※ По умолчанию: ВКЛ.

#### **4-9-4. Что такое автоматическое обновление прошивки по сети?**

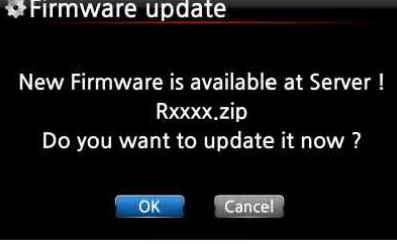

Эта функция доступна, только если N25AMP подключен к сети (Интернету). Если в нашей серверной системе существует более поздняя версия прошивки, ваш N25AMP проверит ее автоматически при загрузке N25AMP.※ ПРИМЕЧАНИЕ: Если выбрано ОТМЕНА, папка [Новая прошивка] создается автоматически на внутреннем жестком диске (или USB), тогда N25AMP не будет запрашивать обновление прошивки при загрузке.

Если вы удалите [New Firmware] через браузер, он спросит снова.

※ ПРИМЕЧАНИЕ. В папке [New Firmware] нет реальных данных.

Если выбрано OK, N25AMP попытается загрузить и распаковать его автоматически. N25AMP автоматически перезагрузится для обновления прошивки, см. Последовательность действий ниже:

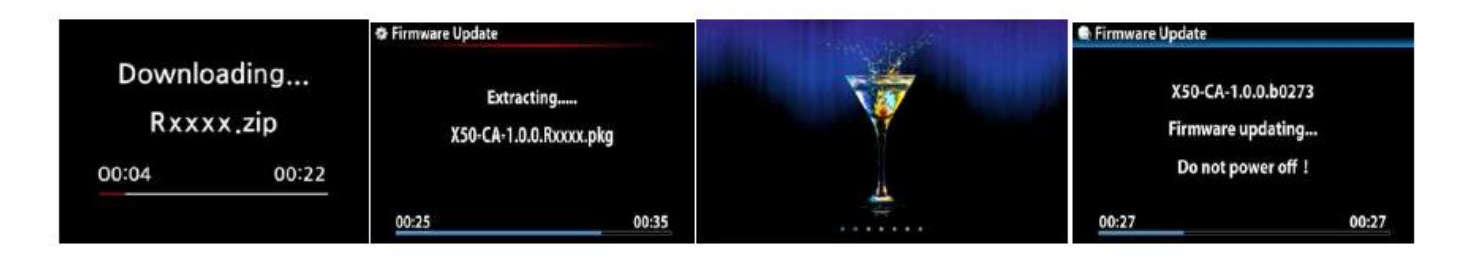

# **4-9-5. Проверить сейчас наличие новой прошивки**

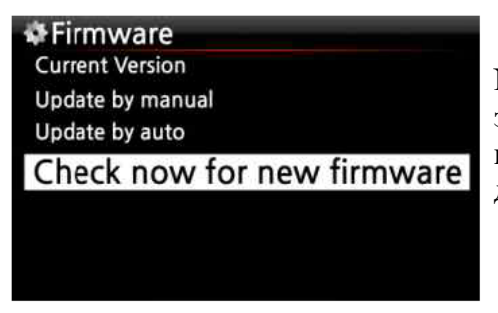

Если вы хотите проверить, установлена ли на вашем N25AMP последняя версия микропрограммы, воспользуйтесь этой функцией. Если на нашем сервере установлена более поздняя версия прошивки, при выборе этой опции появится диалоговое окно.

#### **4-10. Блютуз**

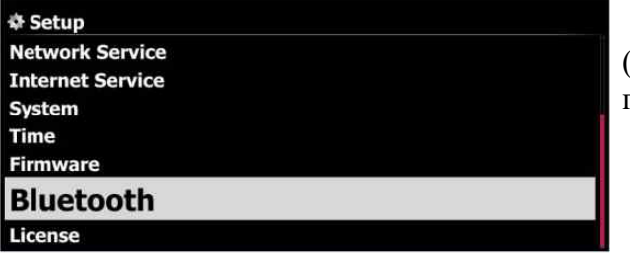

N25AMP предлагает Bluetooth-приемник (приемник) по умолчанию и предлагает Bluetoothпередатчик (отправитель) в качестве опции.

#### **4-10-1. Имя устройства Bluetooth**

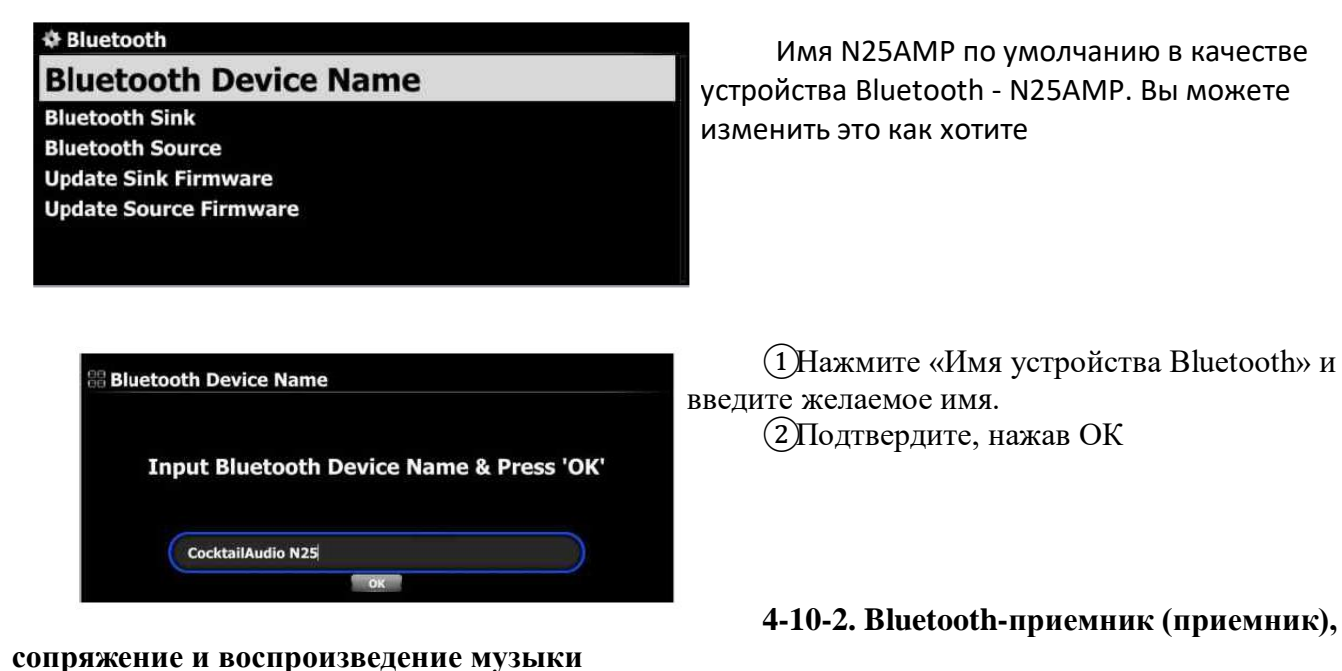

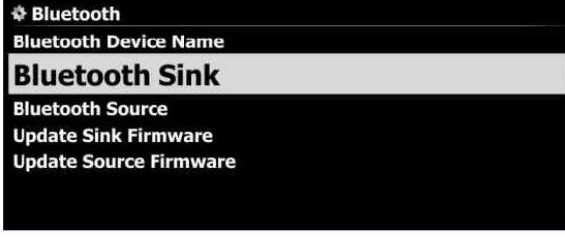

**Current Version: V0.9.8** 

**Bluetooth Sink (Run)** 

**Paired devices CA N25 A** 

**Bluetooth Sink (Run) Current Version: V0.9.8 Paired devices CA N25 A** 

Если вы хотите воспроизводить файлы на своих мобильных устройствах, которые имеют функцию BT (отправитель) через N25AMP, вы можете использовать функцию N25AMP BT Sink (приемник).На левом экране отображается версия прошивки Bluetooth Sink (Sender). При необходимости производитель N25AMP выпустит обновленную прошивку для Bluetooth Sink.

Для сопряжения и воспроизведения музыки ①Перейдите в НАСТРОЙКА> Bluetooth>, чтобы

открыть Bluetooth Sink. ②Зарегистрируйте N25AMP на своем устройстве BT, например на смартфоне

③Затем вы можете определить свой смартфон на N25AMP как сопряженное устройство.

④Вы можете воспроизводить музыку со своего телефона через N25AMP

※ Поместите курсор на Сопряженные устройства и нажмите кнопку МЕНЮ, чтобы запустить «Прекратить сопряжение», «Очистить все сопряженные», «Сброс» и т. д.

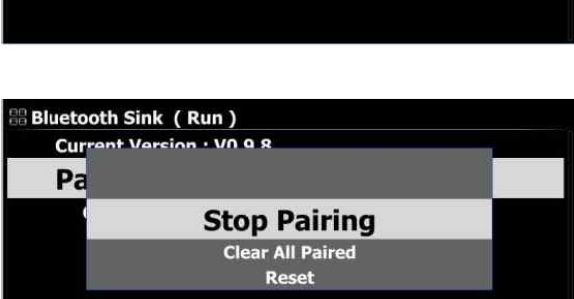

#### **4-10-3. Передатчик Bluetooth**

Если вы хотите отправить песни с N25AMP на динамики Bluetooth или наушники Bluetooth, вы можете использовать функцию передатчика N25AMP BT.

※ Это дополнительная функция. Вам необходимо приобрести комплекты передатчиков Bluetooth от производителя N25AMP отдельно.

₿ Bluetooth **Bluetooth Device Name Bluetooth Sink Bluetooth Source Update Sink Firmware** 

**Update Source Firmware** 

**Bluetooth Source** 

**Paired devices Available devices** 

Для сопряжения и воспроизведения музыки

①Перейдите в НАСТРОЙКА> Bluetooth>, чтобы открыть «Передатчик Bluetooth (Источник, приемник)».

②Поместите курсор на «Сопряженные устройства» и нажмите кнопку МЕНЮ, чтобы открыть окно меню.

③Вы можете найти «Поиск» в окне меню, выбрать его и щелкнуть по нему.

Затем подключенные устройства Bluetooth (приемник) будут отображаться на экране, как на левом экране.

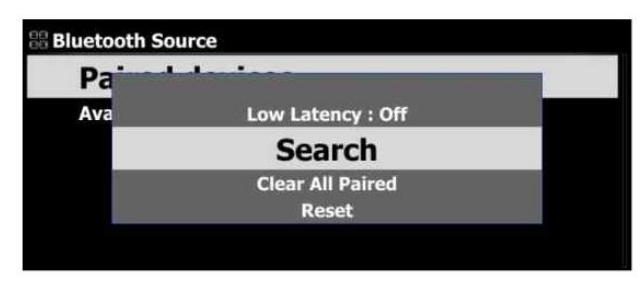

④Вы можете выбрать один из них, чтобы начать воспроизведение музыки на N25AMP через выбранные устройства Bluetooth (приемник)

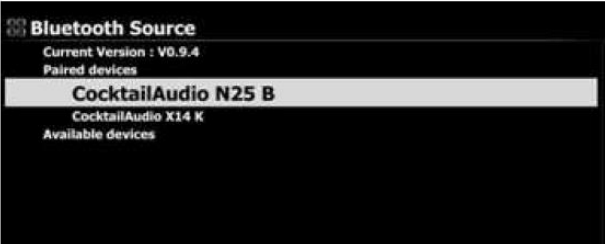

**4-10-4. Как обновить прошивку Bluetooth Sink (Receiver) / Transmitter (Sender, Source)**

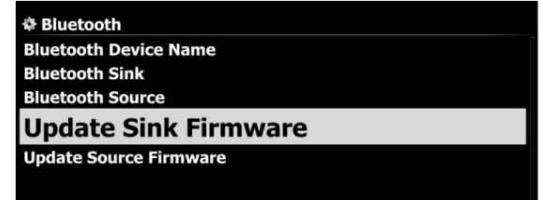

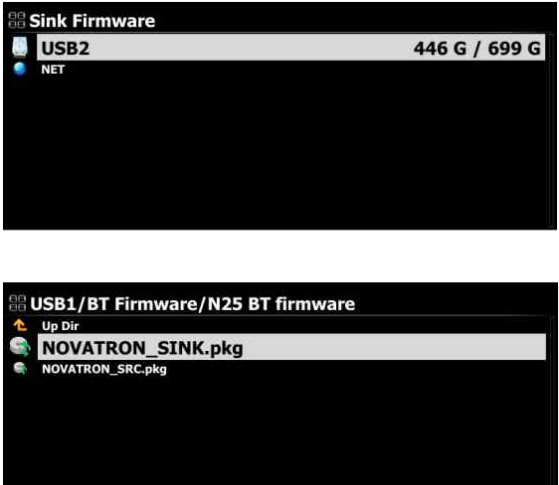

Вы можете обновить прошивку Bluetooth Sink и Transmitter (Sender, Source), когда производитель N25AMP выпустит новую обновленную прошивку.※ Метод обновления для приемника Bluetooth и передатчика точно такой же как обновить

## **Как обновить**

①Подготовьте новую прошивку и карту памяти USB

②Скопируйте новую прошивку в корневой каталог USB-накопителя.

③Вставьте карту памяти USB в хост-порт USB на N25AMP.

④Перейдите в НАСТРОЙКА> Bluetooth> «Обновить прошивку приемника» или «Обновить прошивку источника», чтобы найти новую прошивку.

⑤Выберите хранилище (USB-накопитель), содержащее новую прошивку.

⑥Выберите файл xxxxx\_Sink.pkg или xxxxx\_Source.pkg и подтвердите нажатием значка OK.

# **4-11. Лицензия на службу Gracenote**

# **4-11-1. Ограниченная услуга Gracenote**

N25AMP предоставляет сервис Gracenote для получения метаданных компакт-дисков и обложек альбомов для копирования компакт-дисков.

※ УВЕДОМЛЕНИЕ

Но услуга Gracenote предоставляется бесплатно в течение двух (2) лет. По прошествии двух (2) лет, если вы хотите продолжать пользоваться услугой Gracenote, вам нужно будет заплатить пять (5) евро за услугу в течение одного года.

Конечно, если вам не нравится сервис Gracenote с оплатой, в N25AMP доступны метаданные компакт-диска с сервера freedb и обложки альбомов от Google, Amazon, Bing и т. д.

## **4-11-2. Как активировать лицензию на сервис Gracenote**

# ※ УВЕДОМЛЕНИЕ

Сначала вам нужно выполнить простой процесс, чтобы активировать «Услугу Gracenote», как показано ниже.

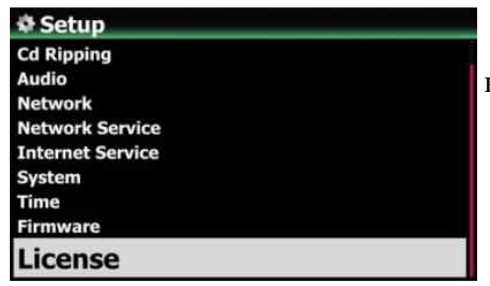

①Перейдите в НАСТРОЙКА> Лицензия.

②Нажмите «Лицензия», откроется экран, показанный ниже.

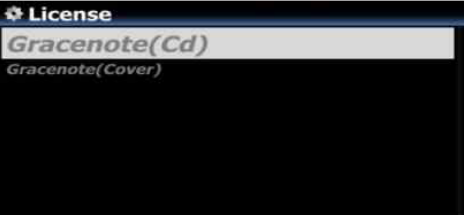

※ Доступны две (2) услуги. Один - метаданные компактдиска (CD), другой - обложка альбома (обложка). ③Щелкните по одному из них. Например, щелкните "Gracenote (Cd)"

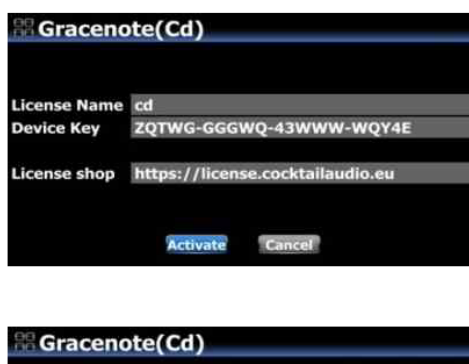

Там будет имя лицензии и ключ устройства, которые необходимы для активации лицензии. 4 Нажмите "Активировать".

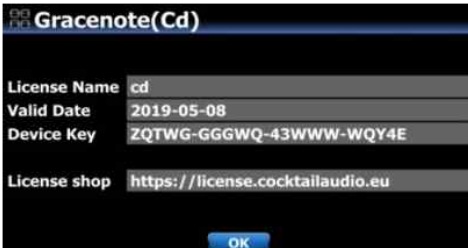

⑤Нажмите «ОК», чтобы завершить «активацию лицензии».

※ Через два (2) года вы можете воспользоваться аналогичным процессом для покупки лицензии.

# **5. Что такое Музыкальная база данных (Music DB) и как ее создать**

Чтобы создать музыкальную базу данных на вашем N25AMP, вам понадобится хранилище, например внешний жесткий диск USB или NAS, который содержит музыкальные файлы. Подключите их к N25AMP. Перейдите в браузер и просто наведите курсор на папку, содержащую музыку, которую вы хотите для Music DB.

## **5-1. Что такое Музыкальная база данных (Music DB)**

Только информация тегов и метаданные музыкальных файлов, хранящихся в нескольких папках хранилищ, подключенных к N25AMP, будут сканироваться и собираться в музыкальной базе данных. Сам музыкальный файл остается в исходной папке. Таким образом, раздражающие функции, такие как резервное копирование, восстановление или экспорт MusicDB и т. Д., Больше не нужны. Функция Music DB упростит классификацию по альбомам, жанрам, названию, исполнителю и т.д., редактирование и поиск.

## **5-2. Как сделать Музыкальную БД**

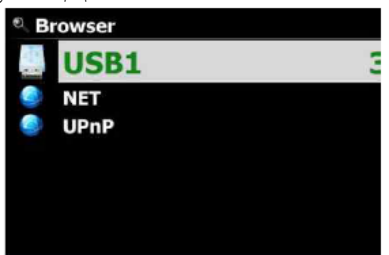

※ Для создания музыкальной базы данных вам понадобится хранилище, например внешний жесткий диск USB или NAS, который содержит музыкальные файлы.

①Подключите хранилища к N25AMP.

②Перейдите в Браузер и поместите курсор на папку, содержащую музыку, которую вы хотите для Music DB.

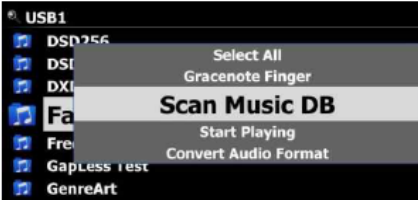

③Нажмите кнопку MENU, чтобы открыть окно меню, как показано ниже.

④Просто нажмите «Сканировать музыкальную базу данных», чтобы начать сканирование и импорт информации тегов и метаданных музыкальных файлов в папке.

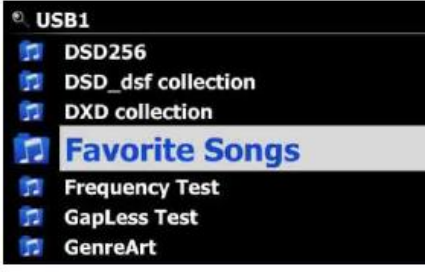

⑤Папка, отсканированная для Music DB, будет изменена на синий цвет, как на левом экране.

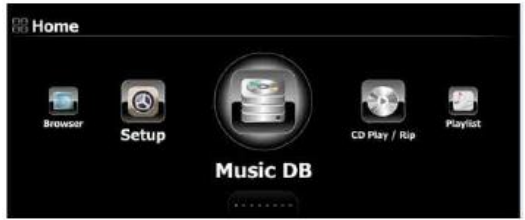

⑥Чтобы увидеть Music DB, перейдите на главный экран и щелкните значок Music DB.

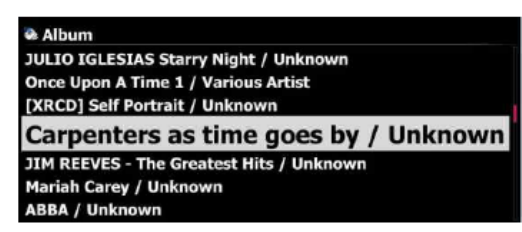

⑦Вы можете увидеть список, как на левом экране. Теперь вы готовы воспроизвести его

#### **5-3. Как отображать папки в Музыкальной БД**

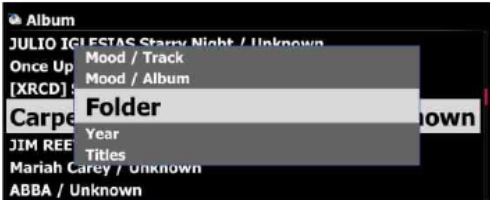

Вы можете отображать папки в музыкальной базе данных следующим способом

Нажмите кнопку MENU в любом режиме отображения в музыкальной базе данных. Другой способ - перейти в НАСТРОЙКА> Музыкальная БД> Режим отображения. Выберите "Просмотр папки".

## **5-4. Как удалить из Музыкальной БД**

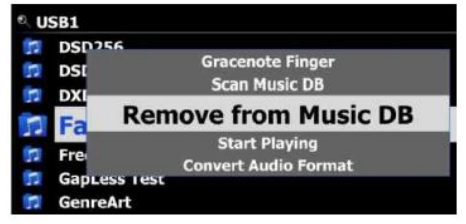

①Перейдите в Браузер и поместите курсор на синюю папку, которую вы хотите удалить из Музыкальной БД.

②Нажмите кнопку MENU и выберите «Удалить из музыкальной базы данных».

③Нажмите, чтобы начать удаление!

#### **5-5. Как очистить (инициализировать) Музыкальную БД**

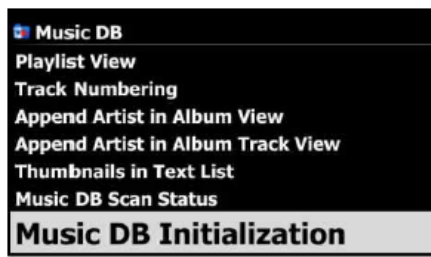

①Перейдите в НАСТРОЙКА> Музыкальная база данных> Инициализация музыкальной базы данных.

②Выберите «Инициализация музыкальной базы данных» и подтвердите его, нажав кнопку OK, чтобы открыть экран, показанный ниже.

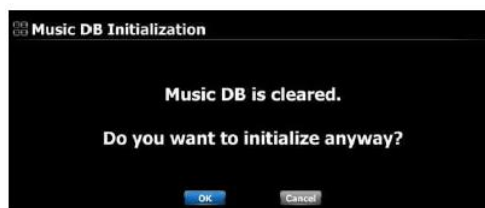

③Выберите значок OK и подтвердите его клавишей OK, чтобы начать очистку музыкальной

базы данных.

※ После очистки музыкальной базы данных N25AMP перезагрузится самостоятельно для завершения инициализации музыкальной базы данных.

※ ПРИМЕЧАНИЕ. Эта функция удаляет только отсканированные индексы музыкальных файлов. Однако это не влияет на исходные музыкальные файлы.

#### **6. Как пользоваться Музыкальной БД (базой данных) 6-1. Воспроизвести музыку, отсканированную в Музыкальной БД**

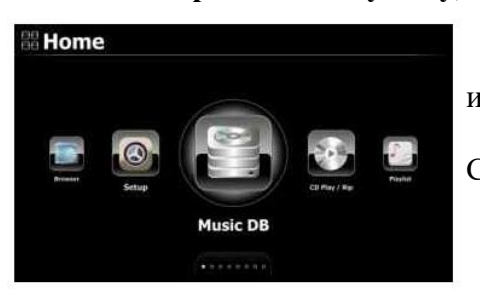

Музыкальная база данных содержит только метаданные и информацию о тегах музыкальных файлов.

①Выберите значок Music DB, подтвердите кнопкой OK. Список альбомов отображается, как показано ниже.

**Album** 

Diva - The Singles Collect... Romance Collection (10th Anniverdary) Test Lost In Time

②Выберите желаемый альбом и подтвердите кнопкой OK. Отображается вся музыка в альбоме, см. Ниже.

**Diva - The Singles Collection** Phantom Of The Opera (fe Music Of The Night #2 Pie Jesu (Featuring Paul Miles-Kingston.. Who Wants To Live Forever #4 Tu Quieres Voiver #5 Just Show Me How To Love (Featur .... Deliver Me #7

③Выберите из списка музыки и подтвердите кнопкой OK, чтобы начать воспроизведение музыки.

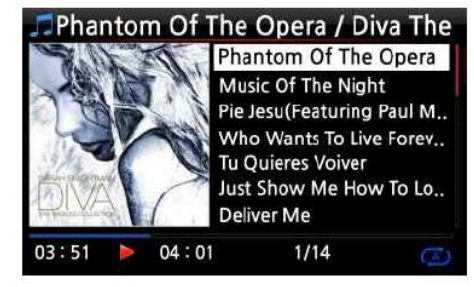

Сейчас играет.

СОВЕТ ②】 Нажатие кнопки INFO изменит экран следующим образом:

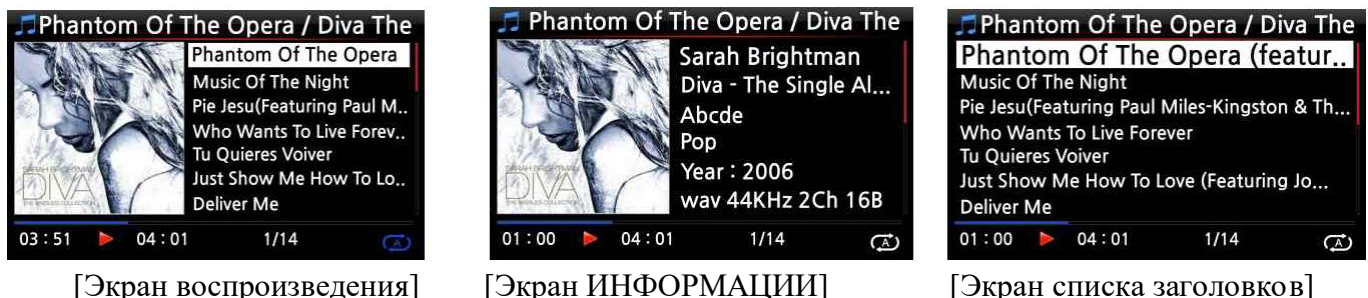

【СОВЕТ ③】 На экране списка альбомов нажмите кнопку MENU на пульте дистанционного управления, чтобы отобразить другие категории, такие как исполнитель / список треков, исполнитель / список альбомов, жанр / список треков, список жанров / альбомов или названия, см.

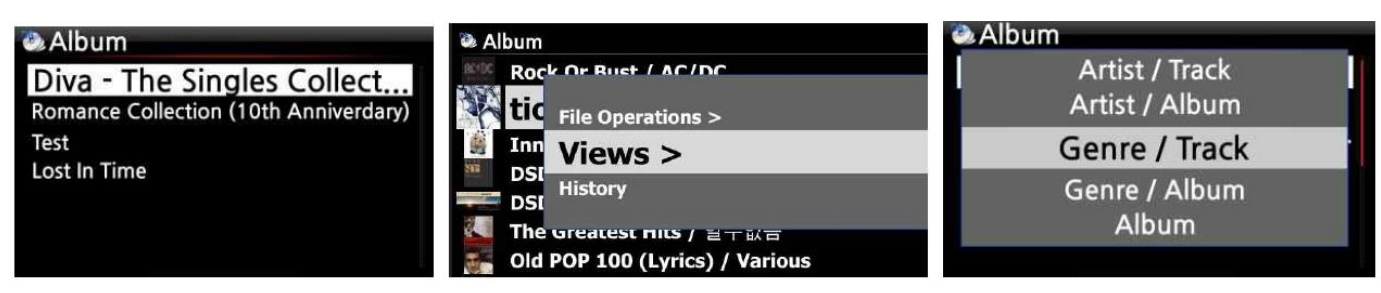

ниже

【СОВЕТ ④】 Экран воспроизведения ------- нажмите кнопку INFO Подробная информация о

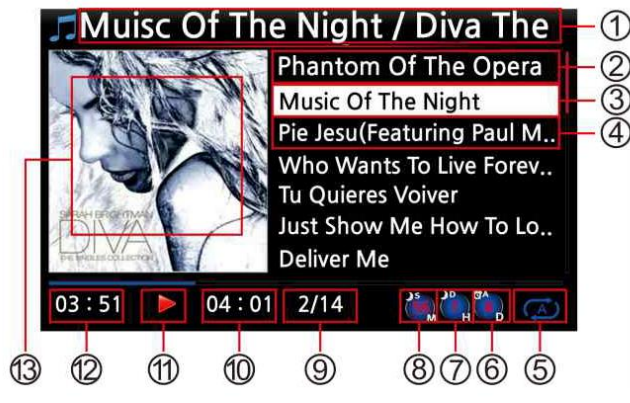

текущей музыке

Название / альбом текущего трека

- Название предыдущего трека
- Название текущего трека
- Название следующего трека
- Режим воспроизведения
- Значок установки будильника
- Значок автоматического выключения
- Значок набора сна
- Количество проигрываемых треков / Всего треков #
- Общее время текущего трека
- Воспроизвести

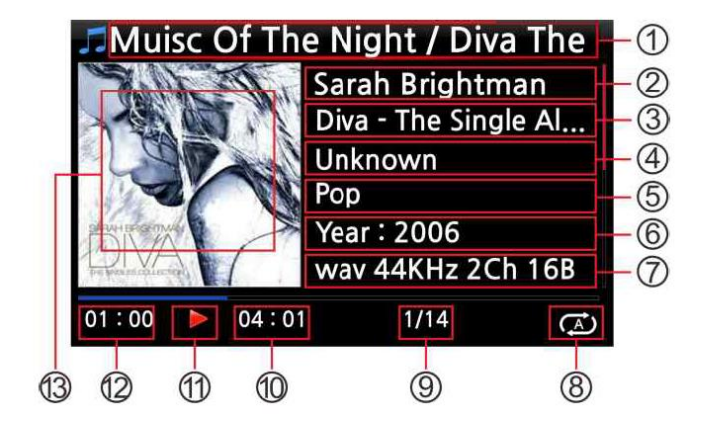

- Название / альбом текущего трека Исполнитель Альбом Композитор Жанр Год Формат файла / частота / скорость передачи данных Режим воспроизведения Количество проигрываемых треков / Всего треков
- Общее время текущего трека

⑫ Время воспроизведения текущего трека ⑬ Альбом текущего трека

erdary)

(11Воспроизвести ⑫ Время воспроизведения текущего трека ⑬Альбом текущего трека

# **6-2. ПОИСК**

В случае, если в Music DB есть много списков альбомов, функция поиска может быть полезной.

ПОИСК функция

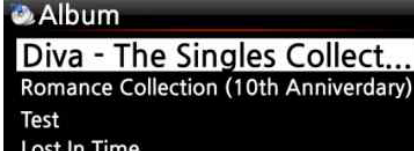

①На экране списка альбомов нажмите кнопку ПОИСК, чтобы отобразить левый / нижний экран.

②Введите название альбома или часть названия альбома в поле названия альбома с помощью пульта дистанционного управления.

※ ПРИМЕЧАНИЕ: для просмотра соответствующих списков введите несколько первых символов альбома.

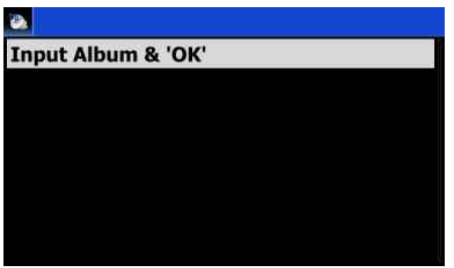

【СОВЕТ ⑤】 Вы можете запустить функцию ПОИСКА по исполнителю с экрана списка исполнителей, по жанру на экране списка жанров или по названию на экране списка заголовков, см. Ниже.

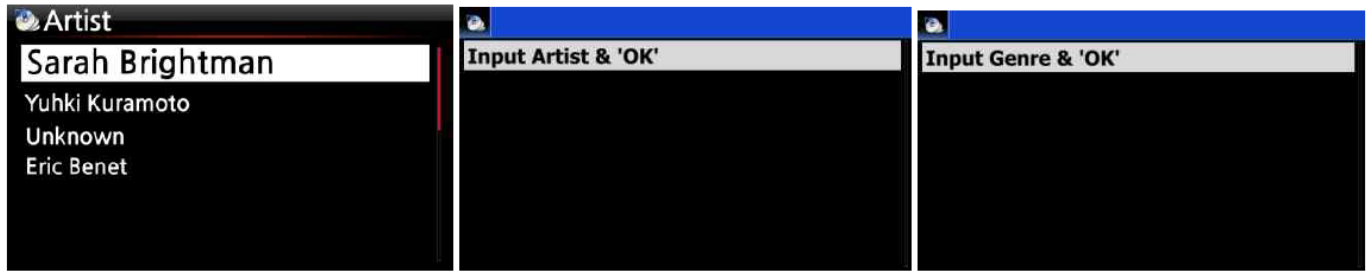

#### **6-3. Как работать с Музыкальной БД**

N25AMP позволяет управлять музыкальной базой данных. Вы можете удалить музыку из музыкальной базы данных или переименовать альбомы, исполнителей и жанр.

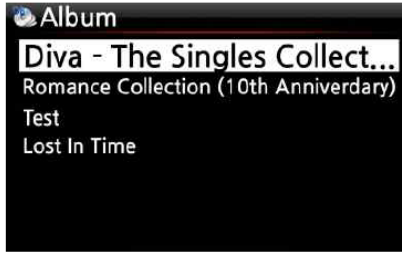

# **6-3-1. Переименование музыки в Музыкальной БД.**

① Откройте список альбомов, список исполнителей или список жанров.

② Поместите курсор в список, который вы хотите переименовать.

③ Нажмите кнопку MENU. Экран меню отображается, как показано ниже.

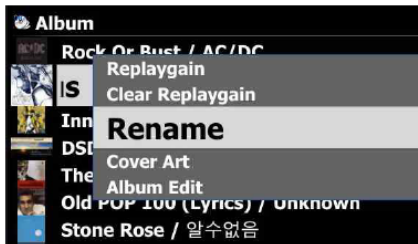

# ④Выберите «Переименовать» и подтвердите кнопкой OK.

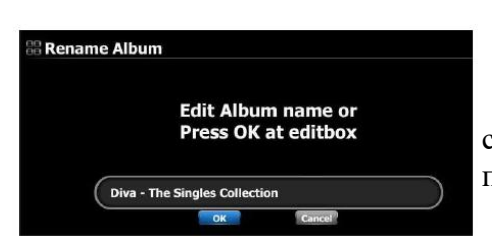

⑤Выберите OK и подтвердите кнопкой OK. 【СОВЕТ ⑥】 Эту функцию можно также запустить для списка исполнителей и списка жанров, используя ту же процедуру

# **6-3-2. Обложка**

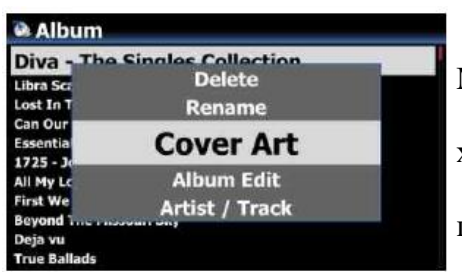

Вы можете добавить обложку альбома для альбома в MusicDB

①Поместите курсор на список альбомов, к которому вы хотите добавить обложку альбома.

②Нажмите кнопку MENU, чтобы открыть окно меню, как показано слева. Затем вы можете следить за подсказками в окне.

#### **6-3-3. Редактирование альбома для мультиальбома**

Существует мультиальбом, состоящий из нескольких компакт-дисков, таких как C1, C2, C3, C4 и т. Д. Вы можете объединить C1, C2, C3 и C4 в папку (альбом).

Например,

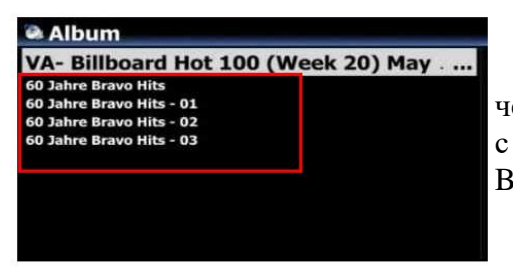

※ 60 Jahre Bravo Hits - это мультиальбом, состоящий из четырех (4) компакт-дисков. Вы можете объединить все треки с четырех компакт-дисков в одно название альбома (60 Jahre Bravo Hits)

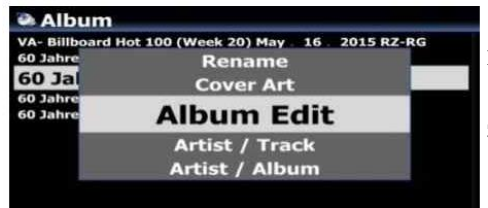

①Поместите курсор на 60 Jahre Bravo Hits -01 (это CD2) и нажмите кнопку MENU.

②Выберите «Редактировать альбом», чтобы открыть экран, показанный ниже.

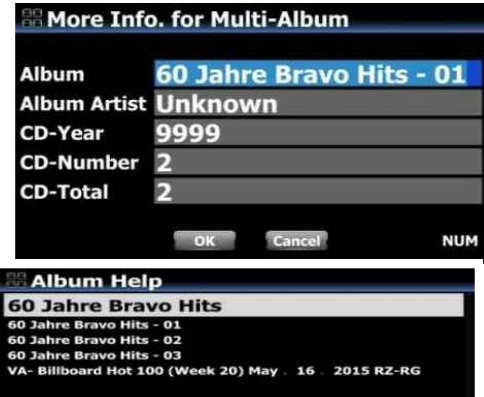

③Вы можете изменить название альбома (60 хитов Джахре Браво - 01), выбрав одно из них (60 хитов Джахре Браво), включая другие элементы.

※ Если вы нажмете кнопку OK, когда курсор находится в названии альбома, появится экран «Справка по альбому». Здесь вы можете выбрать целевой альбом.

 $\mathcal{A}$ После завершения редактирования экрана подтвердите кнопкой ОК.

※ Вы можете объединить другие CD2, CD3, CD4, как указано выше.

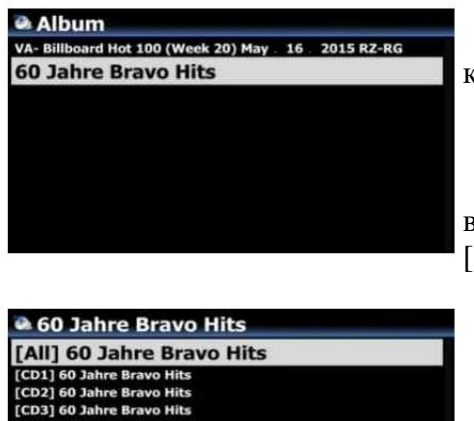

После объединения всех компакт-дисков альбом выглядит как экран слева.

Выберите его и нажмите кнопку ОК. Тогда это будет выглядеть, как на экране ниже. Будет пять (5) папок, например [All], [CD1], [CD2], [CD3], [CD4].

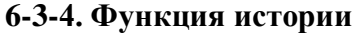

**[CD41 60 Jahre Bravo Hits** 

С помощью этой функции вы можете перечислить максимум 10 недавно воспроизведенных композиций из Music DB.

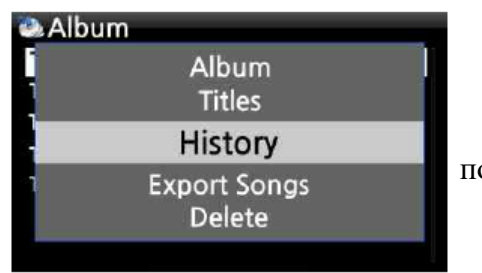

Зайдите в Музыкальную БД Нажмите кнопку MENU Выберите «History» и подтвердите клавишей OK, как показано на снимке экрана слева.

# **6-3-5. Установите «Playing Section» для повторного воспроизведения.**

[Экран воспроизведения]

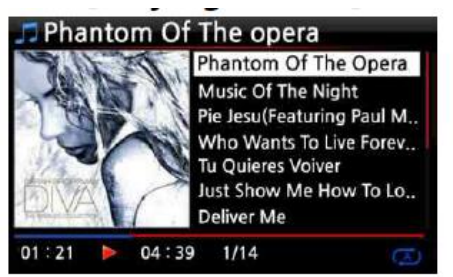

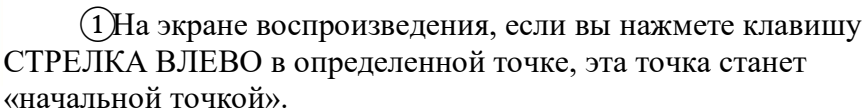

②Если вы нажмете клавишу СТРЕЛКА ВПРАВО в определенной точке, точка будет «конечной точкой».

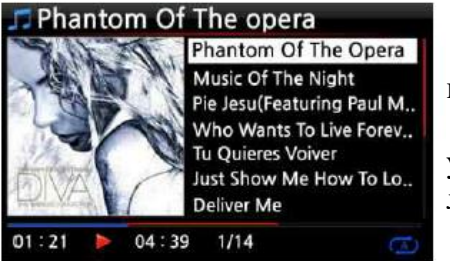

※ ПРИМЕЧАНИЕ

1. Если установлен «Раздел воспроизведения», он будет воспроизводиться повторно в разделе воспроизведения.

2. Цифровая кнопка на пульте дистанционного управления (функция перехода) или -15 / + 15 SEEK помогут легко установить «игровую секцию».

※ В случае, если «игровая секция» уже настроена,

каждая клавиша работает, как показано ниже.

 Клавиша -15 (SEEK): нажатие клавиши -15 один раз заставляет «Точка воспроизведения» перемещаться назад на 15 секунд воспроизведения.

 Клавиша +15 (SEEK): нажатие клавиши +15 один раз заставляет «точку воспроизведения» перемещаться вперед на 15 секунд воспроизведения.

 Клавиша со стрелкой влево: когда «Точка воспроизведения» ниже 50% от общего времени воспроизведения, клавиша со стрелкой ВЛЕВО заставит «начальную точку» переместиться назад на 0,25 секунды.

 Клавиша СТРЕЛКА ВПРАВО: когда «Точка воспроизведения» меньше 50% от общего времени воспроизведения, клавиша СТРЕЛКА ВПРАВО перемещает «Начальную точку» вперед на 0,25 секунды.

 Клавиша со СТРЕЛКОЙ ВЛЕВО: когда «Точка воспроизведения» превышает 50% от общего времени воспроизведения, клавиша со СТРЕЛКОЙ ВЛЕВО заставляет «Конечную точку» перемещаться назад на 0,25 секунды.

 Клавиша СТРЕЛКА ВПРАВО: когда «Точка воспроизведения» превышает 50% от общего времени воспроизведения, клавиша СТРЕЛКА ВПРАВО перемещает «Конечную точку» вперед на 0,25 секунды.

- ПРЕДЫДУЩАЯ клавиша: «От текущей точки до конца» будет воспроизводиться раздел.
- Клавиша NEXT: «От начала до текущей точки» будет воспроизводиться раздел.
- Клавиша СТОП: будет очищена игровая секция.

## **7. Редактирование информации TAG музыки в музыкальной базе данных**

Вы можете редактировать TAG-информацию о музыке, такую как название, исполнитель, альбом, год или жанр, выполнив следующие действия:

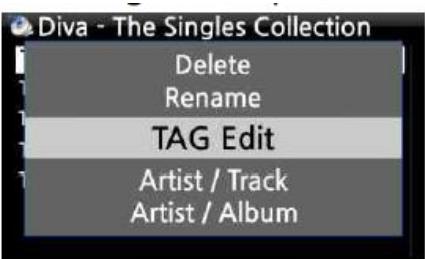

①Поместите курсор на музыку, которую хотите отредактировать.

②Нажмите кнопку MENU, выберите «Редактировать тег» и подтвердите кнопкой OK. После этого отобразится экран, показанный ниже.

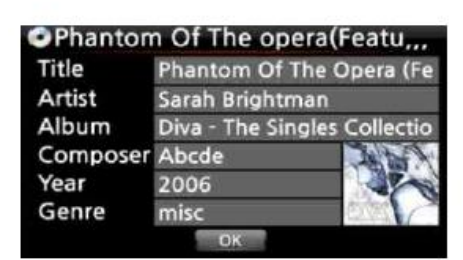

③Используя пульт дистанционного управления или USBклавиатуру, вы можете редактировать информацию.

④Выберите OK и подтвердите кнопкой OK.

【СОВЕТ】 Вы можете легко редактировать

отсканированную музыку в музыкальной базе данных N25AMP с помощью веб-интерфейса.

#### **8. Плейлист**

В N25AMP есть три (3) списка воспроизведения. Первый - это обычная функция списка воспроизведения, второй - «Мой список воспроизведения», а третий - «Расширенный мой список воспроизведения». Обычный список воспроизведения не исчезает при остановке или выключении. Однако «Мой список воспроизведения» и «Мой расширенный список воспроизведения» являются виртуальными списками воспроизведения. Виртуальный список воспроизведения удаляется при остановке или выключении.

※ ПРИМЕЧАНИЕ. Если вы запустите функцию «Мой список воспроизведения» или «Расширенная функция моего списка воспроизведения», мой список воспроизведения создается автоматически в папке списков воспроизведения.

# **8-1. Плейлист 8-1-1. Как составить плейлист**

Перед созданием списка воспроизведения убедитесь, что в музыкальной базе данных есть музыкальные файлы.

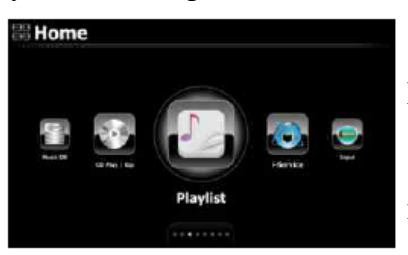

①Выберите значок списка воспроизведения и нажмите OK. После этого отобразится экран, показанный ниже.

 $\text{COBET}$  (1) Папка Auto Play создается автоматически и не может быть удалена пользователем.

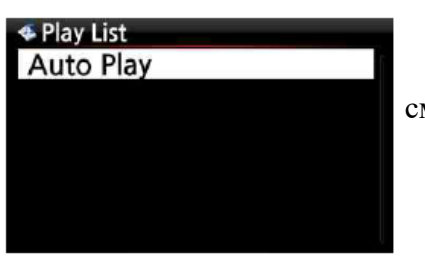

②Нажмите кнопку MENU, чтобы открыть всплывающее меню, см. Снимок экрана ниже.

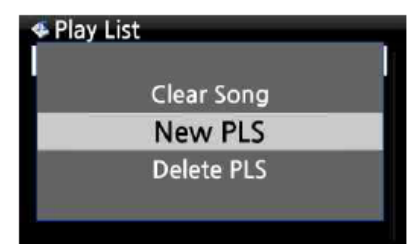

③Выберите New PLS и подтвердите кнопкой OK. После этого отобразится экран, показанный ниже.

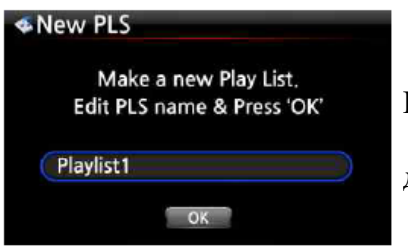

Diva - The Singles Collection Phantom Of The Oper... Music Of The Night Pie Jesu(Featuring Paul Miles-Kingston.. Who Wants To Live Forever Tu Quieres Voiver Just Show Me How To Love (Featur .... Deliver Me

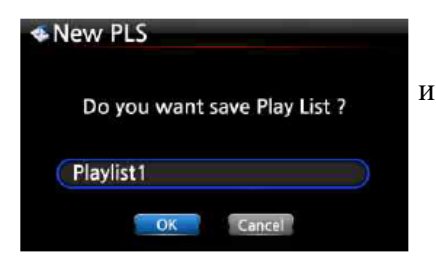

④Введите имя списка воспроизведения и выберите ОК. Подтвердите выбор кнопкой OK.

После этого список альбомов отобразится в музыкальной базе данных, как показано ниже.

【СОВЕТ ②】 Вы можете добавлять музыку в список воспроизведения по треку или по альбому.

⑤Вы можете увидеть значок + в конце курсора на альбоме. Нажмите кнопку PLAYLIST, чтобы добавить альбом в список воспроизведения.

※ ПРИМЕЧАНИЕ: Вы можете перемещать курсор с помощью клавиши со стрелкой (ВВЕРХ / ВНИЗ).

⑥Нажмите кнопку OK, если вы хотите перейти к списку треков альбома.

⑦Вы можете добавить больше музыки (треков) или альбомов, используя описанную выше процедуру.

⑧После добавления трека или альбома нажмите RETURN,

чтобы перейти к экрану, показанному ниже.

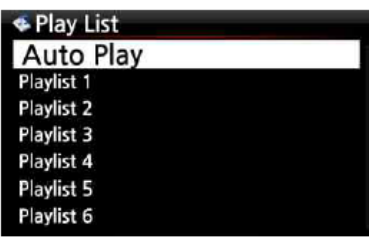

⑨Выберите OK и подтвердите кнопкой OK. Затем список воспроизведения 1 сохраняется в папке списков воспроизведения, см. Ниже. Вы можете просмотреть список воспроизведения, если войдете в папку списка воспроизведения с помощью значка списка воспроизведения на главном экране. Плейлист создан

※ ПРИМЕЧАНИЕ: Чтобы добавить больше песен или альбомов в созданный вами список воспроизведения, переместите курсор на нужный список воспроизведения и нажмите кнопку MENU.

#### **8-1-2. Как создать плейлист с целыми треками в альбоме, жанре или исполнитель**

Album **Diva - The Singles Collection Essential Best / ERIC ALEXANDER** Detour crossover vol 1<br>Soul To Jazz II / Bernard Purdie Jazz Legends Forever 跨界巨星榜 Star - Brighter Than the Sun (HDCD) ential Best **Wastha YO MA PLAYS ENNIO MORRICONE** 

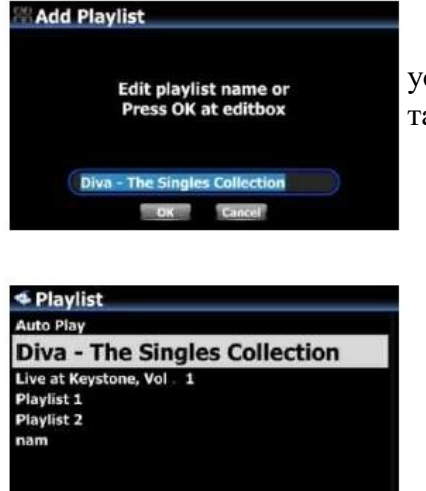

①Например, перейдите в список альбомов и поместите курсор на целевой альбом.

②Нажмите кнопку PLAYLIST на пульте дистанционного управления.

③Измените название списка воспроизведения по своему усмотрению и нажмите OK. Перейдите в список воспроизведения, и там будет список воспроизведения, как показано на картинке ниже.

# **8-1-3. Как добавить песни в плейлист, проигрывая музыку**

Когда вы наслаждаетесь музыкой из Music DB и сталкиваетесь с треком, который хотите добавить в список воспроизведения, вы можете добавить его в существующий список воспроизведения в папке Playlist, выполнив следующие действия:

[Экран воспроизведения]

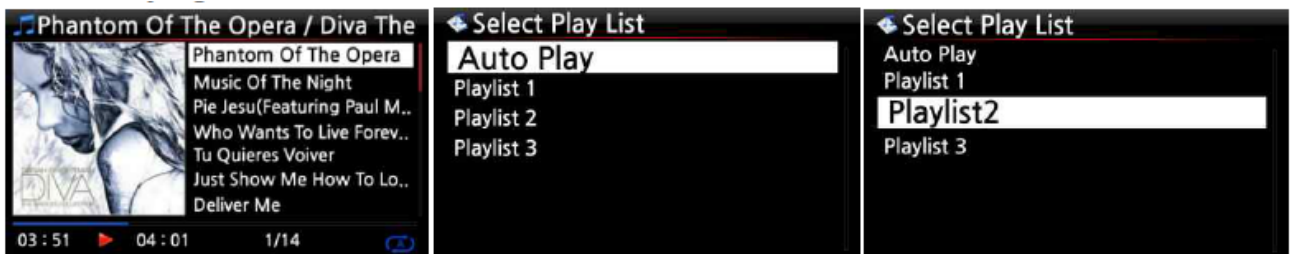

①Нажмите кнопку PLAYLIST в режиме «Экран воспроизведения», как показано выше.

②Выберите список воспроизведения, в который вы хотите добавить песню.

③Подтвердите клавишей OK, и песня будет сохранена в выбранном списке воспроизведения.

# **8-1-4. Ярлык для добавления песен в MusicDB к существующему плейлисту**

 $(1)$ Поместите курсор на название, альбом, жанр или исполнителя в MusicDB, который вы хотите добавить в существующий список воспроизведения.

②Нажмите кнопку «PLAYLIST» на пульте дистанционного управления.

③Выберите список воспроизведения, в который вы хотите добавить песню (ы), альбом и т. д.

⑤Нажмите кнопку «ОК», чтобы начать добавление

# **8-1-5. Как играть в плейлист**

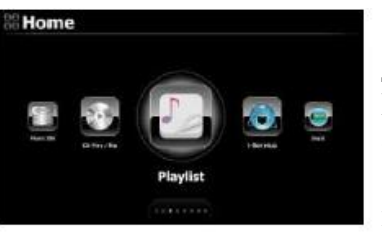

**Select Play List Auto Play** Playlist2 Playlist 3

①Выберите значок списка воспроизведения на пульте дистанционного управления или нажмите горячую клавишу СПИСОК ВОСПРОИЗВЕДЕНИЯ на пульте дистанционного управления. Затем отображается следующий экран.

②Выберите список воспроизведения, который вы хотите воспроизвести, и подтвердите кнопкой OK.

После этого вы увидите музыку в списке воспроизведения, как показано ниже.

③Выберите музыку, которую хотите воспроизвести, и подтвердите кнопкой OK, чтобы воспроизвести выбранную музыку.

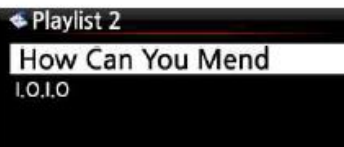

【СОВЕТ ③】 Если вы установите режим воспроизведения как «Повторять все», вся музыка в выбранном списке воспроизведения будет воспроизводиться непрерывно по порядку.

# **8-1-6. Как изменить позицию песни в плейлисте**

①В списке воспроизведения выберите песню или песни с помощью клавиши со стрелкой ВПРАВО.

②Переместите курсор с помощью кнопок со стрелками ВВЕРХ / ВНИЗ в то место, куда вы хотите переместить выбранную песню / песни.

③Нажмите кнопку со стрелкой ВЛЕВО, чтобы вставить выбранный

# **8-1-7. Как редактировать плейлист**

Перейдите на экран списка воспроизведения. Нажмите кнопку MENU на пульте дистанционного управления. Вы можете удалить существующие списки воспроизведения, добавить музыку в существующие списки воспроизведения или удалить музыку из существующего списка воспроизведения.

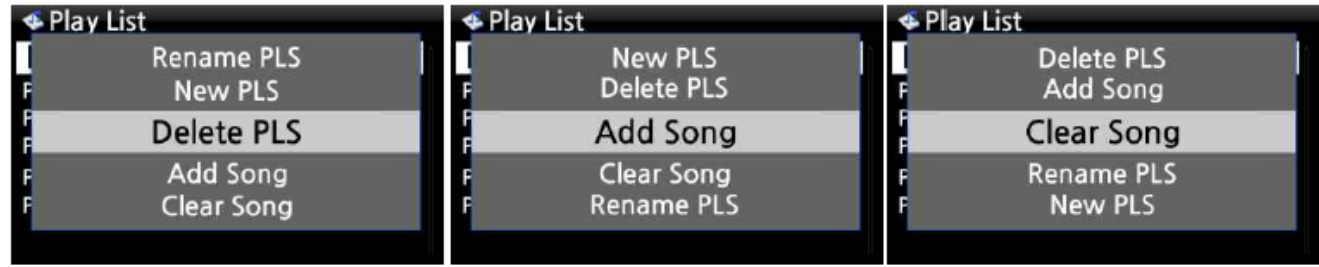

#### **8-2. Мой список воспроизведения (виртуальный список воспроизведения)**

Это функция виртуального списка воспроизведения. После того, как вы создали «Мой список воспроизведения», он будет удален, если вы перестанете играть или выключите питание. Эта функция работает только в Музыкальной БД. Это не будет работать в браузере.

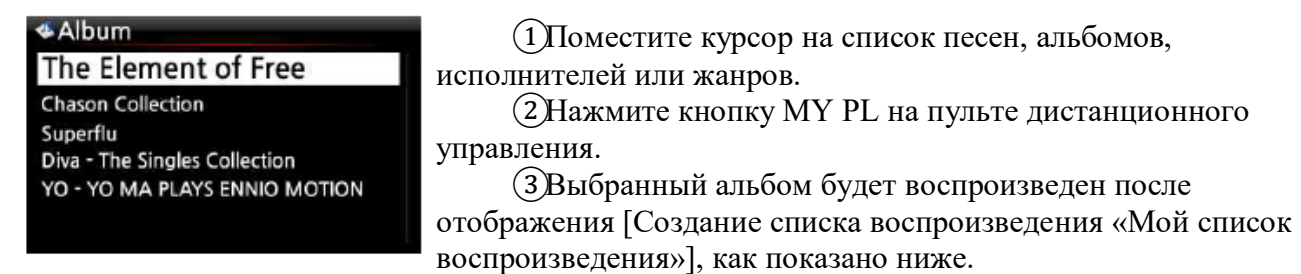

④Если вы войдете в папку Play List с помощью клавиши RETURN, будет отображаться My Playlist.

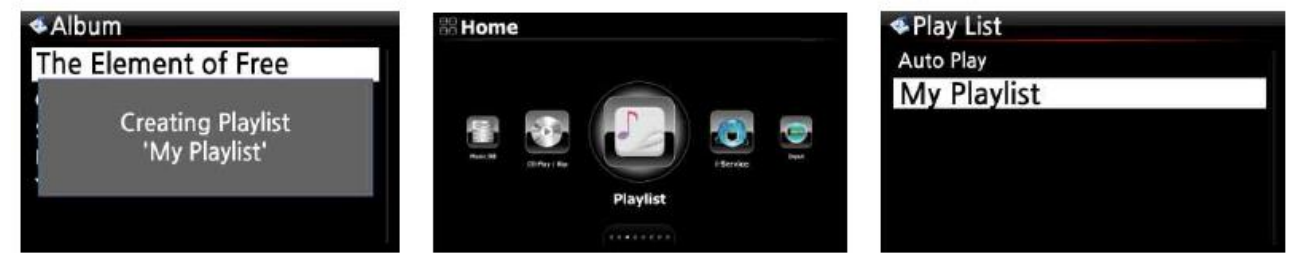

【СОВЕТ】 При воспроизведении My Playlist вы можете искать другие альбомы или песни с помощью RETURN, чтобы добавить их в текущий «Мой список воспроизведения». Поместите курсор на альбом или песню и нажмите кнопку MY PL. Появится изображение ниже.

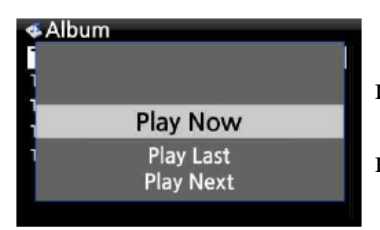

\* Воспроизвести сейчас: если вы выберете «Играть сейчас» и подтвердите, начнется воспроизведение выбранного альбома.

\* Play Last: выбранный альбом будет добавлен в текущий список воспроизведения (альбом) как последняя запись.

\* Play Next: выбранная песня будет добавлена к следующей песне, которая воспроизводится в данный момент.

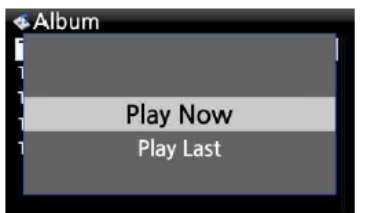

# **8-3. Advanced My Playlist (виртуальный список воспроизведения)**

Вы можете создать расширенный мой список воспроизведения (виртуальный список воспроизведения), когда найдете трек, который хотите добавить, по исполнителю, жанру или альбому.

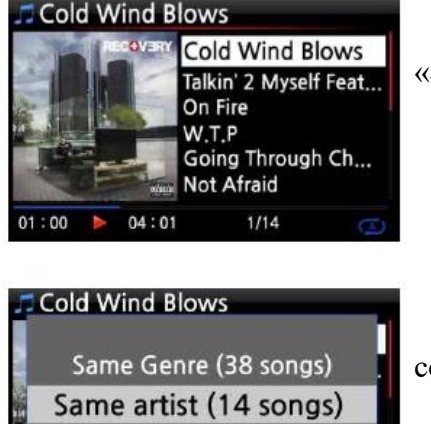

Same album (14 songs)

 $1/14$ 

 $01:00$   $\rightarrow$  04:01

①Когда вы наткнетесь на трек, нажмите кнопку AD MY PL на «Экране воспроизведения», см. Слева.

②Появится всплывающее меню, как показано слева. ③Выберите один вариант и подтвердите клавишей OK.

④Начнется воспроизведение выбранной песни, и она будет сохранена как «Мой список воспроизведения».

# **9. Функция мультирум (групповое воспроизведение)**

Функция Multi-room (Group play) позволяет воспроизводить музыку в высоком разрешении, включая DSD, MQA и 192Khz / 24Bit HD FLAC, WAV, в любой комнате дома без проводов. Вы можете воспроизводить одну и ту же песню в каждой комнате или воспроизводить одну и ту же песню на двух устройствах в качестве левого / правого каналов в идеальной синхронизации.

※ Для этой функции требуется несколько устройств.

**※ [УВЕДОМЛЕНИЕ] Функция мультирум (групповое воспроизведение) будет поддерживаться в будущем обновлении прошивки от X14, N15 (D), X35, X45, X50 (D), X50Pro и X45Pro.**

**9-1. Форматы файлов и частота дискретизации, с которой работает мультирум (групповое воспроизведение)** 

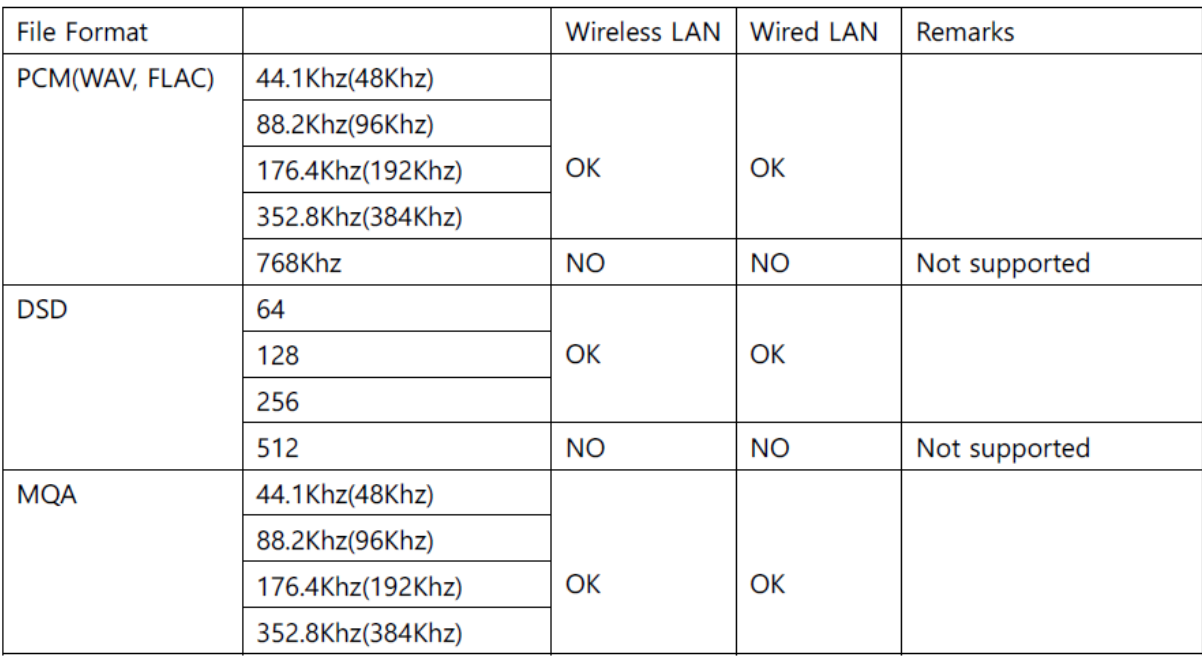

# **9-2. Главное меню Group Play**

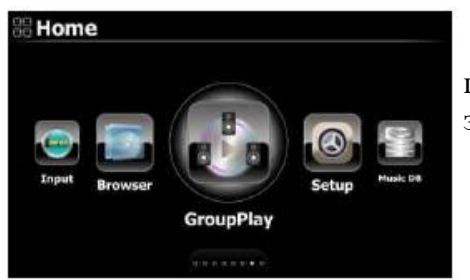

Чтобы настроить мультирум (групповое воспроизведение), щелкните значок группового воспроизведения на главном экране, чтобы открыть его

# **9-3. Имя устройства и имя хоста**

Дайте устройству уникальное имя, чтобы легко идентифицировать устройства в каждой зоне. Имя устройства для Group Play связано с именем хоста Samba Server.

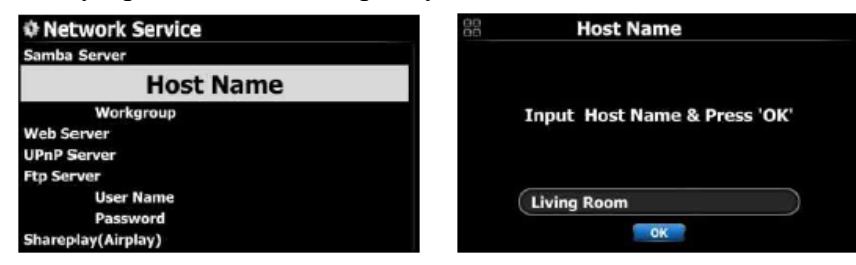

①Перейдите в раздел «Настройка»> «Сетевая служба»> «Сервер Samba», чтобы открыть диалоговое окно именования для имени хоста.

②Введите желаемое имя и подтвердите его, щелкнув значок ОК.

# **9-4. Базовая настройка по устройству**

#### **9-4-1. Как установить устройство в качестве серверного устройства**

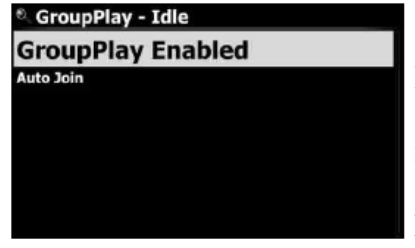

Вы можете установить устройство как серверное устройство $(1)$ Перейдите на главный экран и щелкните значок Group Play. ②Поместите курсор на «Групповое воспроизведение включено» или «Групповое воспроизведение отключено». ③Нажмите кнопку OK, чтобы установить «GroupPlay Enabled».

④Как только вы начнете воспроизводить песню, устройство

становится серверным устройством.

#### **9-4-2. Автоматическое присоединение**

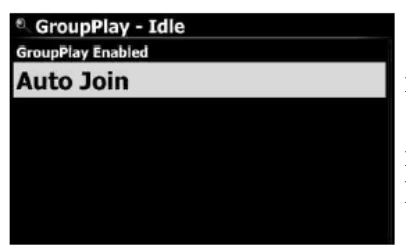

Вы можете переключать «Авто-присоединение» или «Ручное присоединение» с помощью кнопки OK.

Если клиентское устройство настроено на «Auto Join», клиентское устройство будет автоматически подключено к Group Play, как только серверное устройство начнет воспроизведение.

#### **9-4-3. Ручное присоединение**

Если вы установили «ручное присоединение» на клиентском устройстве, вы можете добавить устройство вручную в качестве клиента позже.

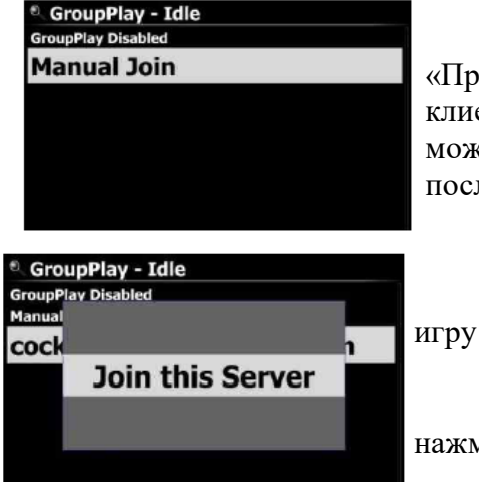

Вы можете переключать «Автосоединение» или «Присоединение вручную» с помощью кнопки OK. Если для клиентского устройства установлено «Присоединение вручную», вы можете добавить клиентское устройство вручную в групповую игру после того, как серверное устройство начнет воспроизведение

Чтобы вручную добавить клиентское устройство в групповую

①Поместите курсор на серверное устройство

②Нажмите кнопку МЕНЮ, чтобы открыть окно меню, и нажмите «Присоединиться к этому серверу».

#### **9-4-4. Экран воспроизведения**

Если вы воспроизводите песни через групповое воспроизведение, вы можете найти экран

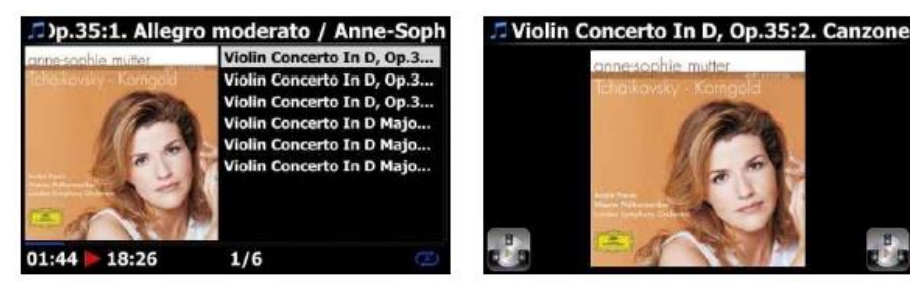

воспроизведения сервера и клиента, как показано ниже.

Экран серверного устройства Экран клиентского устройства

#### **9-5. Расширенная настройка с помощью приложения MusicX NEO**

Рекомендуется использовать приложение MusicX NEO для расширенной настройки и удобного использования Group Play.

#### **9-5-1. Ищите устройства, доступные в групповой игре**

Щелкните значок GroupPlay на MusicX NEO, вы можете узнать все устройства, доступные в режиме Group Play, как показано ниже.

Например, вы можете увидеть три (3) устройства: Гостиная, Спальня, Библиотека, как показано на экране ниже. Все три (3) устройства в настоящий момент находятся в режиме ожидания.

-. Устройство в гостиной: для него установлено значение GroupPlay Enabled.

-. Устройство в спальне: для него установлено значение «GroupPlay Enabled» и «Auto Join».

-. Устройство библиотеки: для него установлено значение «GroupPlay Enabled» и «Подключение вручную».

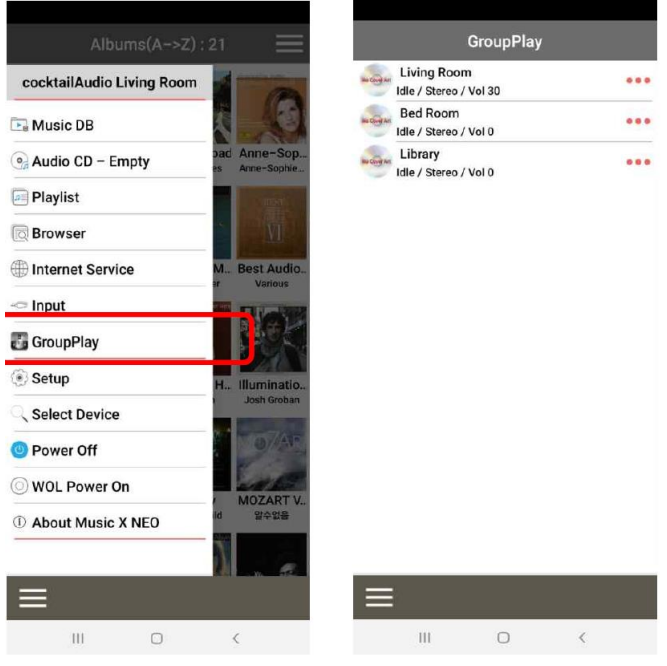

#### **9-5-2. Начните воспроизведение песен, чтобы установить их в качестве серверного устройства**

После воспроизведения музыки на устройстве в гостиной три (3) устройства будут такими, как показано ниже.

-. Устройство в гостиной: это будет серверное устройство.

-. Устройство в спальне: это будет клиентское устройство, которое будет автоматически подключаться к групповой игре, так как это устройство настроено как «Автоматическое присоединение».

-. Библиотечное устройство: оно по-прежнему будет бездействовать, поскольку для него установлено значение «Присоединение вручную».

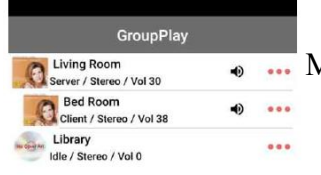

Вы можете добавить устройство библиотеки в групповую игру Методом ручного соединения

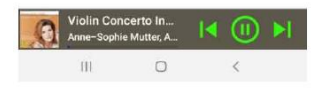

#### **9-5-3. Как вручную добавить клиентские устройства в Group Play**

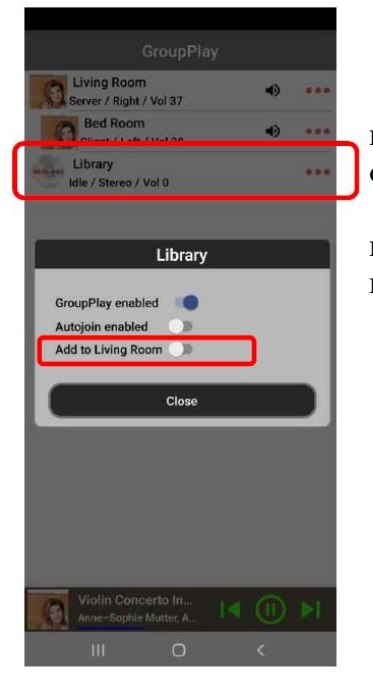

①На приведенном выше экране со списком устройств прикосновение к области, отмеченной квадратом на экране, откроет окно настроек.

②Для «Добавить в гостиную» во всплывающем окне перетащите, чтобы включить добавление устройства библиотеки в групповую игру в качестве клиента.

# **9-5-4. Устройства управления.**

Для серверного устройства (Гостиная)

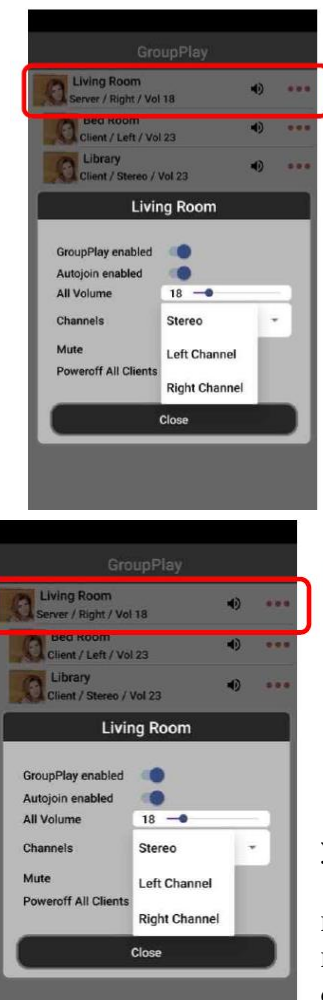

①Коснитесь области, отмеченной квадратом, чтобы открыть окно управления.

②Вы можете регулировать громкость всех устройств, включая клиентские, одновременно, а также можете установить канал серверного устройства по своему усмотрению, например Стерео, Левый канал или Правый канал. Вы также можете отключить звук и выключить всех клиентов.

Для клиентского устройства (спальня)

①Коснитесь области, отмеченной квадратом, чтобы открыть окно управления.

②Вы можете регулировать громкость клиентского устройства и можете установить канал клиентского устройства по своему усмотрению, например Стерео, Левый канал или Правый канал. Вы также можете отключить звук и выключить клиентское устройство.

③Коснитесь значка «динамик», отмеченного вертикальным квадратом, звук на подключенном устройстве будет немедленно отключен.

## **10. Функция потоковой передачи музыки**

Поскольку N25AMP поддерживает различные сетевые протоколы, такие как; UPNP Server / Client / Renderer и Samba Server / Client, вы можете наслаждаться различными функциями потоковых музыки с N25AMP.

# **10-1 UPNP Server / Client и Samba Server / клиентская функция**

Вы можете использовать N25AMP вместе с различными видами устройств, которые поддерживают UPNP Server / Client или Samba Server / Client. Если устройства подключены к

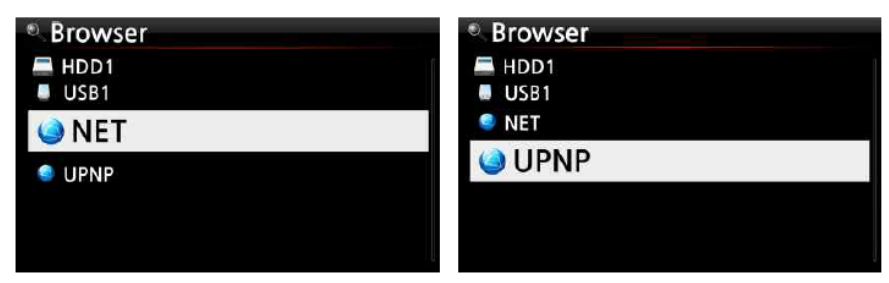

N25AMP по той же сети, вы можете увидеть устройства через браузер, см. Ниже;

※ Для подключения к общим папкам сетевых устройств см. Раздел 4-5-2 Sharing Network (Client Samba)

# **10-2. Функция SharePlay (AirPlay)**

Это та же функция, что и Apple 'Airplay'

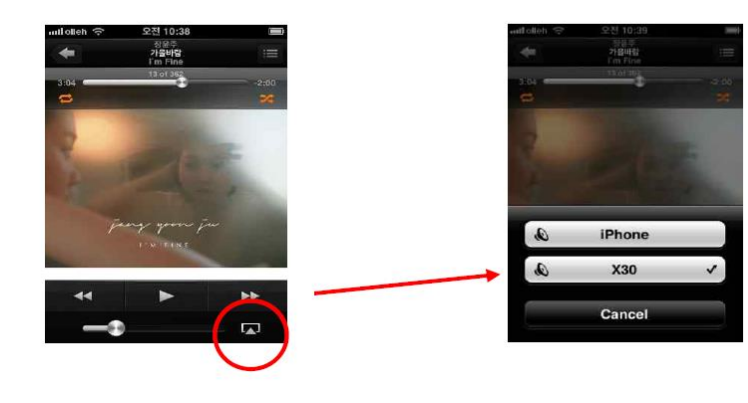

Вы можете проигрывать файлы песни с устройств под управлением iOS через N25AMP.

①Запустите музыкальный проигрыватель на ваших устройствах iOS, как

левое изображение.

②Нажмите на красный значок ③правильная картина будет отображаться

④Выберите N25AMP, чтобы воспроизвести его через N25AMP.

# **11. i-service**

Убедитесь, что N25AMP подключен к сети (Интернет) перед использованием I-службы. **[Совет**  $\Omega$  **Там может быть небольшая задержка при настройке I-радиостанций** (буферизация). Эта задержка может возникнуть из-за подключения к сети (Интернет).

# **11-1 Интернет-радио 11-1-1. Как активировать интернет-радио.**

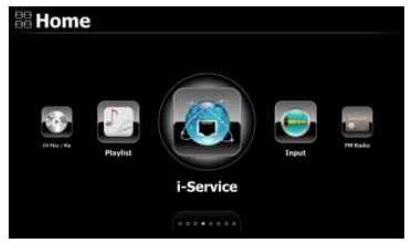

Вы можете наслаждаться многими интернет-радиостанциями. Интернет-радио N25AMP основано на воздушном сервере. Это обеспечивает множество станций по жанру по стране и т. д.

【Подсказка】 Когда значок I-службы выделен N25AMP, успешно подключен к сети.

①Выберите значок I-службы I-службы и подтвердите клавишу OK. Затем отображается экран ниже.

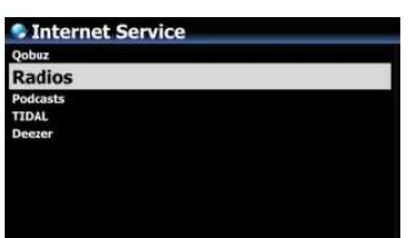

②Выберите радиостанцию и подтвердите клавишу ОК. Затем отображается экран ниже.

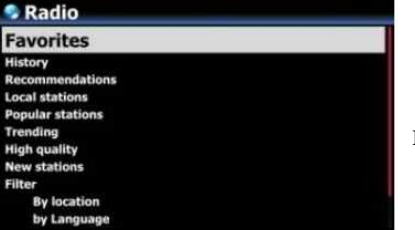

③Здесь вы можете выбрать элемент, который вы хотите ④В каждой папке будут списки станции.

⑤Выберите станцию и подтвердите его клавишей OK, чтобы начать воспроизведение

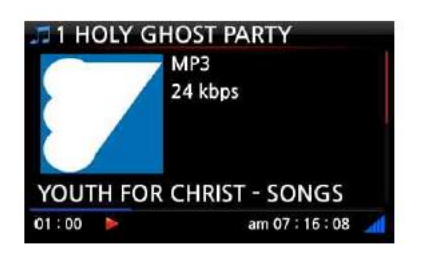

Сейчас играет.

# **11-1-2. Как добавить свои любимые станции в избранное.**

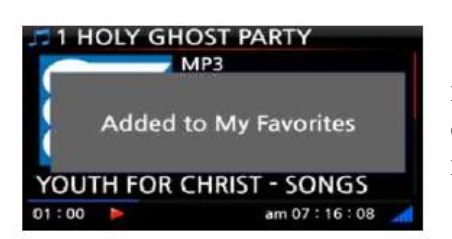

В то время как играет на станцию, нажмите любимую кнопку на пульте дистанционного управления, чтобы добавить станцию в избранное.Затем станция появится в папке избранного, как показано влево.

## **11-1-3. Как запустить функцию поиска в интернет-радио**

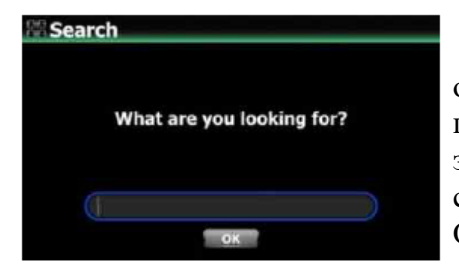

Вы можете искать станцию в интернет-радио следующим образом; На экране интернет-радио нажмите кнопку поиска на пульте дистанционного управления, затем отобразится левый экран. Введите первые несколько алфавитных символов станции и выберите ОК и подтвердите с помощью клавиши OK. Подобные именованные станции также отображаются.

# **11-1-4. Запись из интернет-радио**

※ ПРИМЕЧАНИЕ 1. Мы рекомендуем не постоянно записывать более трех (3) часов.

※ Примечание 2: Размер, необходимый для записи в формате MP3: 1 час (54 МБ) / 2 часа (108 МБ) / 3 часа (162 МБ)

※ Примечание 3: N25AMP будет записывать I-Radio по форматам, таким как MP3, AAC или ASF в соответствии с потоковым форматом станции.

# **11-1-4-1. Как записать**

 $(1)$ В то время как i-радио воспроизводится, нажмите кнопку REC, чтобы начать запись. ②Нажмите кнопку Стоп, чтобы остановить запись

[Воспроизведение] [запись] [Воспроизведение]
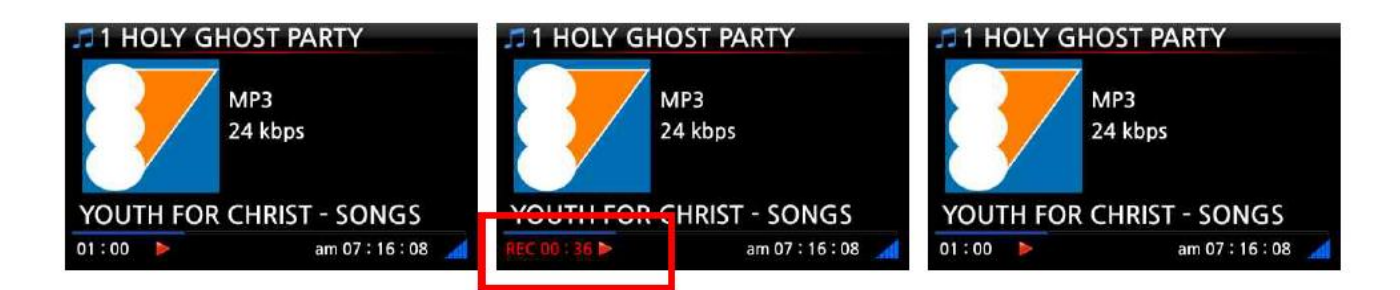

## **11-1-4-2. Где хранится записанный файл?**

N25AMP создает папку [IRadio Recording] на жестком диске, автоматически запущена. Все записанные файлы хранятся в папке записи IRadio Recording, см. Ниже.

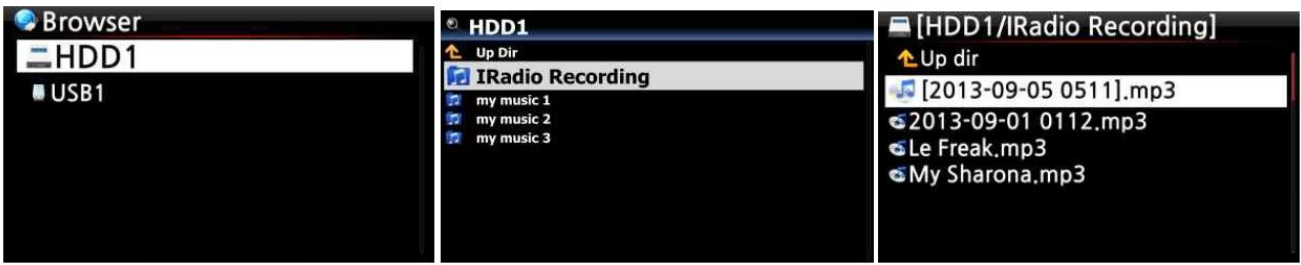

### **11-1-4-3. Записанное имя файла**

Станция покажет название музыки, см. Ниже, записанное имя файла станет заголовка музыки.

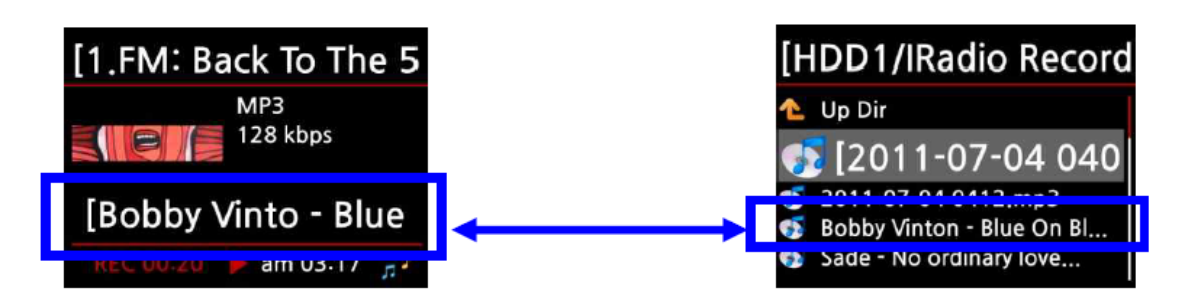

Если станция не отображается ни одного заголовка, см. Снимок экрана ниже, записанное имя файла будет «ежедневным днем» (минута/секунда).

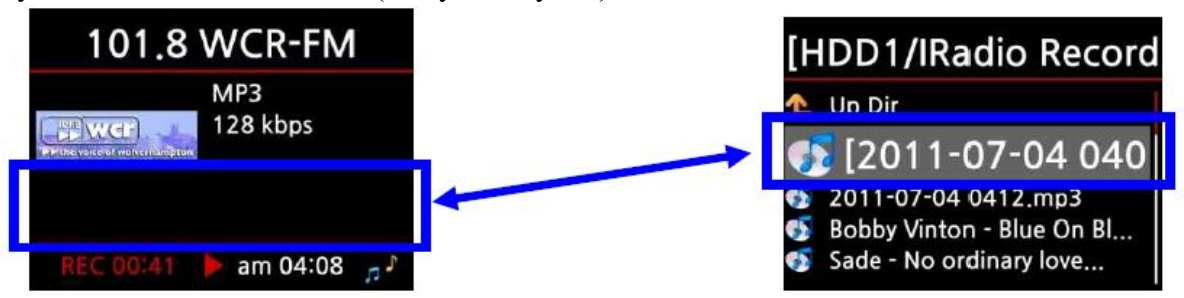

### **11-1-4-4. Как редактировать записанный файл**

Вы можете легко отредактировать записанный файл с функцией управления файлами. Поместите курсор в записанный файл и нажмите кнопку MENU, чтобы выполнить следующие функции:

[Теги редактировать]

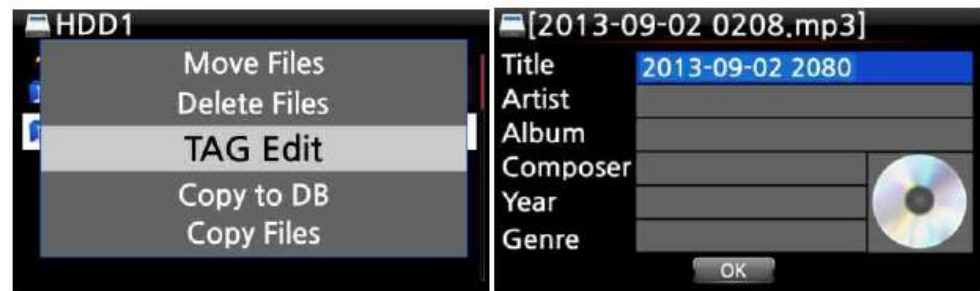

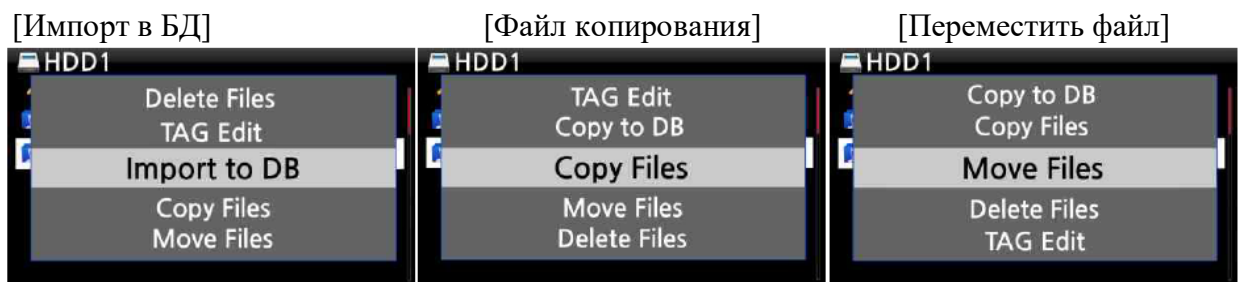

#### **11-1-5. Запись о бронировании**

Эта функция работает для станций, хранящихся в папке избранного.

#### **11-1-5-1. Как установить запись бронирования**

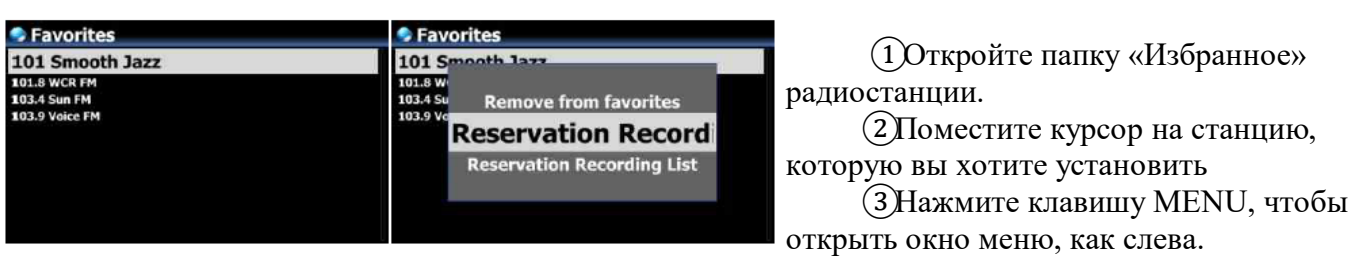

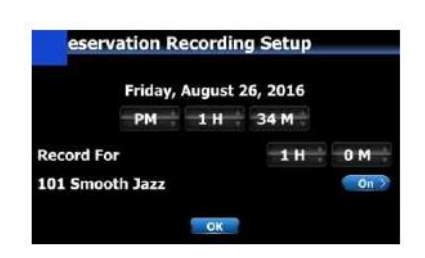

③Дата ввода, время и т. д. В окне установки, как слева ④Подтвердите его клавишей OK

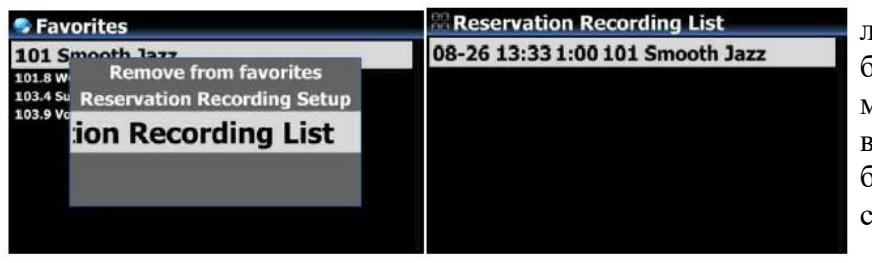

※ Чтобы проверить, будет ли настройка записи бронирования, нажмите клавишу меню в списке «Избранное», и выберите список записи бронирования, чтобы показать список записи, как «Левый».

**Reservation Recording List** 08-26 13:33 1:00 101 Smooth Jazz

※ Станция, установленная в виде «записи бронирования», будет указана как левое изображение.

⦁ 26 августа, 13:33> Начало записи

- ⦁ 1:00> Он будет записывать на один час.
- 101 гладкое название джаза>

### **11-1-5-2. Как начинается запись бронирования**

#### **1. В случае, если вы выключите N25AMP после настройки записи (например, 16:00 вечера / запись на 3 м)**

• N25AMP начнет загружаться автоматически в 3:57 вечера (за 3 минуты до установки 4:00 вечера)

• N25AMP начнет играть на станцию в 3:59 вечера (за 1 минуту до установки 4:00 вечера). Объем устанавливается как «MUTE» автоматически.

• N25AMP начнет записывать станцию в 16:00 и продолжать запись до 16:03.

• N25AMP автоматически выключается само по себе, как только он заканчивает запись в 16:03.

#### **2. В случае, если вы сохраняете N25AMP, включенные на настройку после записи (например, 4:00 вечера / запись на 3 м).**

• N25AMP остановит текущую работу (воспроизведение) и начать играть на станцию в 3:59 вечера (1 минута до установки).

⦁ N25AMP начнет записывать станцию в 16:00 и продолжать запись до 16:03.

• N25AMP прекратит запись в 16:03 вечера и продолжать играть на станцию непрерывно.

#### ※ **набор для нескольких станций**

Вы можете установить запись бронирования для нескольких станций. Но установленное время не должно перекрывать друг друга. Конечно, вы должны рассмотреть необходимое время для каждого действия, описанного выше (как работать). Если вы не даете интервалы достаточно для каждой станции и каждого действия, эта функция не будет работать должным образом. (например, вы устанавливаете запись в 16:00, а вы выключены N25AMP в 3:58 вечера)

※ ПРИМЕЧАНИЕ. Записанный файл будет храниться в папке «Запись Iradio» жесткого диска. Вы можете увидеть это через «браузер». Вы можете редактировать записанный файл с функцией редактирования тегов.

### **12. FM-радио 12-1. Как играть в FM-радио**

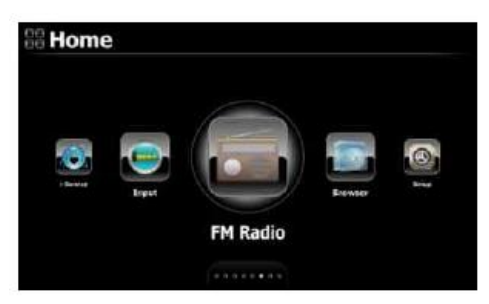

※ ПРИМЕЧАНИЕ. Убедитесь, что правильно установите антенну FM-радио.

①Выберите значок FM-радио, чтобы начать FM-радио

②N25AMP будет искать все станции доступных

③Выберите одну станцию и подтвердите ее клавишей OK.

④Это начнет играть, как показано ниже.

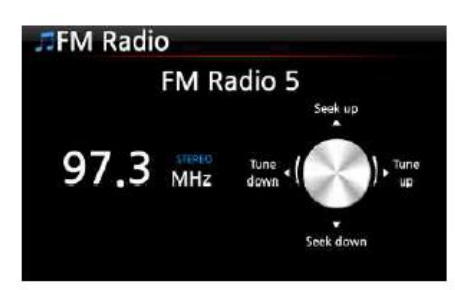

※ Примечание. На экране воспроизведения, как указано выше, вы можете сделать тонкую настройку с помощью клавиш стрелки (вверх / вниз) и искать станцию со стрелкой (влево / вправо) клавиши.

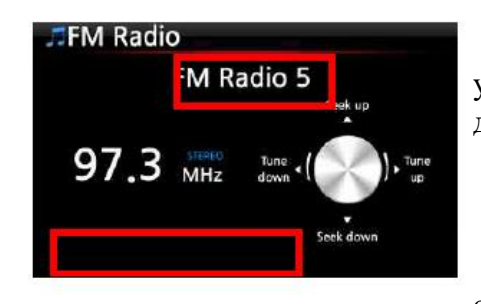

※ Примечание. В странах, где доступны RDS, вы можете увидеть информацию о названии станции и информация о данных текстовых данных на красной площади.

※ Примечание. Поместите курсор на экран списка станций и нажмите клавишу MENU, чтобы показать

всплывающее меню, как показано ниже.

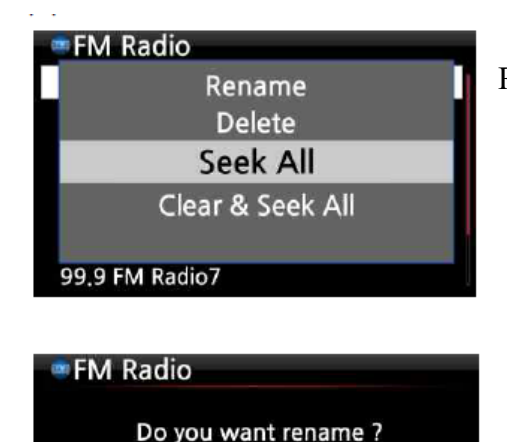

FM Radio 5

FM Radio 5

 $\overline{\mathsf{OK}}$ 

Вы можете запустить полезные функции, такие как Rename, Delete, Ищите все, понятно и искать все

Левый экран для переименования станции

### **12-2. Как записать FM-радио**

Cancel

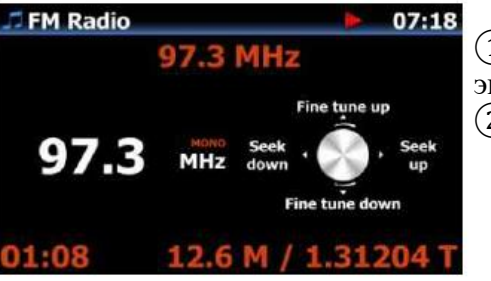

①При воспроизведении FM-радио нажмите клавишу REC на экране воспроизведения, чтобы начать запись. ②Чтобы остановить запись, нажмите кнопку остановки пульта дистанционного управления.

<Уведомление> Это будет записано как формат CAF

※ Примечание. Записанные файлы будут существовать в папке «FM Radio» папки «Моя запись» в HDD. Вы можете редактировать записанный файл. Обратитесь к 11-1-4-4. Как отредактировать записанный файл

#### **13. DAB + 13-1. Как воиспроизвести DAB +**

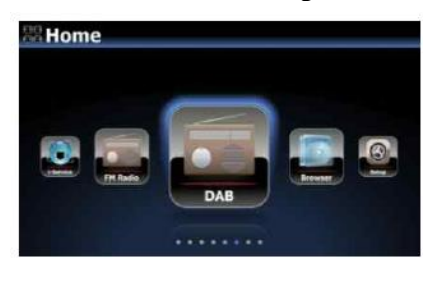

①Выберите значок DAB, чтобы начать ②N25AMP будет искать все станции, доступные ниже экрана

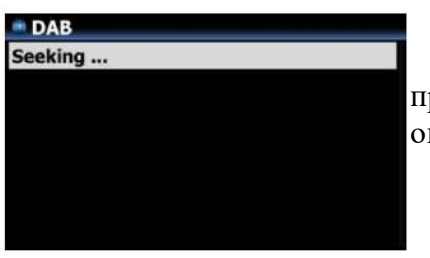

<Уведомление> Сигнал DAB очень сильно зависит от соседних препятствий, как стена. Таким образом, вам нужно удалить окружающие препятствие, чтобы лучше получить сигнал DAB.

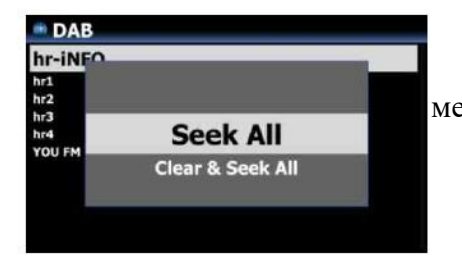

※ Если вы хотите повторно сканировать, нажмите клавишу меню в списке станции. И выберите «Искать все»

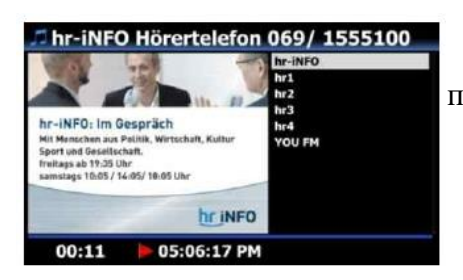

③Выберите станцию, которую вы хотите воспроизвести, и подтвердите его в порядке ④Это начнется, как слева

#### **13-2. Как записать DAB +**

Как записать DAB + точно такой же, как запись FM-радио. Пожалуйста, обратитесь к 12-2. Как записать FM-радио

#### **14. Порт USB-хост для USB-устройств**

Вы можете использовать различные USB-устройства, такие как USB-накопитель памяти, MP3-плеер, внешний жесткий диск USB и т. Д. С портом USB-хост N25AMP.

①Подключите USB-устройство в порт USB-хост N25AMP.

②Перейти в экран браузера. Устройство USB появляется на экране браузера, как показано ниже.

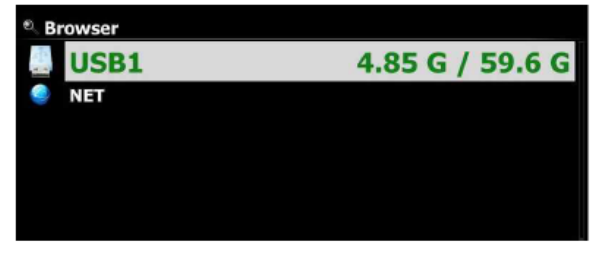

#### **15. Браузер**

Если вы перейдете к значок браузера, вы можете запустить следующие функции.

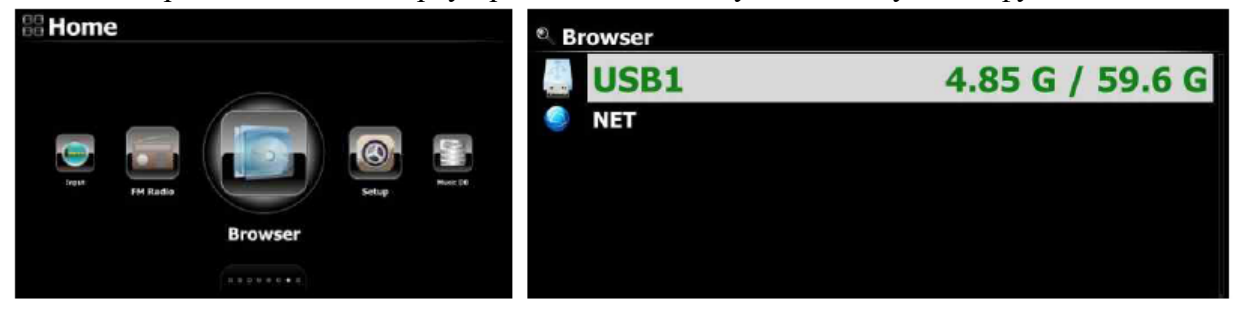

### **15-1. Доступ к информации о USB, папке или файле.**

Поместите курсор на каждый диск и нажмите информационный ключ. Информация отображается, как показано ниже.

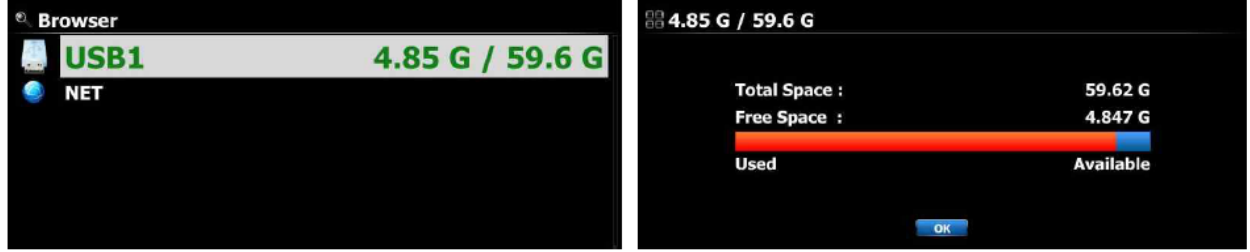

Чтобы проверить информацию о папке, поместите курсор в папку и нажмите информационную клавишу.

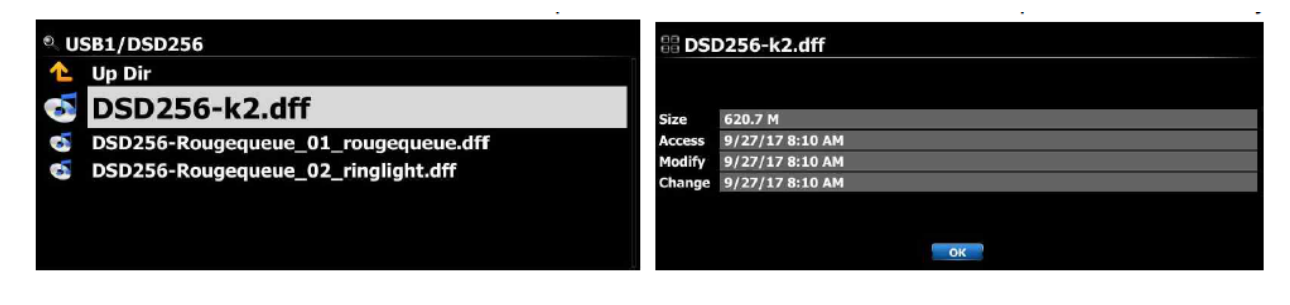

Чтобы проверить информацию о файле, поместите курсор в файл и нажмите информационную клавишу.

### **15-2. Теги Редактировать**

Эта функция действительна только для файлов не для папок или дисков. Поместите курсор в файл, который вы хотите редактировать и нажать клавишу меню. Выберите тег редактирования и отображается экран редактирования, см. Ниже.

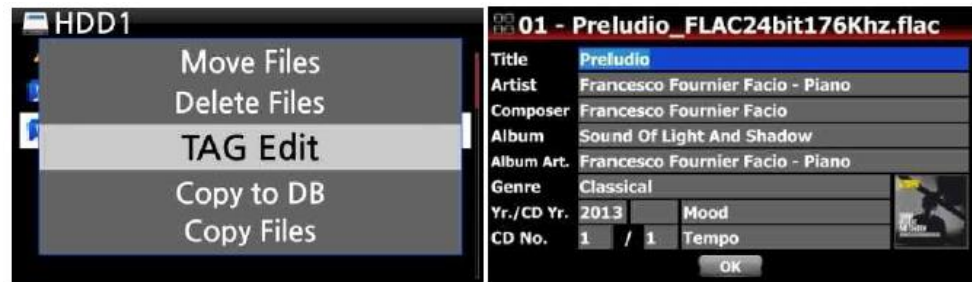

### **15-3. Скопируйте файлы**

Вы можете скопировать файлы или папки, следуя процедуре ниже:

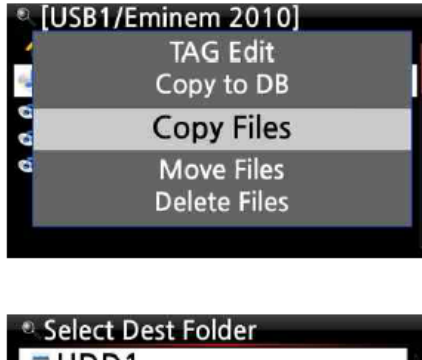

①Поместите курсор на файл или папку, вы хотите скопировать

②Нажмите клавишу меню и выберите «Копировать файлы». Затем экран ниже отображается.

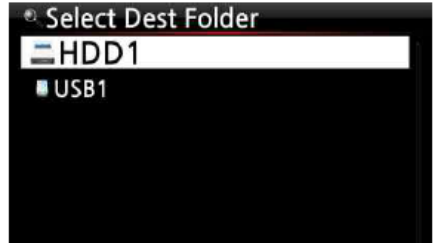

### **15-4. Переместить файлы**

Вы можете перемещать файлы или папки, используя следующую процедуру:

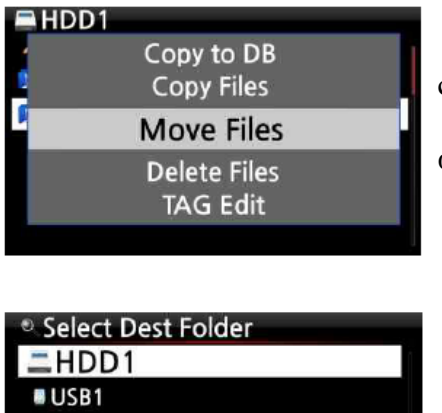

①Поместите курсор на файл или папку, вы хотите скопировать

②Нажмите клавишу меню и выберите «Копировать файлы». Затем экран ниже отображается.

#### **15-5. Удалить файлы**

Вы можете удалить файл или папку, используя следующую процедуру:

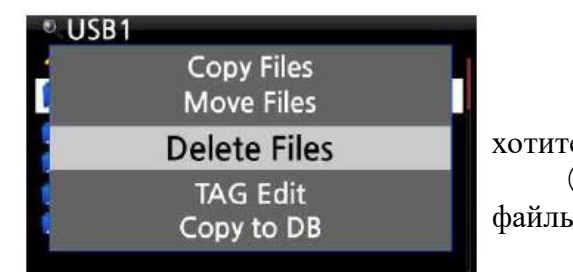

①Поместите курсор на файл или папку, которую вы хотите удалить

②Нажмите клавишу меню и выберите «Удалить файлы». Подтвердите кнопку ОК, чтобы начать удаление.

#### **15-6. .Pls или .m3u файлы с интернет-радиостанциями**

Если вы хотите сыграть отдельную интернет-радиостанцию, используя N25AMP, вам нужно будет создать файл PLS или M3U и поместить файл (PLS или M3U) на хранилище или USB-хост N25AMP. После того, как вы создали файл, вы можете воспроизводить станцию через браузер N25AMP, см. Пример ниже.

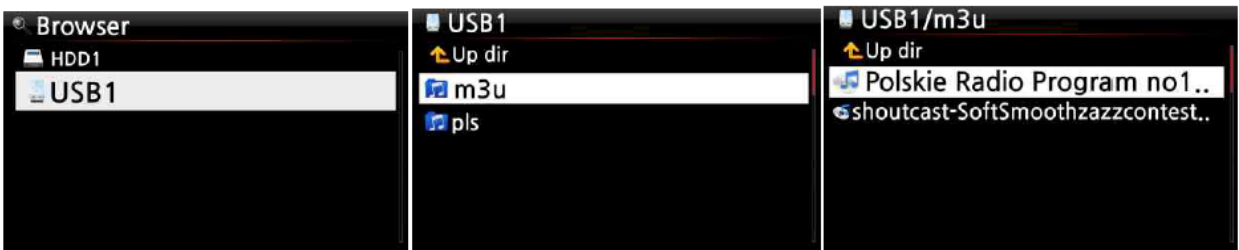

#### **15-7. Конвертировать формат аудио**

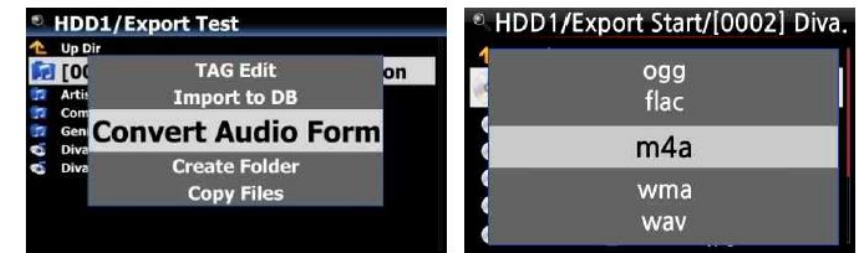

※ Эта функция работает только в режиме браузера.

①Если вы хотите преобразовать формат дорожек

②Поместите курсор в файл или папку и нажмите клавишу меню. (※ С помощью клавиши со стрелкой вправо вы можете выбрать несколько файлов песен)

③Выберите «Конвертировать аудиоформат». Опция формата, такая как M4A, WMA, WAV, MP3, OGG и FLAC.

④Выберите один формат, чтобы начать преобразование.

⑤Одна папка с тем же именем, что и выбранный формат, будет создаваться автоматически. ⑥Преобразованные файлы песни будут сохранены в папке.

## **15-8. Вырежьте записанный файл (срезайте раздел игры »)**

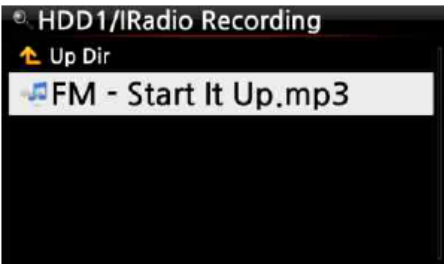

※ Примечание. Эта функция резания работает только в режиме браузера.

Например, вы записали Iradio, как левый экран.

①Если вы переходите в папку «Ирадио записи» HDD1 через браузер, будет записанный файл (FM - запустить его UP.MP3)

②играть в файл

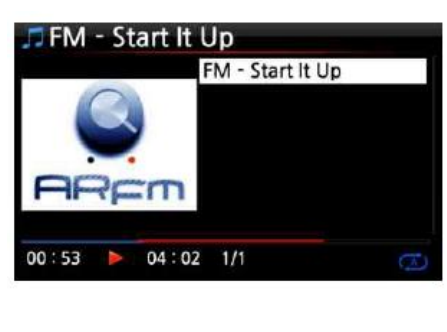

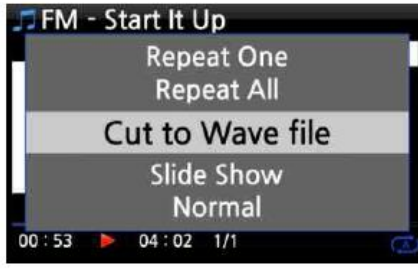

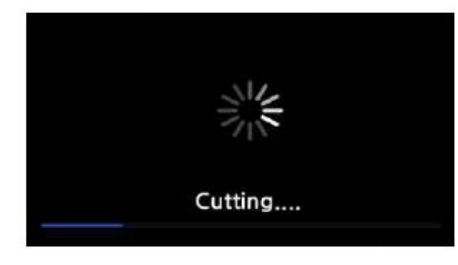

**HDD1/IRadio Recording** L Up Dir<br>
G FM - Start It Up,mp3 FM - start It Up, wav

③Установите «игровой раздел», как указано на 6-3-5. Установите «воспроизведение», чтобы воспроизвести его неоднократно

④Нажмите клавишу Меню, чтобы отобразить всплывающее окно

⑤Выберите «Cut To Wave File» и подтвердите его клавишей OK

⑥процесс подключения

⑦Перейдите в папку «Iradio Recording». Там будет то же имя волнового файла.

※ Если вы разрезаете Wave File, серийный номер будет добавлен в конце имени файла.

### **15-9. Создать папку**

Через эту функцию вы можете сделать папку в браузере, как вы хотите.

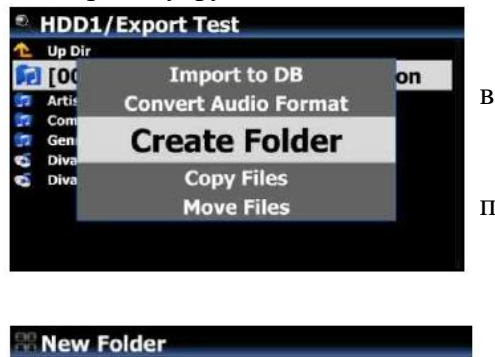

①Перейти к внутреннему HDD или USB ②Нажмите клавишу MENU, чтобы открыть всплывающее окно меню

③Выберите «Создать папку» и подтвердите его одним ④Левый экран появится. Вы можете поставить имя папки и подтвердить его в порядке

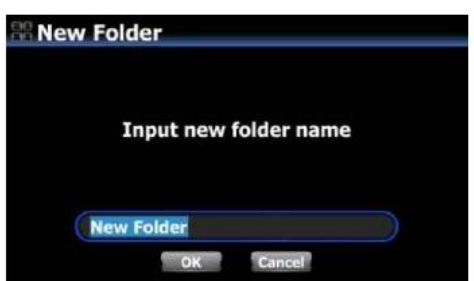

#### **16. Ввод**

### **16-1. Как играть в внешнее устройство с помощью ввода**

Поскольку N25AMP имеет цифровые входы (Toslink и Coaxial), вы можете подключить внешние устройства, такие как телевизор, проигрыватель, проигрыватель, проигрыватель или и т. д., и запись аудио (сигнала), исходящего из внешнего устройства.

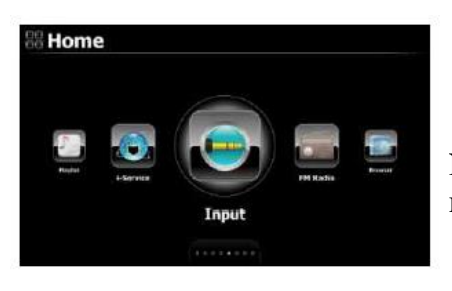

①Подключите внешнее устройство к N25AMP.

※ Примечание. При подключении внешнего устройства к N25AMP будьте осторожны для подключения оба устройства с помощью правильных разъемов и кабелей.

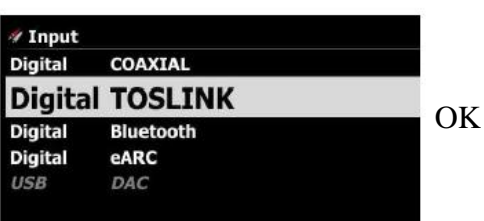

②Воспроизведение внешнего устройства. ③Выберите правильный ввод и подтвердите его клавишей

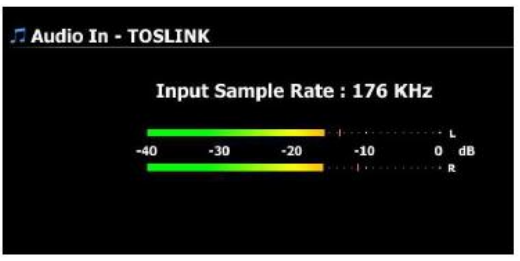

Сейчас играет.

### **16-2. Как записывать**

Во время воспроизведения музыки через вход N25AMP нажмите кнопку REC, чтобы начать запись воспроизведения музыки, см. Выстрел на экран влево. Нажмите на остановку

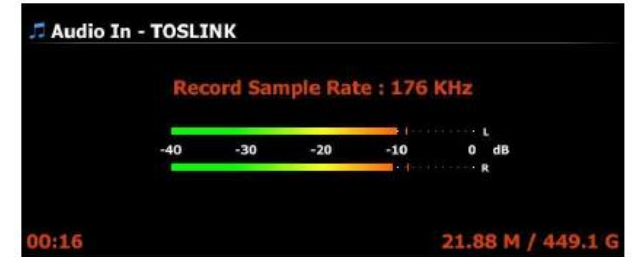

※ Примечание. Объяснение

1) Запись частоты дискретизации: 192 кГц: это решено в соответствии с настройкой Запись частоты дискретизации при настройке.

- 2) 00: 20: время записи
- 3) 23.19 м / 63,54 г: Размер файла файла записи / общий размер хранения

※ Записанная информация о файле в соответствии с частотой дискретизации

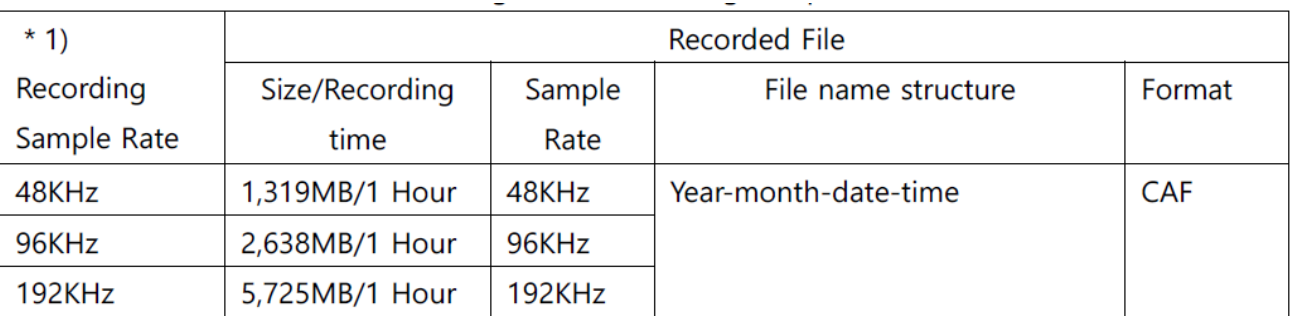

### **16-3. Где хранится записанный файл**

Если вы начнете запись, N25AMP автоматически создает папки, где хранятся записанные файлы.

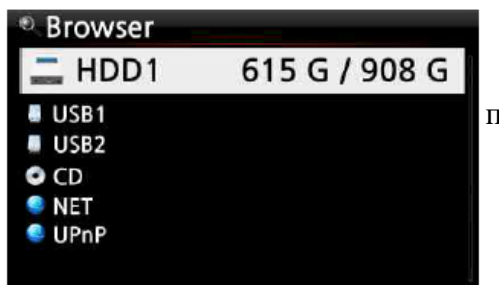

①Выберите значок браузера на главном экране и подтвердите его клавишей OK. ②Выберите HDD1 и подтвердите его клавишей OK

 $^{\circ}$  HDD1 <sup>1</sup> Up Dir<br>**17** IRadio Recording **My Recording** 

③Выберите значок браузера на главном экране и подтвердите его клавишей OK.  $\widehat{A}$ Выберите HDD1 и подтвердите его клавишей ОК

<sup>®</sup> HDD1/My Recording ⑤там будут папки, такие как FM-радио, Toslink, ← Up Dir коаксиальный **DANALOG IN** ⑥Выберите правильную папку и подтвердите его **D** AUX IN клавишей OK, чтобы увидеть записанный файл.**D** FM Radio **T3 TOSLINK F** PHONO IN

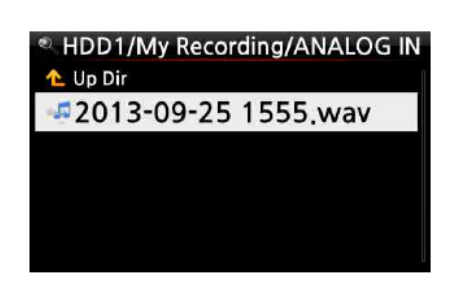

※ Примечание. Папка будет названа в соответствии с входом для записи.

### **16-4. Как редактировать записанный файл**

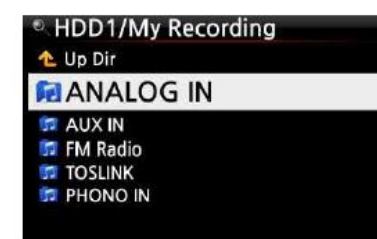

 $HDD1$ 

①Поместите курсор в папку записи (например, FM-радио, TOSLINK, ETC) или в записанном файле в папке и нажмите кнопку MENU.

②Выберите тег Редактировать и подтвердить с помощью клавиши OK, экран редактирования будет отображаться следующим образом.

③Поместите название исполнителя, альбома, композитора, год или жанр. Если вы поместите тот же имя альбома в каждый записанный файл, все файлы, имеющие то же имя альбома, будут отправлены (отсканированы) в одну и ту же папку (альбом) в музыке DB, когда вы пробуете загрузку отредактированных файлов на музыку DB.

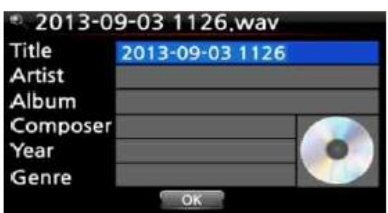

**Move Files Delete Files TAG Edit** Copy to DB **Copy Files** 

> ※ отредактированное имя файла будет изменено на [имя альбома] + заголовок

#### **16-5. Как использовать N25AMP как USB Digital-To-Analogy Converter (DAC)**

Установите программное обеспечение драйвера USB AUDIO 2.0 на ваш PC Windows (см. 2- на стр. 28)

Установите специальное программное обеспечение (Player), как FOOBAR2000, если вы хотите воспроизвести файл DSD на вашем компьютере (см. 2-4)

Подключите N25AMP (USB Audio In) и ваш компьютер (порт USB-хост) через USB-кабель Остальные процедуры будут поняты легко

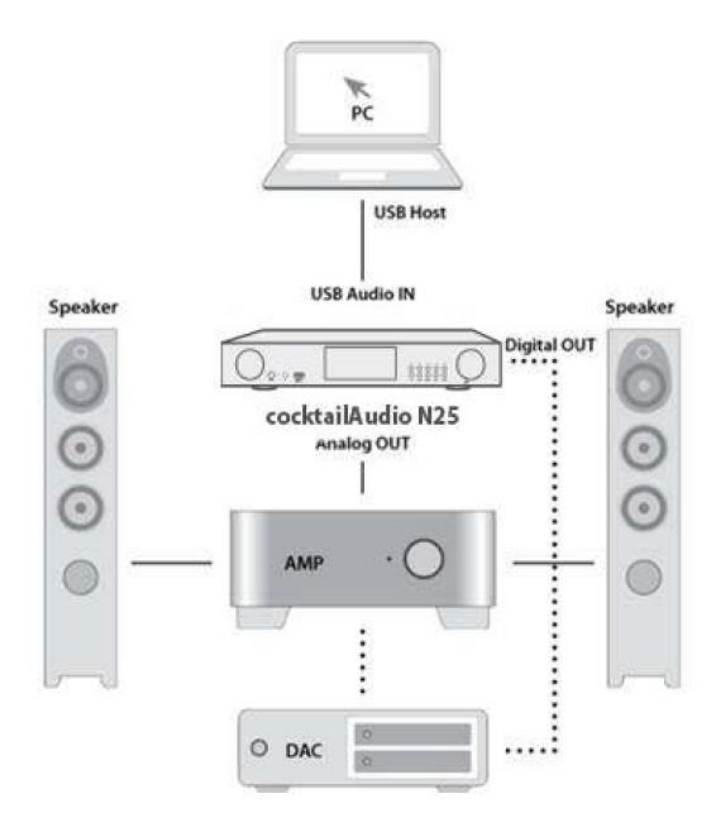

#### **17. Дополнительная функция**

#### **17-1. Управление громкостью**

Нажмите «Баланс громкости» с помощью клавиши «ОК», чтобы отобразить полосу балансировки громкости, как показано ниже.

Управляйте балансом громкости с помощью клавиш со стрелками влево/вправо.

Нажмите кнопку RETURN, чтобы сохранить и выйти.

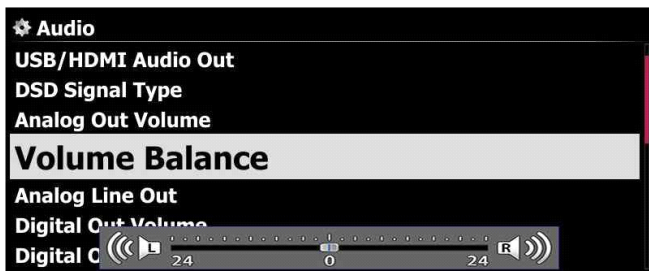

### **17-2. Внешний экран**

Если вы хотите использовать внешний экран, похожий на телевизор, монитор и т. Д. В качестве большого экрана для N25AMP, подключите внешний экран до N25AMP HDMI.

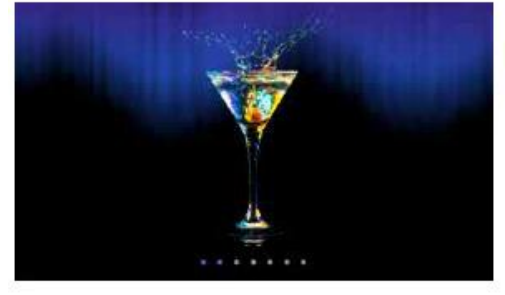

※ по умолчанию: оба внутреннего ЖК-дисплея, так и HDMI все активированы.

※ от настройки по умолчанию, нажатие клавиши экрана изменится, как ниже

По умолчанию ----> Только внутренний ЖК-дисплей - ----> HDMI только> по умолчанию

※ N25AMP запомнится последней настройкой, когда он выключен

### **17-3. Фото слайд шоу**

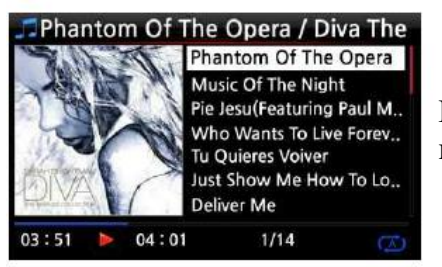

①Подготовьте фото файлы в хранении N25AMP или в USB. ②Во время воспроизведения музыки нажмите клавишу MENU на экране воспроизведения, чтобы всплыть список меню, как приведен ниже.

③Выберите Slide Show и подтвердите его клавишей OK.

④Вы будете руководствоваться выбрать файл фото.

Cold Wind Blows **Repeat One** же папке. **Repeat All** Slide Show Normal Shuffle  $01:00$  $04:01$  $1/14$ 

⑤Выберите 1-й файл фото и подтвердите его клавишей OK. Затем слайд-шоу начнет на основе всех файлов фотографий в той

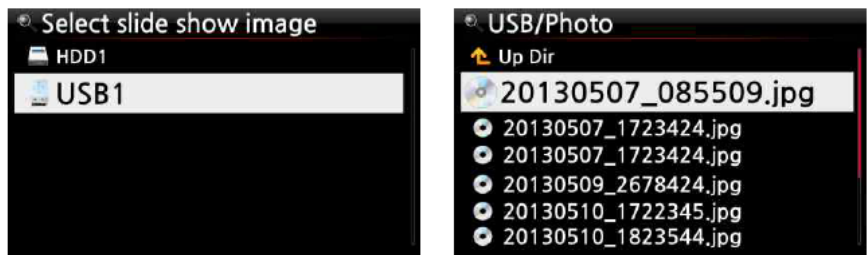

※ Примечание. Вы можете установить «Slide Show Effect» и «Время скольжения» при настройке

#### **17-4. Листинг по тексту или обложке альбома**

Вы можете перечислять всю информацию (например, альбом, заголовок, жанр, артист и т. Д.) На экране N25AMP по тексту или обложке альбома Art. Вы можете выбрать один из текстовых режимов и арт-режима альбома легко, используя кнопку TEXT/ART на пульте дистанционного управления.

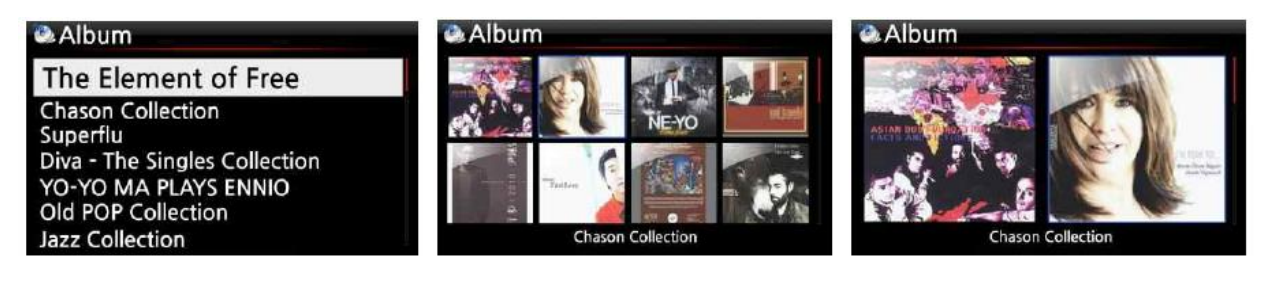

[Текстовый режим] [Небольшой альбом Cover Art] [Большой альбом Cover Art]

### **17-5. Закладка**

**Book Mark** 

Файлы могут быть добавлены в закладки во время игры. Эта функция полезна для длинных файлов, таких как аудио книги.

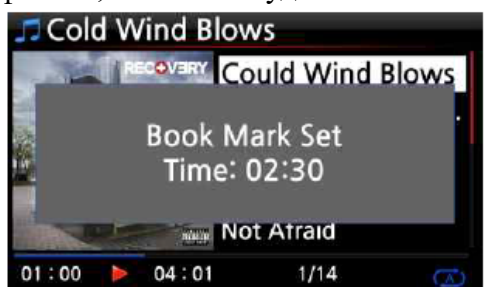

①Нажмите кнопку Bookmark на экране воспроизведения.

②Музыка или история закладки хранятся в списке закладок, как показано ниже.

**Cold Wind Blows** According To You **Bad Romance** Bedrock (Feat, Lloyd) Cinderella Man **Book Mark**  $\frac{1}{2}$ **Delete** B

③Если вы хотите перечислить музыку или историю закладки, и воспроизведите ее, нажмите кнопку Bookmark на любом экране (кроме игрового экрана).

④Если вы хотите удалить музыку или историю с закладки, нажмите клавишу меню на экране списка

маркировки книги, отображается влево.

⑤Выберите Удалить и подтвердите кнопку OK.

#### **17-6. Предустановленный эквалайзер**

Во время воспроизведения музыки вы можете изменить настройку предустановленного эквалайзера, выбрав одну из 18 предустановок в меню «Настройка».

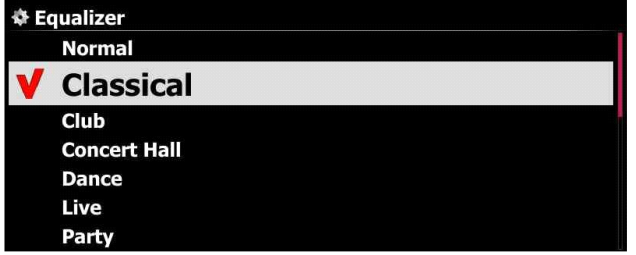

Значение по умолчанию — Обычный.

Вы можете выбрать одно из следующего; Обычный, Классический, Клубный, Концертный зал, Танцевальный, Живой, Вечеринка, Поп, Регги, Рок, Софт, Софт-рок, Техно, Бас, Бас и высокие частоты, ВЧ, Вокал

※ ПРИМЕЧАНИЕ. Предустановленный эквалайзер работает только с выходом на динамики.

#### **17-7. Пользовательский эквалайзер**

Вы можете настроить параметры эквалайзера по своему вкусу.

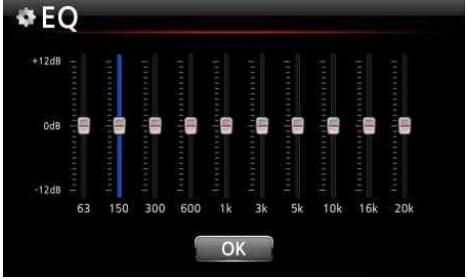

①Перейдите в меню «Настройки/Аудио/Эквалайзер». Нажмите «Пользовательский эквалайзер», чтобы отобразить экран «Пользовательский эквалайзер», как показано слева.

②Контролируйте уровень для каждой частоты с помощью клавиши со стрелкой (ВВЕРХ/ВНИЗ).

③Выберите каждую частоту с помощью клавиши со стрелкой (ВЛЕВО/ВПРАВО).

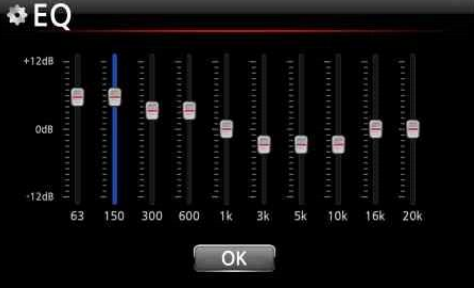

④Завершив настройку, вы можете переместить курсор на значок OK с помощью клавиши со стрелкой (ВЛЕВО/ВПРАВО).

⑤Подтвердите настройку, нажав кнопку OK.

⑥Выйдите с помощью клавиши RETURN.

#### **17-8. Клавиши предварительной настройки пользователя на передней панели**

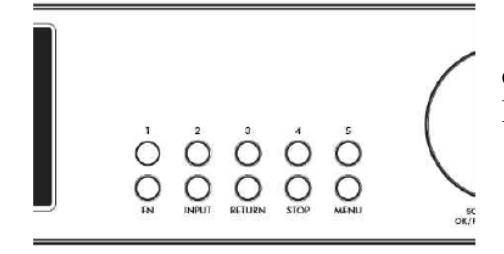

※ Вы можете составлять до 10 ярлыков клавиш в сочетании с клавишами 1-5 и ключом Fn для FM / DAB-радио, Iradio (Aireable) или Playlist

#### **17-8-1. Как назначить ключ для станций или плейлистов**

Вы можете назначить до 10 предустановленных пользователей к клавишам 1-5 на передней панели и до 10 ярлыков клавиш в сочетании с ключом Fn.

Чтобы назначить клавишу ярлыка, сначала воспроизведите заднюю станцию, которую вы хотите сохранить (FM / DAB-Radio или iRadio (Aireable) или Playlist), а затем нажмите клавиши 1-5 или клавишу Fn + клавиши 1-5 по крайней мере 3 секунды. На машине отображается сообщение, чтобы подтвердить, что предустановка была сохранена.

#### **17-8-2. Как играть с назначенными ключами**

Чтобы вызвать станцию, выберите соответствующую предустановленную клавишу, кратко нажав клавиши 1-5 или клавишу Fn + клавишу 1-5. Затем машина начинает воспроизведение хранимой станции / плейлиста

#### **17-9. Возобновить воспроизведение**

Когда вы загружаете N25AMP, он автоматически возобновится воспроизведение музыки в музыке БД, браузер или I-радио, откуда оно было остановлено.

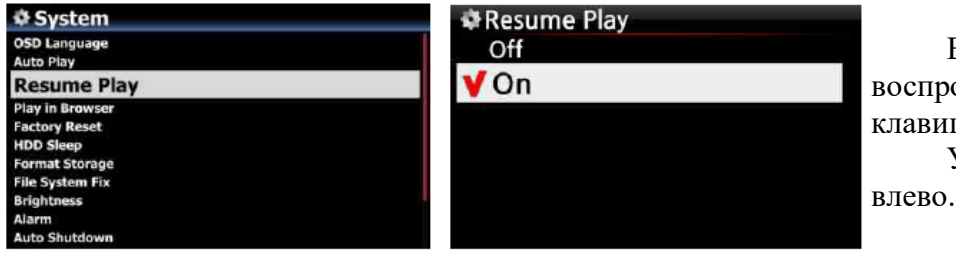

Выберите возобновить воспроизведение и подтвердите клавишу OK. Установите его как показано

※ по умолчанию выключен

# 【 СОВЕТ 】

※ Эта функция не работает в том случае, если функция «Alarm» или функция «AUTO PLAY» включена.

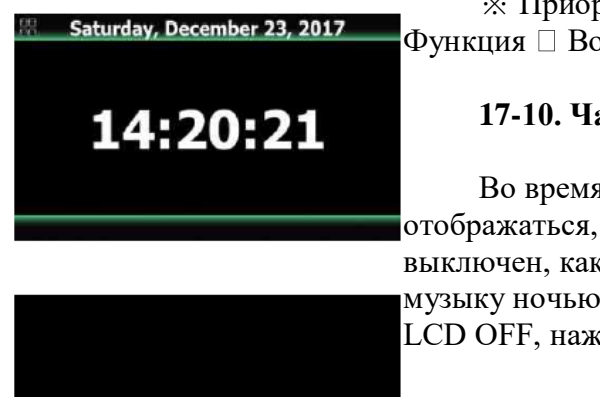

 $\mathbb X$  Приоритет функции: Функция тревоги -----  $\Box$  Auto Play Функция Возобновить функцию воспроизведения

### **17-10. Часы и дисплей (ЖК-дисплей)**

Во время игры нажмите кнопку часов. Цифровые часы будут отображаться, см. Лево. И, нажмите его еще раз, ЖК-дисплей будет выключен, как ниже. Эта функция полезна, когда вы слушаете музыку ночью, когда свет с экрана уменьшен. Выйдите из режима LCD OFF, нажав, если любая кнопка на пульте дистанционного

управления.

※ Режим LCD OFF

#### **17-11. Изменение режима воспроизведения**

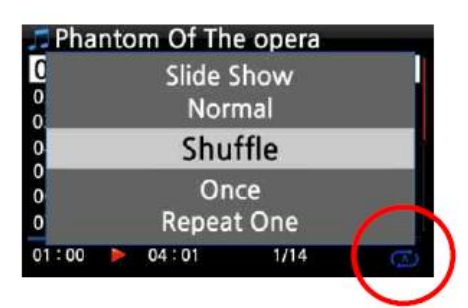

①Нажмите кнопку MENU на экране воспроизведения, чтобы изменить режим воспроизведения.

②В качестве альтернативы нажмите кнопку Shuffle, чтобы изменить режим без использования всплывающего меню.

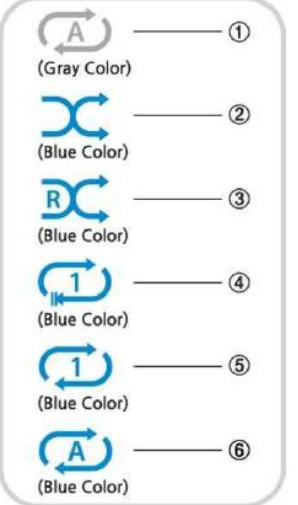

①Normal: играйте всю музыку в альбоме или в папке одновременно в последовательности.

②Shuffle: играйте песни случайным образом, но любая песня не будет повторяться.

③случайно: играть песни случайным образом, но песня может быть повторена

④Один раз: играйте в текущую музыку только один раз ⑤повторить один: играйте текущую музыку несколько раз ⑥повторить все: играйте всю музыку в альбоме или в папке в

последовательности и неоднократно

### **17-12. Установка будильника**

Вы можете установить шесть (6) настроек будильника на N25AMP.

①Перейдите к будильнику при настройке и подтвердите его клавишей OK. Появится следующий экран.

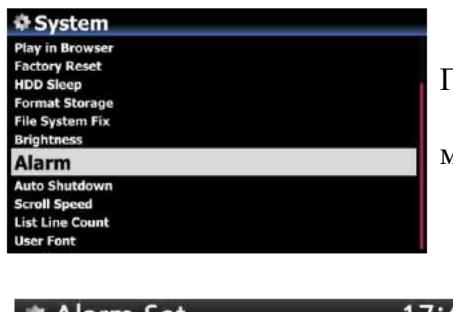

②Выберите нужную строку, и нажмите кнопку ОК. Появится следующий экран.

※ Примечание. Время должно быть установлено как минимум на 10 минут, чем текущее время.

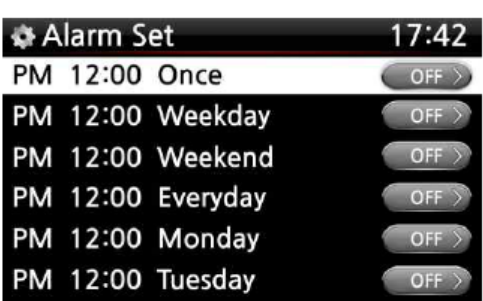

③Установите время, цикл и источник звука. ④установить вкл ⑤Выберите ОК и подтвердите его кнопкой OK.

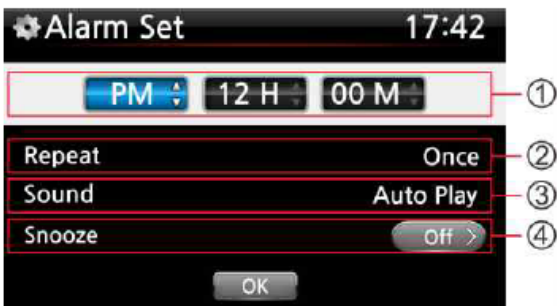

①Выбор времени с кнопкой вверх / вниз.

②Выбор цикла с кнопкой OK

③Выбор источника звука из плейлиста или iRadio (мои любимые)

④Выбор Snooze On / Off

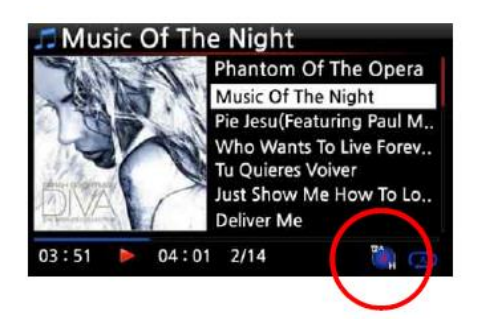

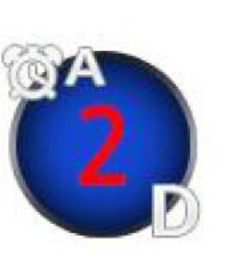

※ ПРИМЕЧАНИЕ: A: Alarm 2: два D: день Будильник устанавливается как «через 2 дня».

#### **17-13. Автоматическое отключение**

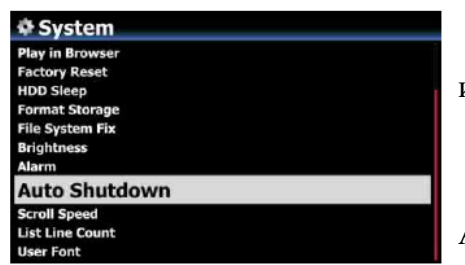

N25AMP автоматически выключается на назначенную дату и время.

※ Примечание. Обратитесь к разделу 4-7-14 Автоматическое отключение для подробного объяснения.

#### **17-14. Режим сна**

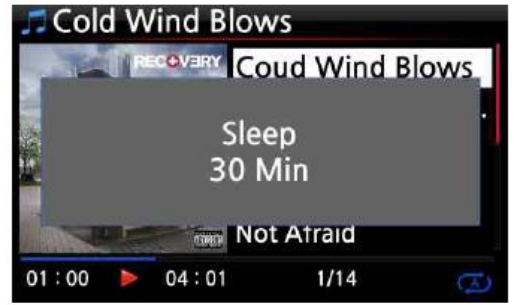

①Нажмите кнопку Sleep на любом экране (кроме настройки), всплывающее окно Sleep / Sleep 10min / Sleep 20min / Sleep 30min / Sleep 1hour / Sleep 2hour / Sleep 3hour отображается.

②N25AMP будет установлен в соответствии с последним всплывающим окном

※ Примечание. Значок сна появится после настройки.

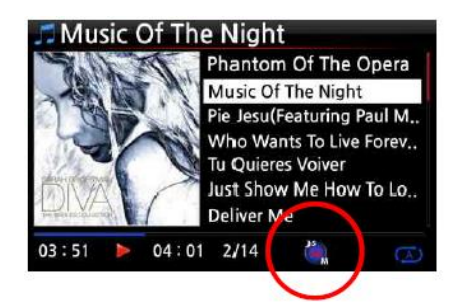

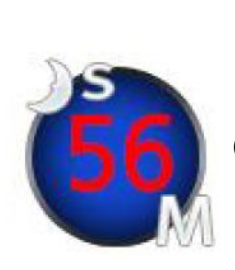

※ ПРИМЕЧАНИЕ: S: Режим сна 56: пятьдесят шесть м: день Через 56 минут он пойдет в режим сна (выключен).

### **17-15. Автовоспроизведение**

Когда питание включено, функция AUTO PLAY позволяет N25AMP загружать и начать воспроизведение автоматической песни в папке Auto Play в PlayList на главном экране.

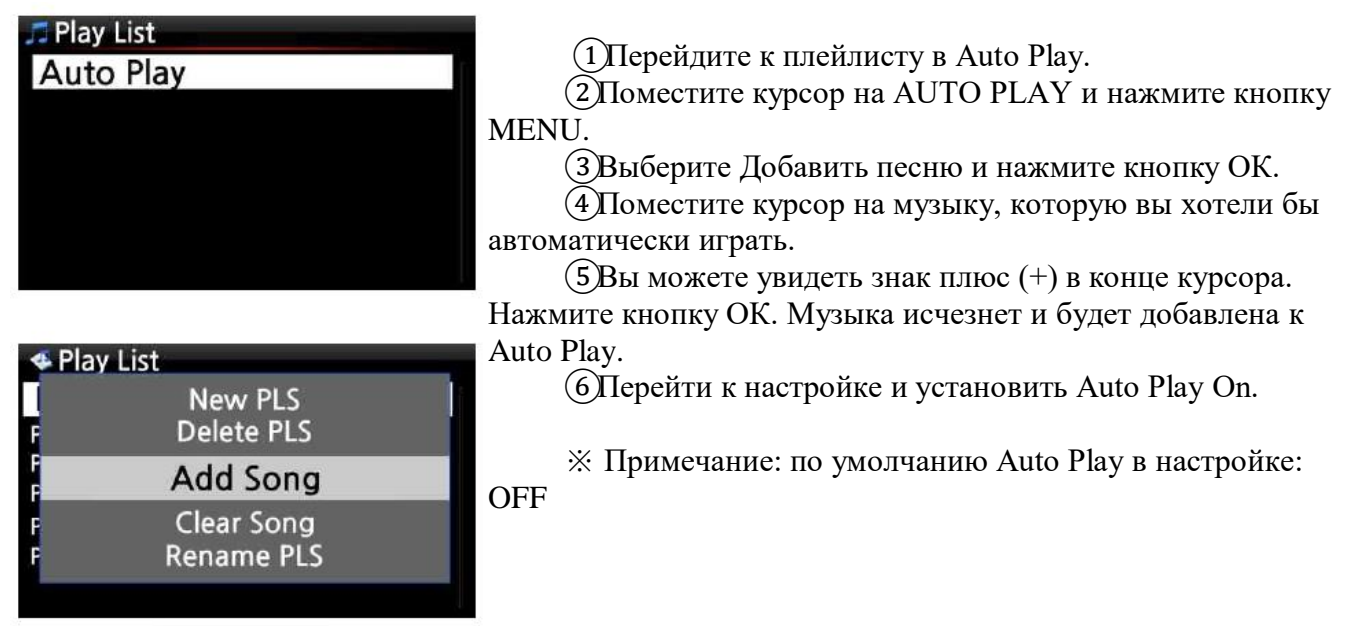

### **17-16. Ярлык для поиска файла во всех режимах списка**

В режиме каждого списка, если вы нажмете ключ алфавита на пульте дистанционного

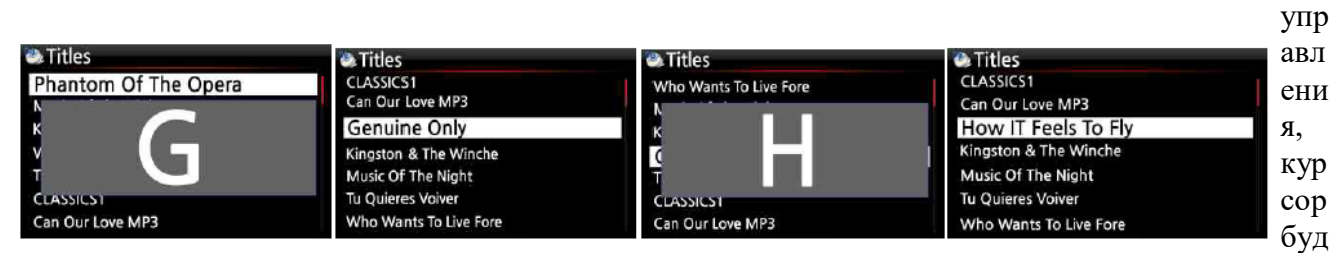

ет перейти к первому файлу, будет этот символ в начале.

### **17-17. Функция поиска на экране воспроизведения**

На игровом экране вы можете запустить функцию поиска, нажав цифровые клавиши на пульте дистанционного управления. Например, если вы нажмете клавишу 5 во время воспроизведения файла, он начнет воспроизводить от позиции 50% файла в зависимости от общего времени воспроизведения.

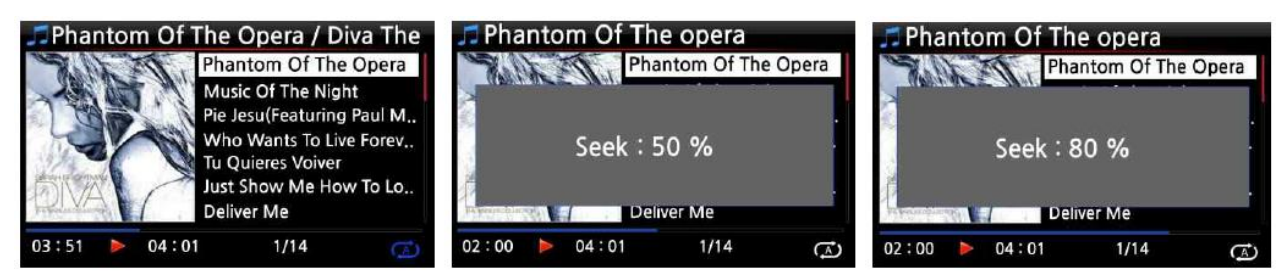

### **17-18. Функция многократной резки (Auto-Cutting) для записанного файла**

Вы можете разрезать записанный файл в каждую дорожку на AUTO или по руководству.

Чтобы понять эту функцию, вам нужно хорошо понимать функцию каждого ключа, читая это руководство очень вниметельно.

※ Уведомление: эта функция работает в режиме просмотра только для большинства файлов файла, кроме файла DSD. Но после запуска этой функции все треки (файлы) вырезают формат файла «WAV».

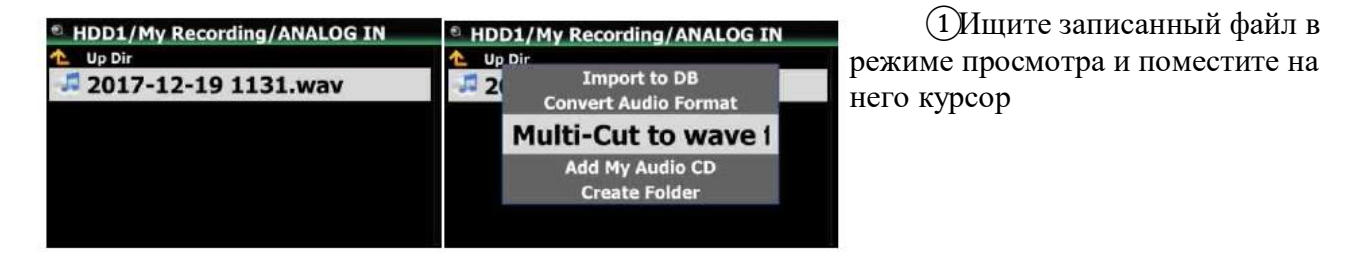

#### **17-18-1. Как установить «точку резания»**

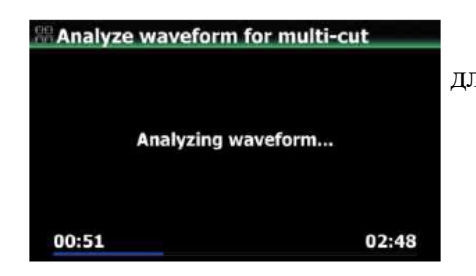

②Нажмите клавишу MENU и подтвердите «Multi-Cream для WAV ...», чтобы начать анализ формы сигнала файла.

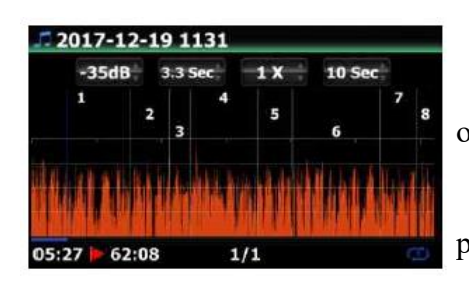

 $1X$ 

2017-12-19 1131

 $-35dB'$ 

 $31:45 - 62:08$ 

Есть четыре (4) спина для установки «точки резания». ※ Нажмите клавишу меню, чтобы переключить включить / отключить для этих спинов

※ роль каждого спина

-. -35 дБ: установить значение Max DB для автоматической резки.

Область наставлена: -30 дБ ~ -40 дБ

-. 4.0 сек: для установки продолжительности приведенного выше значения MAX DB.

Сфера охвата:  $0,1 \sim 5$  сек

※ Например, если вы устанавливаете -35DB и 4.0SEC, «точка резакции» будет создаваться автоматически в точках, где уровень громкости - 35DB ниже, а уровень громкости (-35 дБ ниже) длится более 4 секунд

-. 1 х: увеличить график 1x, 2x, 4x, 8x, 16x  $\sim$  128x

-. 1 сек: установить «Искать время» при перемещении «точка воспроизведения» по ключу со стрелкой влево / вправо. Сфера охвата: 0,1 ~ 30 сек

-. 1/2/3/4/5: Количество дорожек, которое будет вырезано

-. Вертикальная зеленая линия: точка резки

 $10<sub>sec</sub>$ 

-. Вертикальная синяя линия: текущая точка воспроизведения

### **17-18-2. Как установить «точку резания» по руководству**

①Вы должны отключить четыре (4) спина.

 $(2)$ Вы можете обратиться за точкой резания, которую вы хотите по левой / правой клавише (для этого задания вы можете правильно установить 3RD Spin и 4-го спина)

③Вы можете установить «текущую точки воспроизведения» как «точка резания», нажав клавишу со стрелкой вверх

④, нажав клавишу вниз, вы можете удалить «точку резания» в течение 10 секунд и ближайшим к «текущей точке воспроизведения».

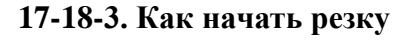

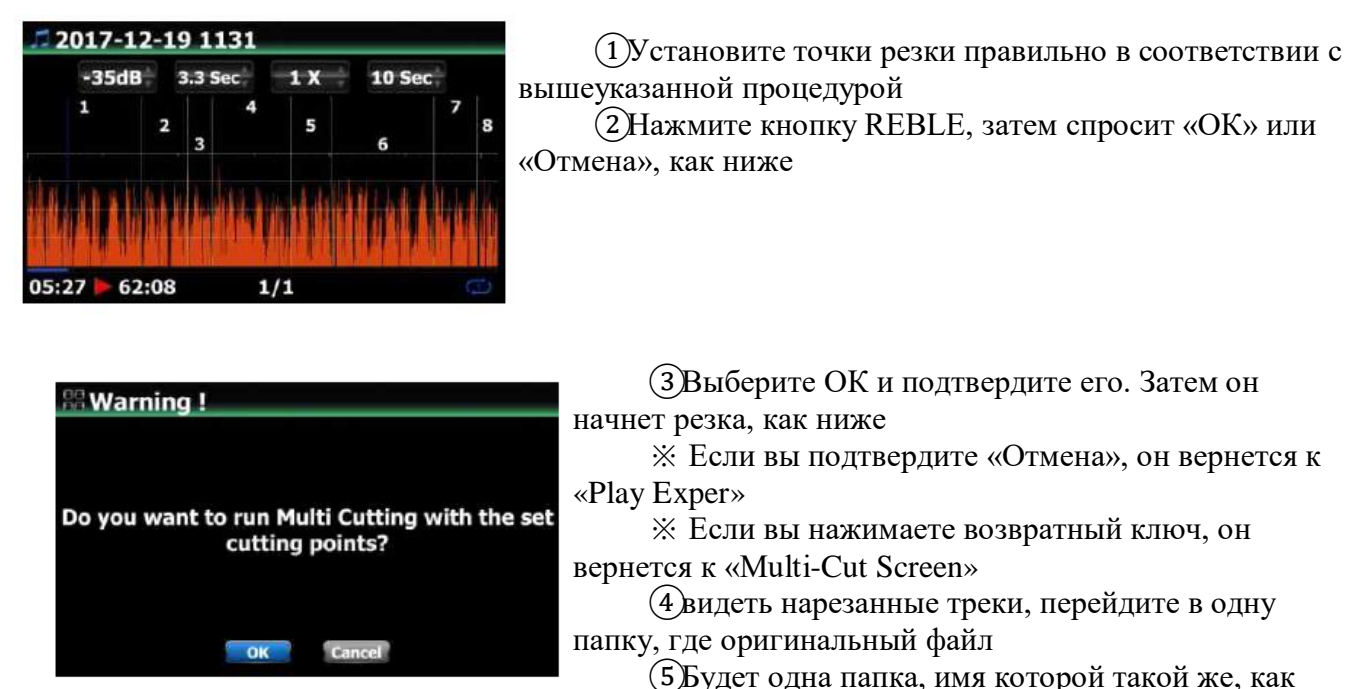

оригинальный файл

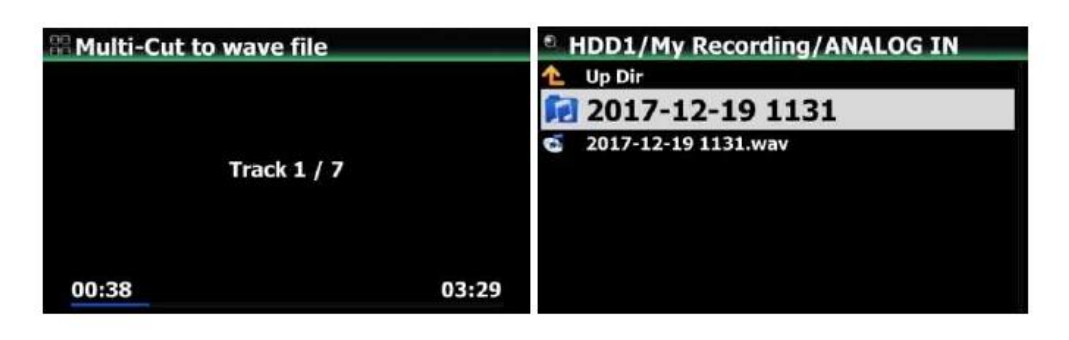

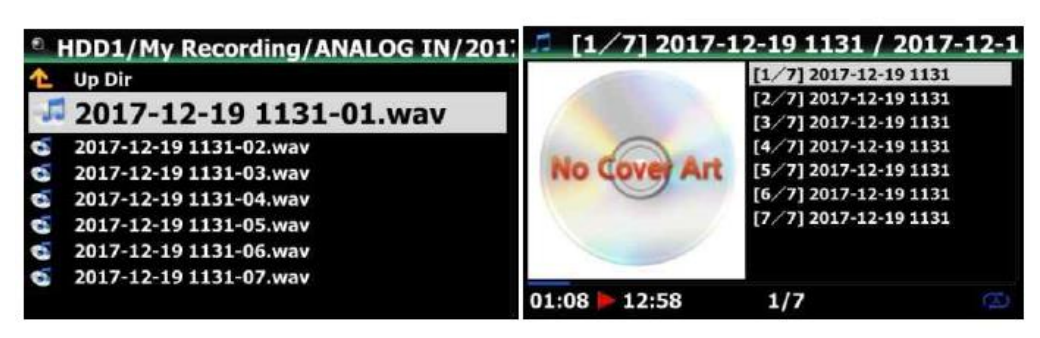

⑥Будет пять (5) нарезанные треки в папке, как ниже.

### **17-18-4. Роль каждого ключа на «Многорезанный экран»**

1. Все ключи от пульта дистанционного управления, кроме Vol Bal, Vol +/-, Pause / Play, Setup и Power не работают

2. Клавиша меню: чтобы включить / отключить для четырех (4) спинов

2-1) когда спин включен

<Кнопки на передней части устройства N25AMP>

- -. ОК: идти к следующему спину
- -. JOG Спиннинг: Спин вверх / вниз
- -. Меню: отключить вращение

<Ключи дистанционного управления>

- -. ОК: идти к следующему спину
- -. Влево / вправо: для перемещения спина влево / вправо
- -. Меню: отключить вращение

2-2) Когда спин отключен

<Кнопки на передней части устройства N25AMP>

-. ОК: чтобы переключить игру / пауза

-. Jog Spinning: чтобы искать «текущей игровой точке» по значению прямого спина

-. JOG спиннинг с пробегом нажал: искать «точку резания»

-. Меню: включить спину

<Ключи дистанционного управления>

-. ОК: Нет работы

-. Влево / вправо: искать «текущей точки воспроизведения» значением прямого спина

-. Вверх: установить «текущую точку воспроизведения (вертикальную силу)» как «точка резания» (вертикальная зеленая линия) »

-. Вниз: Чтобы удалить точку резания в течение 10 секунд и ближайший к текущей точке воспроизведения

-. Меню: включить спину

2-3) независимо от включения спина или отключения

-. Ввод на устройство: чтобы установить «текущую точки воспроизведения (вертикальную синюю строку)» как «точка резания» (вертикальная зеленая линия) »

-. Остановитесь на устройстве: удалить точку резания в течение 10 секунд и ближайший к текущей точке воспроизведения

-. Следующий / Предыдущий пульт дистанционного управления: искать «точку резания» вправо / влево

 $-15/15$  дистанционного управления: работать так же, как оригинальная роль

-. CAP / NUM пульта дистанционного управления: чтобы переключить «стремиться к режиму процента» или «Перейти к режиму отслеживания» числовых клавиш.

-. Числовые клавиши дистанционного управления

**17-19. Функция перехода к песне на экране**

⦁ В «Стремитесь к режиму процента»: искать на 0%, 10%, 20% в пределах текущей области отображения

• В «Перейти к режиму отслеживания»: искать начальную точку каждой области резания

#### Collection **Phantom Of The Phantom Of The Opera** The Music Of The Night Pie Jesu **Percent Mode Deliver Me Nella Fantasia** Scarborough Fair  $01:00$ 04:39  $1/14$

Мы добавили «Функция прыжка в режим песни» на экране игры.

Нажмите CAP / NUM Клавиша пульта дистанционного управления, чтобы переключить «Искать режим процента» и «Перейти к режиму песни»

⦁ Перейти к режиму песни: нажмите цифровую клавишу, чтобы искать песню

⦁ Стремитесь к режиму процента: нажмите цифровую клавишу, чтобы перейти к определенной игровой позиции.

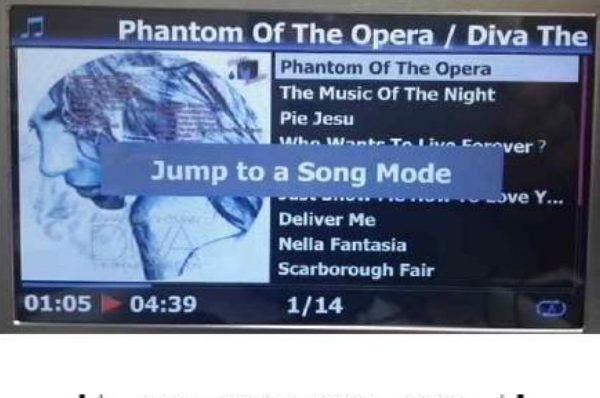

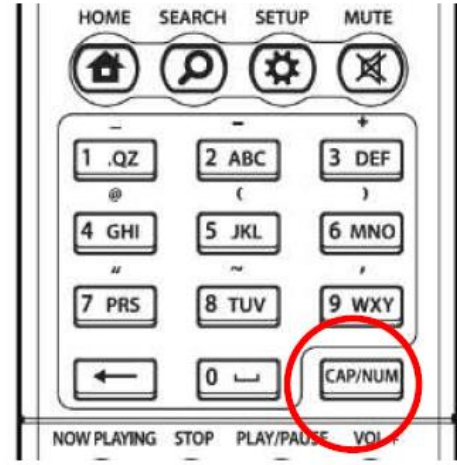

## **18. Спецификация**

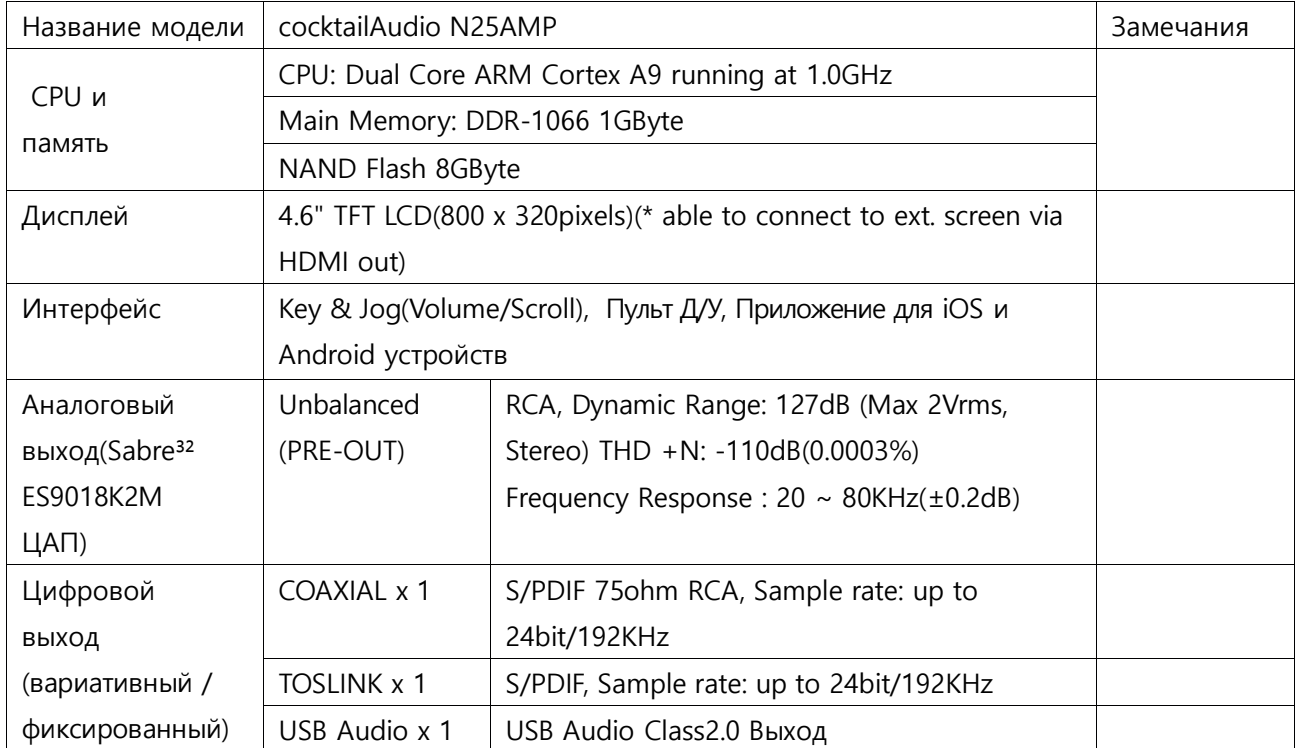

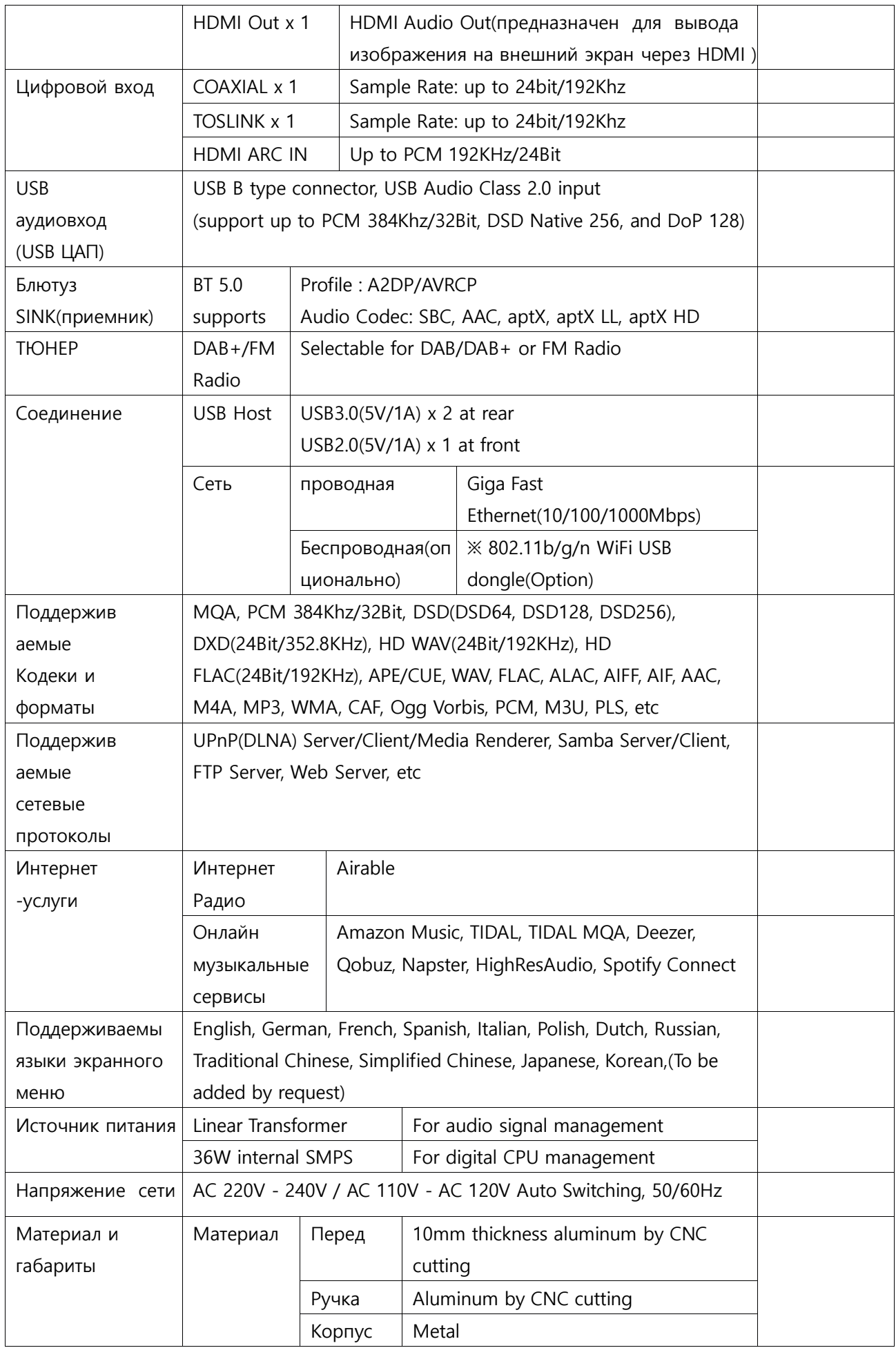

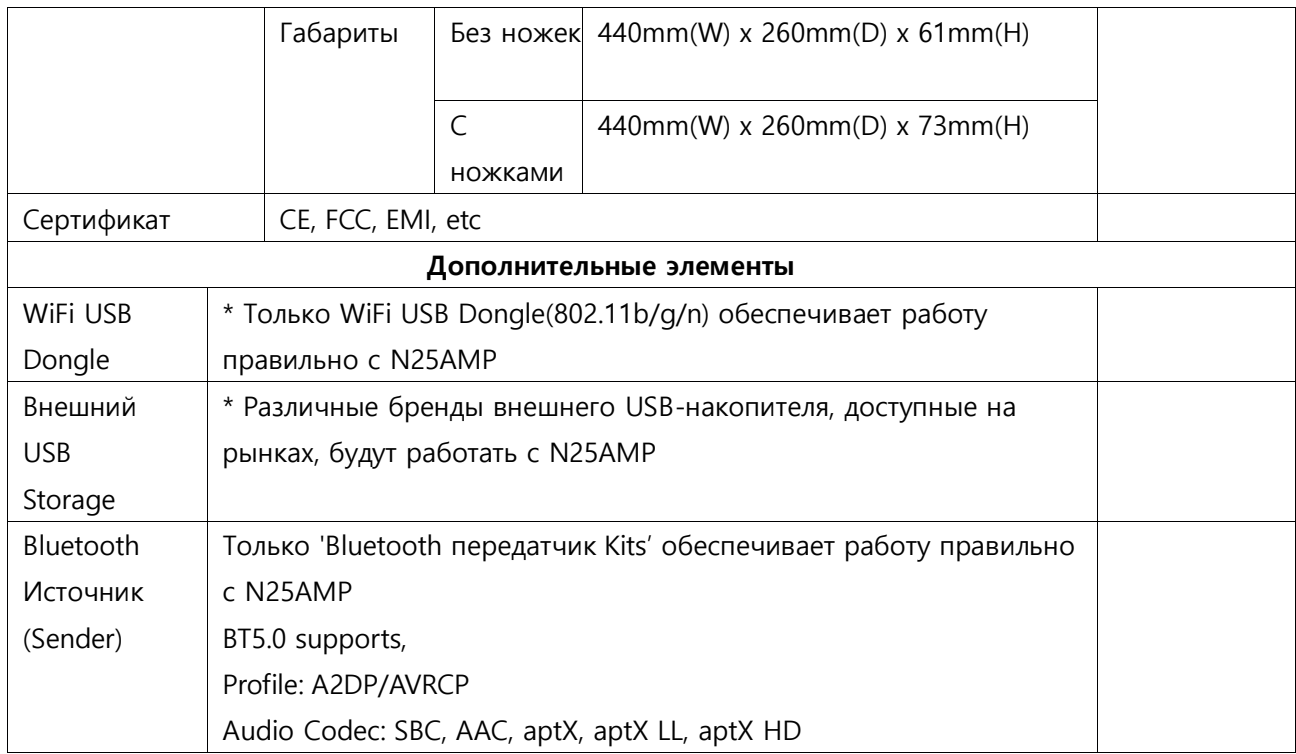

※ Спецификация, может быть изменена без уведомления

### **19. MQA (Master Quality Authenticated)**

MQA - это отмеченная наградами британская технология, которая доставляет звук оригинальной магистральной записи. Файл Master MQA полностью аутентифицирован и достаточно маленький, чтобы поток или загрузка. Посетите mqa.co.uk для получения дополнительной информации.

N25AMP включает в себя технологию MQA, которая позволяет воспроизводить звуковые аудиофайлы MQA и потоки, обеспечивая звук оригинальной записи основной записи.

Светодиодный свет рядом с логотипом MQA на экране N25AMP светится зеленым или синим, чтобы указать, что устройство декодирует и воспроизведение потока MQA или файла, и обозначает происхождение для обеспечения того, чтобы звук идентичен этому из исходного материала. Он светится синим, чтобы указать, что он играет в студийный файл MQA, который был одобрен в студии исполнителя / производителем или был подтвержден владельцем авторских прав.

Логотип MQA - это торговая марка MQA Limited.

#### **20. Устранение неисправностей**

- 1. Отсутствует питание
- 1-1. Убедитесь, что шнур питания подключен.
- 1-2. Установите флажок N25AMP на задней панели.
- 1-3. Убедитесь, что вилка полностью вставлена в розетку на стене.

#### 2. N25AMP не отвечает на пульт дистанционного управления.

- 2-1 Заменить батарейки пульта
- 2-2. Проверьте наличие вмешательства из других источников ПК
- 2-3. Уменьшите расстояние между пультом дистанционного управления и N25AMP.

#### 3. N25AMP не отображает сетевую общую папку на вашем компьютере

- 3-1 Проверьте состояние сетевого подключения между N25AMP и вашим ПК
- 3-2. Согласно сетевой среде может возникнуть задержка при подключении к сети.
- 3-3. Попробуйте перезагрузить N25AMP и снова настроить настройку сети.
- 4. Нет звука от динамика во время воспроизведения музыкального файла
- 4-1. Проверьте, работает ли функция включения звука
- 4-2. Проверьте все кабели, подключенные к каждому устройству.
- 4-3. Проверьте уровень громкости
- 4-4. Проверьте настройки звука

5. Есть гул из динамика.

Убедитесь, что все кабельные соединения правильно соединены.

#### **Лицензионное соглашение конечного пользователя и Компании Gracenote®**

Это приложение или устройство содержит программное обеспечение компании Gracenote, из Эмеривилл, штат Калифорния («Gracenote»). Программное обеспечение Gracenote позволяет данному приложению выполнять идентификацию диска и/или файла и получать информацию, связанную с музыкой, включая имя, исполнителя, дорожку и информацию о титрах («Данные Gracenote») с онлайн-серверов или встроенных Базы данных (в совокупности «Серверы Gracenote») и выполнять другие функции. Данные Gracenote можно использовать только с помощью предполагаемых функций конечного пользователя этогоприложения или устройства.

Вы соглашаетесь, что вы будете использовать данные Gracenote, программное обеспечение Gracenote и серверы Gracenote для вашего личного некоммерческого использования. Вы соглашаетесь не передавать, копировать Программное обеспечение Gracenote или любые Данные Gracenote, третьим лицам. ВЫ СОГЛАШАЕТЕСЬ НЕ ИСПОЛЬЗОВАТЬ ИЛИ ИСПОЛЬЗОВАТЬ ДАННЫЕ GRACENOTE, ПРОГРАММНОЕ ОБЕСПЕЧЕНИЕ GRACENOTE ИЛИ СЕРТИФИКАТЫ GRACENOTE, ЗА ИСКЛЮЧЕНИЕМ СЛУЧАЕВ, ПРЕДУСМОТРЕННЫХ В НАСТОЯЩЕМ ДОКУМЕНТЕ.

Вы соглашаетесь, что ваша неполная лицензия на использование данных Gracenote, программного обеспечения Gracenote и серверов Gracenote будет прекращена, если вы нарушите эти ограничения. Есливаша лицензия прекращается, вы соглашаетесь прекратить любое использование данных Gracenote, программного обеспечения Gracenote и серверов Gracenote. Gracenote оставляет за собой все права на Gracenote данные, программное обеспечение Gracenote и серверов Gracenote, включая все права собственности. Ни при каких обстоятельствах Gracenote не будет нести ответственность за любую выплатувам, за предоставленную вами информацию. Вы соглашаетесь с тем, что Gracenote, Inc. может навязывать свои права по настоящему Соглашению против вас непосредственно от своего имени.

Служба Gracenote использует уникальный идентификатор для отслеживания запросов в статистических целях. Назначение случайным образом присвоенного числового идентификатора разрешить службе Gracenote подсчитывать запросы, не зная о том, кто вы. Для получения дополнительной информации см. Веб-страницу политики конфиденциальности Gracenote для службы Gracenote.

Программное обеспечение Gracenote и каждый элемент данных Gracenote лицензируются для вас «КАК ЕСТЬ». Gracenote не дает никаких явных или подразумеваемых гарантий относительно точности любых данных Gracenote на серверах Gracenote. Gracenote оставляет за собой право удалять данные с серверов Gracenote или изменять категории данных по любой причине, которую Gracenote посчитает достаточной для изменения. Нет гарантии, что программное обеспечение Gracenote или серверы Gracenote будут безошибочны или что работа Gracenote программного обеспечения или серверов Gracenote будет бесперебойной. Gracenote не обязан предоставлять вам новые расширенные или дополнительные типы данных или категории, которые Gracenote может предоставлять в будущем, и может в любой момент прекратить предоставление своих услуг.

GRACENOTE ОТКАЗЫВАЕТСЯ ОТ ВСЕХ ГАРАНТИЙ, ЯВНЫХ ИЛИ ПОДРАЗУМЕВАЕМЫХ, ГАРАНТИЙ КОММЕРЧЕСКОЙ ЦЕННОСТИ, ПРИГОДНОСТИ ДЛЯ ОПРЕДЕЛЕННОЙ ЦЕЛИ, ПРАВА СОБСТВЕННОСТИ И НЕНАРУШЕНИЯ ПРАВ. GRACENOTE НЕ ГАРАНТИРУЕТ РЕЗУЛЬТАТЫ, КОТОРЫЕ БУДУТ ПОЛУЧЕНЫ ВАШИМ

### ИСПОЛЬЗОВАНИЕМ ПРОГРАММНОГО ОБЕСПЕЧЕНИЯ GRACENOTE ИЛИ ЛЮБОГО СЕРВИСА GRACENOTE. НИ ПРИ КАКИХ ОБСТОЯТЕЛЬСТВАХ КОМПАНИЯ GRACENOTE НЕ НЕСЕТ ОТВЕТСТВЕННОСТИ ЗА ЛЮБЫЕ КОСВЕННЫЕ ИЛИ ПОБОЧНЫЕ УБЫТКИ ИЛИ ЗА ЛЮБЫЕ УПУЩЕННЫЕ ПРИБЫЛИ ИЛИ УПУЩЕННЫЕ ДОХОДЫ.

© Gracenote, Inc. 2009

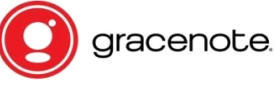

※ NOTICE Услуга Gracenote распространяетсятолько на 2 года. Может быть продлен на 1 год за 5EURO

#### **Уведомление о универсальной общественной лицензии GNU**

Этот продукт содержит программное обеспечение, которое в качестве бесплатного программного обеспечения полностью или частично подпадает под условия лицензии GNU General Public License Version 2 / Version 3 или GNU Lesser General Public License («LGPL»). По запросу (info@noveltech.de) вы также получите исходный код программного обеспечения на обычном устройстве хранения данных. В свою очередь, мы будем требовать затраты на производство этого устройства хранения. Впоследствии вы можете найти полный текст позже.

Вы можете узнать больше на http://www.gnu.org/licenses/gpl-2.0.html. Поскольку это бесплатное программное обеспечение, разработчики программного обеспечения исключают ответственность в объеме, разрешенном законодательством. Обратите внимание, что естественно, гарантия на оборудование не влияет на это и полностью сохраняется. Мы с радостью ответим на любой ваш вопрос по nwkoh@novatron.co.kr.

#### **ГЕНЕРАЛЬНАЯ ОБЩЕСТВЕННАЯ ЛИЦЕНЗИЯ GNU**

Версия 2, Июнь 1991 Года

Авторское Право (C) 1989, 1991 Фонд Свободного Программного Обеспечения, Inc., 51 Franklin Street, Fifth Floor,Boston, MA 02110-1301 USA

Каждому разрешается копировать и распространять дословные копии этого лицензионного документа, но егоизменение запрещено.

Преамбула

Лицензии на большинство программных продуктов предназначены для того, чтобы отнять у вас свободу делиться иизменять. В отличие от этой.

Генеральная публикация GNU

Лицензия предназначена для обеспечения вашей свободы в обмене и изменении бесплатного программного обеспечения - чтобы убедиться, что программное обеспечение является бесплатным для всех его пользователей.

General Public License применяется к большинству программного обеспечения Free Software Foundation и к любой другой программе, авторы которой используй это. (Некоторое другое программное обеспечение Свободного Программного обеспечения распространяется на Малую Генеральную Общественную Лицензию GNU.) Вы можете применить это. Наши программы тоже. Когда мы говорим о свободном программном обеспечении, мы имеем в виду свободу, а не цену. Наши общие публичные лицензии предназначены для того, чтобы вы могли свободно распространять копии бесплатного программного обеспечения (и взимать плату за эту услугу, если хотите), получать исходный код или получать его, если хотите, чтобы вы могли изменить Программное обеспечение или использовать его в новых бесплатных программах. И чтобы вы

знали, что можете делать это. Чтобы защитить ваши права, нам необходимо сделать ограничения, которые запрещают кому-либо отказывать вам в этих правах или просить вас отказаться от прав. Эти ограничения перекладываются на определенные обязанности для вас, если вы распространяете копии программного обеспечения или если вы изменяете его. Например, если вы распространяете копии такой программы, бесплатно или за вознаграждение, вы должны предоставить получателям все права, которые у вас есть. Вы также должны убедиться, что они тоже получают или могут получить исходный код. И вы должны показать им эти термины, чтобы они знали свои права.

Мы защищаем ваши права с помощью двух шагов: (1) защищаем авторские права на программное обеспечение. (2)предлагаем вам эту лицензию, которая дает вам законное разрешение на копирование, распространение и/или модификацию программного обеспечения. Кроме того, для защиты каждого автора и нашего, мы хотим убедиться, что все понимают, что нет гарантии для этого бесплатного программного обеспечения. Если программное обеспечение модифицировано кем-то другим и передано, мы хотим, чтобы его получатели знали, что то, что у них есть, не является оригиналом, так что любые проблемы, введенные другими, не отразятся на оригинале и репутации авторов. Наконец, любая свободная программа постоянно подвергается угрозе со стороны патентов на ПО. Мы хотим избежать опасности того, что перераспределители бесплатной программы получат в индивидуальном порядке патентные лицензии, по сути дела, делая программу проприетарной. Чтобы предотвратить это, мы ясно дали понять, что любой патент должен быть лицензирован для свободного использования каждого или не лицензирован вообще. Точные сроки и условия для копирования, распространения и модификации.

#### ГЕНЕРАЛЬНАЯ ОБЩЕСТВЕННАЯ ЛИЦЕНЗИЯ GNU

УСЛОВИЯ ИСПОЛЬЗОВАНИЯ КОПИРОВАНИЯ, РАСПРОСТРАНЕНИЯ И МОДИФИКАЦИИ. Настоящая Лицензия

применяется к любой программе или другой работе, которая содержит уведомление, помещенное владельцем авторских прав, в котором говорится, что оно может распространяться в соответствии с условиями настоящей Общей публичной лицензии. «Программа», ниже, относится к любой такой программе или работе, а «работа, основанная на Программе» означает либо Программу, либо любую производную работу по авторскому праву: то есть произведение, содержащее Программу или часть её, дословный или с изменениями и/или переведен на другой язык. (В дальнейшем перевод включается без ограничения в термин «модификация».) Каждый лицензиат адресуетсякак «вы».

Деятельность, отличная от копирования, распространения и модификации, не подпадает под действие настоящей Лицензии; Они выходят за ее рамки.

Выполнение Программы не ограничено, и выход из Программы покрывается только в том случае, если его содержание составляет произведение, основанное на Программе (независимо от того, была ли она выполнена с помощью программы). Верно ли это, зависит от того, что делает Программа.

 Вы можете копировать и распространять стенографические копии исходного кода Программы в том виде, в котором вы ее получили, на любом носителе, при условии, что вы публикуете, и будете публиковать в каждом экземпляре соответствующее уведомление об авторском праве и отказ от гарантийных обязательств. Сохранить нетронутыми все уведомления, которые относятся к настоящей Лицензии и к отсутствию каких-либо гарантий. И предоставлять любым другим получателям Программы копию настоящей Лицензии наряду с Программой. Вы можете взимать плату за физический акт передачи копии и Вы можете по своему усмотрению предлагать гарантийную защиту в обмен на плату.

 Вы можете изменять свою копию или копии Программы или любой ее части, таким образом формируя работу, основанную на Программе, копировать и распространять эти изменения или работу в соответствии с положениями Раздела 1 выше, при условии, что вы выполните все эти условия:

 Вы должны заставить измененные файлы нести важные уведомления о том, что вы изменили файлы и дату любых изменений.

 Вы должны указывать любую работу, которую вы распространяете или публикуете, которая полностью или частично содержит или выводится из программы или любой другой его части, подлежащей лицензированию в целом бесплатно для всех третьих сторон в соответствии с условиями настоящей Лицензии.

 Если изменённая программа обычно читает команды в интерактивном режиме при запуске, вы должны заставить ее, при запуске для такого интерактивного использования самым обычным способом, распечатать или отобразить объявление, включая соответствующее уведомление об авторских правах, и уведомление о том, что нет гарантии (или иначе, заявив, что вы предоставляете гарантию), и что пользователи могут распространять программу в этих условиях, и сообщать пользователю как просматривать копию этой лицензии. (Исключение: если сама Программа является интерактивной, но обычно не печатает такое объявление, то для печати объявления не требуется ваша работа на основе Программы). Эти требования применяются к модифицированной работе в целом. Если определяемые разделы этой работы не являются производными от Программы и могут быть разумно признаны независимыми и отдельными работами сами по себе, то настоящая Лицензия и ее условия не применяются к тем разделам, когда вы распространяете их как отдельные работы. Но когда вы распространяете те же разделы как часть целого, которое является работой, основанной на Программе, распределение целого должно быть на условиях этой Лицензии, разрешения которой для других лицензий распространяются на все целое и, следовательно, на каждую, и каждая часть, независимо от того, кто ее написал. Таким образом, цель настоящего раздела не состоит в том, чтобы требовать права или оспаривать ваши права на работу, полностью написанные вами. Скорее, намерение заключается в осуществлении права контролировать распространение производных или коллективных произведений на основе Программы. Кроме того, простое агрегирование другой работы, не основанной на Программе, с Программой (или с работой на основе Программы) на томе носителя или носителя распространения, не приводит к другой работе, подпадающей под действие этой Лицензии.

 Вы можете копировать и распространять Программу (или произведение, основанную на ней, в соответствии с Разделом 2) в объектном коде или исполнимой форме в соответствии с положениями разделов 1 и 2. При условии, что вы также выполните одно из следующих действий:

a) Сопроводите его полным машиночитаемым исходным кодом, который должен быть распространен в соответствии с положениями разделов 1 и 2 выше на носителе, обычно используемом для обмена программными средствами, или

Б) Сопроводите его письменным предложением, действительным в течение не менее трех лет, чтобы дать любому третьему лицу, за плату не больше, чем ваша стоимость физического исполнения источника распространения. Полная машиночитаемая копия соответствующего исходного кода, распространяемая в соответствии с положениями разделов 1 и 2 выше на носителе, обычно используемом для обмена программными средствами, или

c) Сопроводите его информацией, которую вы получили о предложении распространять соответствующий исходный код. (Этот вариант разрешен только для некоммерческого распространения, и только если вы получили программу в объектном или исполнимом виде с таким предложением в соответствии с подпунктом b выше.) Исходный код для произведения означает предпочтительную форму работы для создания Изменения к нему. Для выполняемой работы полный исходный код означает весь исходный код для всех модулей, которые он содержит, плюс любые связанные файлы определения интерфейса, а также скрипты, используемые для управления компиляцией и установкой исполняемого файла. Однако в качестве особого исключения распространяемый исходный код не должен содержать ничего, что обычно распространяется (в исходном или двоичном виде) с основными компонентами (компилятором, ядром и т. д.) Операционной системы, на которой выполняется исполняемый файл. Если этот компонент не сопровождает исполняемый файл. Если распространение исполняемого или объектного кода осуществляется путем предоставления доступа к копии из указанного места, то предоставление

эквивалентного доступа для копирования исходного кода из того же места считается распространением исходного кода, даже если третьи лица не обязаны копировать Источник вместе с объектным кодом.

 Вы не можете копировать, изменять, сублицензировать или распространять Программу, за исключением случаев, явно указанных в настоящей Лицензии. Любая попытка копировать, изменять, сублицензировать или распространять Программу является недействительной и автоматически аннулирует ваши права в соответствии с настоящей Лицензией.

Тем не менее, стороны, получившие копии или права от вас по этой Лицензии, не будут иметь своих лицензий, если они остаются в полном соответствии.

 Вы не обязаны принимать настоящую Лицензию, поскольку вы ее не подписали. Тем не менее, ничто иное не дает вам разрешения изменять или распространять Программу или ее производные работы. Эти действия запрещены законом, если вы не принимаете эту Лицензию. Поэтому, изменяя или распространяя Программу (или любую работу, основанную на Программе), вы указываете свое согласие с этой Лицензией на это и все ее условия и положения для копирования, распространения или модификации Программы или работ, основанных на ней.

 Каждый раз, когда вы перераспределяете Программу (или любую работу, основанную на Программе), получатель автоматически получает лицензию от первоначального лицензиара для копирования, распространения или модификации Программы в соответствии с настоящими положениями и условиями. Вы не можете налагать какие- либо дополнительные ограничения на использование получателями прав, предоставленных в настоящем документе. Вы не несёте ответственность за обеспечение соблюдения третьими лицами этой Лицензии.

• Если, как следствие решения суда или заявления о нарушении патента или по любой другой причине (не ограничиваясь патентами), условия наложены на вас (будь то по решению суда, договора или иным образом), которые противоречат условиям настоящей Лицензии, они не освобождают вас от условий данной лицензии. Если вы не можете заниматься распространением так, чтобы одновременно выполнять ваши обязательства по данной Лицензии и любые другие относящиеся к делу обязательства, то как следствие вы не можете распространять Программу вообще. Например, если патентная лицензия не разрешает бесплатное распространение Программы для тех, кто получает копии прямо или косвенно через вас, то единственный способ, которым Вы могли бы удовлетворить как его и этой Лицензии будет полностью воздержаться от распространения Программы. Если какая-либо часть этого раздела признана недействительной или не имеющей законной силы при каких-либо особых обстоятельствах, баланс раздела должен применяться, а раздел в целом предназначен для применения в других

обстоятельствах. Это не является целью данного раздела, чтобы побудить вас к нарушению каких-либо патентных прав или прав собственности, или оспаривать правильность подобных претензий; Этот раздел имеет единственную цель защиты целостности системы распространения свободного ПО, которая осуществляется при помощи практики общественных лицензий. Многие люди внесли свой щедрый вклад в широкий спектр программного обеспечения, распространяемого через эту систему, полагаясь на согласованное применение этой системы; Автор или пользователь должен решить, желает ли он распространять программное обеспечение через любую другую систему, и лицензиат не может навязывать этот выбор. Этот раздел предназначен для того, чтобы тщательно прояснить, что полагается быть следствием из остальной части данной Лицензии.

 Если распространение и/или использование Программы ограничено в некоторых странах либо патентами, либо защищенными авторским правом интерфейсами, то первоначальный держатель авторских прав, который размещает Программу в соответствии с этой Лицензией, может добавить явное ограничение географического распределения, исключая эти страны, чтобы распространение было разрешено. Только в странах, не исключенных таким образом. В этом случае настоящая Лицензия включает ограничение, как если бы оно было написано в теле данной Липензии.

 Фонд Свободного Программного Обеспечения может время от времени публиковать пересмотренные и/или новые версии Общедоступной лицензии. Такие новые версии будут аналогичны по духу данной версии, но могут отличаться в деталях, направленных на новые проблемы. Каждая версия получает распознавательный номер версии. Если Программа указывает номер версии этой Лицензии, которая относится к ней, и «любая более поздняя версия», у вас есть возможность следовать положениям и условиям любой из этой версии или любой более поздней версии,опубликованной Free Software Foundation. Если в Программе не указан номер версии данной Лицензии, вы можете выбрать любую версию, когда-либо опубликованную Free Software Foundation.

 Если вы хотите включить части Программы в другие бесплатные программы, условия распространения которых различны, напишите автору, чтобы попросить разрешения. Для программного обеспечения, защищенного авторским правом Фонда Бесплатного Программного Обеспечения. Мы, иногда делаем исключения для этого. Наше решение будет руководствоваться двумя целями сохранения свободного статуса всех производных нашего бесплатного программного обеспечения и содействия совместному использованию и повторному использованию программного обеспечения в целом. НЕТ ГАРАНТИЙНЫХ ОБЯЗАТЕЛЬСТВ

 ПОТОМУ ЧТО ПРОГРАММА ЛИЦЕНЗИРОВАНА БЕСПЛАТНО, НЕТ ГАРАНТИЙ ДЛЯ ПРОГРАММЫ, В ПРЕДЕЛАХ, РАЗРЕШЕННЫХ ПРИМЕНИМЫМ ЗАКОНОДАТЕЛЬСТВОМ. ЗА ИСКЛЮЧЕНИЕМ КОГДА В ИНОМ СЛУЧАЕ УКАЗАНО, ЧТО ДЕРЖАТЕЛИ АВТОРСКИХ ПРАВ И/ИЛИ ДРУГИЕ СТОРОНЫ ПРЕДОСТАВЛЯЮТ ПРОГРАММУ «КАК ЕСТЬ» БЕЗ КАКИХ-ЛИБО ЯВНО ВЫРАЖЕННЫХ ИЛИ ПОДРАЗУМЕВАЕМЫХ ГАРАНТИЙ, ВКЛЮЧАЯ, НО НЕ ОГРАНИЧИВАЯСЬ ПОДРАЗУМЕВАЕМЫМИ ГАРАНТИЯМИ КОММЕРЧЕСКОЙ ЦЕННОСТИ И ПРИГОДНОСТИ ДЛЯ ОПРЕДЕЛЕННОЙ ЦЕЛИ. ВЕСЬ РИСК ПО КАЧЕСТВУ И ВЫПОЛНЕНИЮ ПРОГРАММЫ НА ВАС. ВЫ БЕРЕТЕ НА СЕБЯ СТОИМОСТЬ ВСЕХ ОБСЛУЖИВАНИЙ, РЕМОНТА ИЛИ ИСПРАВЛЕНИЯ.

 НИ ПРИ КАКИХ ОБСТОЯТЕЛЬСТВАХ, ЕСЛИ НЕ ТРЕБУЕТСЯ ПРИМЕНИМЫМ ЗАКОНОДАТЕЛЬСТВОМ ИЛИ СОГЛАШАЕТСЯ НАПИСАТЬ ДЕЙСТВУЮЩЕМУ ЛИЦУ АВТОРСКИХ ПРАВ ИЛИ ЛЮБОЙ ДРУГОЙ СТОРОНЕ, КОТОРЫЕ МОГУТ ИЗМЕНЯТЬ И/ИЛИ РАСПРОСТРАНЯТЬ ПРОГРАММУ, ВЫПОЛНЕННУЮ ВЫШЕУКАЗАННУЮ, НЕ НЕСУТ ОТВЕТСТВЕННОСТЬ ЗА ВАС, ЗА УБЫТКИ, ВКЛЮЧАЯ ЛЮБЫЕ ОБЩИЕ, СЛУЧАЙНЫЕ ИЛИ КОСВЕННЫЕ УБЫТКИ, ВОЗНИКАЮЩИЕ В РЕЗУЛЬТАТЕ ИСПОЛЬЗОВАНИЯ ИЛИ НЕВОЗМОЖНОСТИ ИСПОЛЬЗОВАНИЯ ПРОГРАММЫ (ВКЛЮЧАЯ, НО НЕ ОГРАНИЧИВАЯСЬ ПОТЕРЕЙ ДАННЫХ, ПОЛУЧЕННЫХ В РЕЗУЛЬТАТЕ НЕСОВЕРШЕНСТВОВАНИЯ ИЛИ ПОТЕРИ, ПОСТОЯННЫМИ ИЛИ ТРЕТЬИМИ ЛИЦАМИ, ИЛИ НЕВОЗМОЖНОСТЬ ПРОГРАММЫ ДЛЯ РАБОТЫ С ЛЮБЫМИ ДРУГИМИ ПРОГРАММАМИ) , ДАЖЕ ЕСЛИ ТАКОЙ ДЕРЖАТЕЛЬ ИЛИ ДРУГАЯ СТОРОНА БЫЛИ УВЕДОМЛЕНЫ О ВОЗМОЖНОСТИ ТАКИХ УБЫТКОВ. КОНЕЦ ТЕРМИНОВ И УСЛОВИЙ

Как применять эти условия к новым программам Если вы разрабатываете новую программу и хотите, чтобы она была самой большой

Возможное использование для общественности, наилучшим способом добиться этого является сделать его бесплатным программным обеспечением, которое каждый может распространять и изменять в соответствии с этими условиями. Для этого приложите следующие уведомления к программе. Наиболее безопасно прикрепить их к началу каждого исходного файла для наиболее эффективной передачи исключение гарантии; И каждый файл должен иметь по крайней мере строку «авторского права» и указывать на то, где найти полное уведомление.

< одна строка, содержащая название программы и краткое представление о том, что она делает.> Copyright (C)

<год> <имя автора>

Эта программа является свободным программным обеспечением; Вы можете распространять её и/или изменять её в соответствии с условиями Общей публичной лицензии GNU, опубликованной Free Software Foundation; Либо версии 2 лицензии, либо (по вашему выбору) любой более поздней версии. Эта программа распространяется в надежде, что она будет полезна, но БЕЗ КАКИХ-ЛИБО ГАРАНТИЙ; Даже без подразумеваемой гарантии КОММЕРЧЕСКОЙ

ЦЕННОСТИ ИЛИ ПРИГОДНОСТИ ДЛЯ ОПРЕДЕЛЕННОЙ ЦЕЛИ. Смотрите GNU General Public License

для более подробной информации.

Вы должны были получить копию GNU General Public License вместе с этой программой; Если нет, напишите в Free Software Foundation, Inc., 51 Franklin Street, Fifth Floor, Boston, MA 02110- 1301 USA. Кроме того, добавьте информацию о том, как с вами связаться по электронной и бумажной почте.

Если программа работает в интерактивном режиме, настройте её чтобы она выдавала краткое уведомление типа при запуске в интерактивном режиме: Gnomovision version 69, Copyright (C) year name of author Gnomovision comes with ABSOLUTELY NO WARRANTY; for details type `show w'

Это бесплатное программное обеспечение, и вы можете распространять его при определенных условиях; Введите

`show c 'для получения дополнительной информации. Гипотетические команды `show w 'и` show c' должны показывать соответствующие части General Public License. Конечно, команды, которые вы используете, могут называться иначе, чем `show w 'и` show c'; Они могут быть даже щелчками мыши или пунктами меню - независимо от того, что подходит вашей программе. Вы также должны заставить своего работодателя (если вы работаете программистом) или вашей школы, если таковая есть, подписать «отказ от авторских прав» на программу, если это необходимо. Вот пример; Изменять имена: Yoyodyne, Inc., настоящим отказывается от всех авторских прав в программе «Гномовіні» (которая делает проходы в компиляторах), написанной Джеймсом Хэкером.

<Подпись Ти Куна>, 1 апреля 1989 года Тай Кун, Вице президент

Эта General Public License не разрешает включать вашу программу в патентованные программы. Если вашапрограмма является библиотекой подпрограмм, вы можете рассмотреть его более полезным, чтобы разрешить частной собственностью, связываться с вашей библиотекой. Если это то, что вы хотите сделать, используйте GNU Lesser General Public License вместо данной Лицензии.

#### **ГЕНЕРАЛЬНАЯ ОБЩЕСТВЕННАЯ ЛИЦЕНЗИЯ GNU**

Version 3, 29 June 2007

Copyright © 2007 Free Software Foundation, Inc. <http://fsf.org/>

Каждому разрешается копировать и распространять дословные копии этого лицензионного документа, но егоизменение запрещено.

#### **Преамбула**

Генеральная публичная лицензия GNU является бесплатной лицензией на программное обеспечение и другие виды работ. Лицензии на большинство программного обеспечения и другие практические работы предназначены для того, чтобы отнять у вас свободу делиться и изменять работы. В отличие от этого, Генеральная публичная лицензия GNU призвана гарантировать вашу свободу в обмене и изменении всех версий программы - чтобы она оставалась свободным программным обеспечением для всех своих пользователей. Мы, Фонд Свободного Программного Обеспечения, используем GNUGeneral Public License для большинства наших программ; Оно применяется также к любой другой работе, выпущенной таким образом ее авторами. Вы можете применить его и к своим программам. Когда мы говорим о свободном программном обеспечении, мы имеем в виду свободу, а не цену. Наши общедоступные лицензии предназначены, чтобы убедиться, что у вас есть свобода распространять копии программного обеспечения (и взимать плату за них, если хотите), что вы получаете исходный код или можете получить его, если вы хотите, чтобы вы могли изменить программное обеспечение или использовать куски Этого в новых бесплатных программах, и что вы знаете, что можете делать все это. Чтобы защитить ваши права, мы должны запретить другим людям отказывать вам в этих правах или просить вас отказаться от прав. Таким образом, у вас есть определенные обязанности, если вы распространяете копии
программного обеспечения или если вы изменяете его: обязанности

уважать свободу других. Например, если вы распространяете копии такой программы, бесплатно или за вознаграждение, вы должны передавать Получателям те же самые свободы, которые вы получили. Вы также должны убедиться, что они тоже получают или могут получить исходный код. И вы должны показать им эти термины, чтобы они знали свои права. Разработчики, которые используют GNU GPL, защищают ваши права в два этапа:

утверждают авторские права на программное обеспечение и

предлагают вам эту Лицензию, дающую вам законное разрешение на копирование, распространение и / или изменение ее.

Для защиты разработчиков и авторов GPL ясно объясняет, что на это бесплатное программное обеспечение не распространяется гарантия. Как для пользователей, так и для авторов, GPL требует, чтобы измененные версии были отмечены как измененные, чтобы их проблемы не были ошибочно отнесены к авторам предыдущих версий. Некоторые устройства предназначены для того, чтобы запретить пользователям доступ к установке или запуску модифицированных версий программного обеспечения внутри них, хотя производитель может это сделать. Это принципиально несовместимо с целью защиты свободы пользователей в отношении изменения программного обеспечения. Систематическая модель такого злоупотребления происходит в области продуктов, которые люди используют, а именно там, где это наиболее неприемлемо. Поэтому мы разработали эту версию GPL, чтобы запретить практику для этих продуктов. Если такие проблемы возникают в других доменах, мы готовы распространить это положение на эти домены в будущих версиях GPL, если это необходимо для защиты свободы пользователей. Наконец, каждой программе постоянно угрожают патенты на программное обеспечение. Государствам не следует допускать, чтобы патенты ограничивали разработку и использование программного обеспечения на компьютерах общего назначения, но в тех, которые это делают, мы хотим избежать особой опасности, которую патенты применили к свободной программе, может сделать ее эффективной собственностью. Чтобы предотвратить это, GPL гарантирует, что патенты не могут использоваться, чтобы сделать программу несвободной. Точные условия копирования, распространения и модификации.

## **УСЛОВИЯ И ПОЛОЖЕНИЯ**

## **0. Определения.**

"Эта Лицензия "относится к версии 3 Стандартной Общественной Лицензии GNU. «Авторское право» также означает законы об авторском праве, которые применяются к другим видам работ, таким как полупроводниковые маски. «Программа» относится к любой охраняемой авторским правом работе, лицензированной в соответствии с настоящей Лицензией. Каждому лицензиату соответствует имя «вы». «Лицензиаты» и «получатели» могут быть физическими лицами или организациями. «Изменить» произведение означает копирование или адаптацию всего или части произведения способом, требующим разрешения авторского права, кроме создания точной копии. Полученная работа называется «модифицированной версией» более ранней работы или работы «на основе» более ранней работы. «Закрытая работа» означает либо немодифицированную Программу, либо произведение, основанное на Программе. «Распространять» произведение означает делать с ним что-либо, что без разрешения сделает вас непосредственно или вторично ответственным за нарушение в соответствии с применимым законодательством об авторском праве, за исключением его выполнения на компьютере или изменения частной копии. Распространение включает в себя копирование, распространение (с или без изменений), предоставление общественности, а в некоторых странах и другие виды деятельности. «Передавать» произведение означает любой вид распространения, который позволяет другим сторонам делать или получать копии. Простое взаимодействие с пользователем через компьютерную сеть, без передачи копии.

Интерактивный пользовательский интерфейс отображает «Соответствующие юридические

уведомления» в той мере, в которой он включает удобную и заметную функцию, которая

отображает соответствующее уведомление об авторском праве, и

сообщает пользователю, что нет гарантии на работу (кроме, насколько гарантированы гарантии), что лицензиатымогут передать работу по этой Лицензии и как просмотреть копию этой Лицензии. Если интерфейс содержит список пользовательских команд или параметров, например меню, заметный элемент в списке соответствует этому критерию.

# Исхолный кол.

«Исхолный код» для произведения означает прелпочтительную форму работы для внесения в нее изменений.

«Объектный код» означает любую не-исходную форму произведения. «Стандартный интерфейс» означает интерфейс, который является официальным стандартом, определяемым признанным органом по стандартизации, или, в случае интерфейсов, указанных для конкретного языка программирования, широко используемым среди разработчиков, работающих на этом языке.

«Системные библиотеки» исполняемого произведения включают все, кроме работы в качестве awhole, которая

(а) включена в нормальную форму упаковки основного компонента, но не является частью этого Основного компонента, и

(b) служит Только для того, чтобы использовать работу с этим

Основной компонент или реализовать стандартный интерфейс, для которого реализация доступна общественности в форме исходного кода. «Основной компонент» в данном контексте означает основной существенный компонент (ядро, оконная система и т. Д.) Конкретной операционной системы (если таковая имеется), на которой выполняется выполняемая работа, или компилятор, используемый для создания произведения, Или интерпретатор объектного кода, используемый для его запуска.

«Корреспондентский источник» для работы в форме объектного кода означает, что весь исходный код, необходимый для генерации, установки и (для выполняемой работы), запускает объектный код и модифицирует работу, включая скрипты для управления этими действиями. Тем не менее, он не включает системные библиотеки работы или инструменты общего назначения или общедоступные бесплатные программы, которые используются без изменений при выполнении этих действий, но которые не являются частью работы. Например, соответствующий источник включает файлы определения интерфейса, связанные с исходными файлами для работы, и исходный код для разделяемых библиотек и динамически связанных подпрограмм, для которых эта работа специально разработана, чтобы требовать, например, посредством интимной передачи данных или управления потоком между этими подпрограммами и Другие части работы. Соответствующий источник не должен включать в себя что-либо, что пользователи могут автоматически восстанавливать из других частей Соответствующего источника. Соответствующий источник для работы в форме исходного кода - это та же самая работа.

# Основные разрешения.

Все права, предоставляемые в соответствии с настоящей Лицензией, предоставляются на срок действия авторских прав на Программу и являются безотзывными при условии соблюдения указанных условий. Эта Лицензия явно подтверждает ваше неограниченное разрешение на запуск немодифицированной Программы. Вывод от запуска покрытой работы покрывается этой Лицензией только в том случае, если вывод, учитывая его содержимое, составляет скрытую работу. Настоящая Лицензия подтверждает ваши права на добросовестное использование или другой эквивалент, предусмотренные законом об авторском праве. Вы можете создавать, запускать и распространять покрытые произведения, которые вы не передаете, без каких-либо условий до тех пор, пока ваша лицензия в противном случае остается в силе. Вы можете передавать закрытые работы другим лицам только для того, чтобы они могли вносить изменения исключительно для вас или предоставить вам возможности для выполнения этих работ при условии, что вы будете соблюдать условия настоящей Лицензии при передаче всего материала, для которого вы не контролируете Авторские права. Те, кто таким образом создает или запускает закрытые работы для вас, должны

делать это исключительно от вашего имени, под вашим руководством и контролем, на условиях, запрещающих им делать копии ваших материалов, защищенных авторскими правами, за пределами их отношений с вами. Транспортировка в любых других случаях разрешается только на условиях, указанных ниже. Сублицензирование не допускается; Раздел 10 делает ненужным.

### **Защита юридических прав пользователей от закона об обвинении.**

Никакая покрытая работа не считается частью эффективной технологической меры в соответствии с любымприменимым законодательством, выполняющим обязательства по статье 11 договора ВОИС об авторском праве, принятому 20 декабря 1996 года, или аналогичным законам, запрещающим или ограничивающим обход таких мер. Когда вы передаете закрытую работу, вы отказываетесь от какой-либо законной силы, чтобы запретить обходтехнических мер в той мере, в которой такое обходное действие осуществляется путем осуществления прав по этойЛицензии в отношении покрываемого произведения, и вы отказываетесь от любого намерения ограничить эксплуатацию или модификацию. Работать как средство принуждения, против работы пользователей, юридических

прав ваших или третьих лиц, чтобы запретить обход технических мер.

#### **Передача дословных копий.**

Вы можете передавать дословные копии исходного кода Программы в том виде, в котором вы ее получили, на любом носителе, при условии, что вы явно и надлежащим образом публикуете на каждой копии соответствующее уведомление об авторском праве; Хранить в неизменном виде все уведомления о том, что настоящая Лицензия и любые неприемлемые условия, добавленные в соответствии с разделом 7, применяются к коду; Хранить в неизменном виде все уведомления об отсутствии каких-либо гарантий; И предоставить всем получателям копию этой Лицензии вместе с Программой. Вы можете взимать любую цену или цену за каждую копию, которую вы передаете, и вы можете предложить поддержку или гарантию за плату.

## **Перенос измененных исходных версий.**

Вы можете передать произведение, основанное на Программе, или модификации, чтобы произвести его из Программы, в виде исходного кода в соответствии с положениями раздела 4, при условии, что вы также отвечаете всем этим условиям:

а) В работе должны содержаться важные уведомления о том, что вы изменили ее и указали соответствующую дату.

б) В работе должны содержаться важные уведомления о том, что она выпущена в соответствии с настоящей Лицензией и любыми условиями, добавленными в разделе 7. Это требование изменяет требование в разделе 4

«сохранить все неиспользуемые уведомления».

c) Вы должны лицензировать всю работу в целом по этой Лицензии для всех, кто владеет копией. Таким образом, настоящая Лицензия будет применяться вместе с любыми применимыми дополнительными условиями раздела 7 ковсей работе и всем ее частям, независимо от того, как они упакованы. Эта Лицензия не дает никакого разрешения на лицензию на работу каким-либо другим образом, но это не делает недействительным такое разрешение, есливы отдельно получили его.

D) Если работа имеет интерактивные пользовательские интерфейсы, каждая из них должна отображать Соответствующие юридические уведомления; Однако, если у Программы есть интерактивные интерфейсы, которые не отображают Соответствующие юридические уведомления, ваша работа не должна заставлять их делать это. Компиляция покрытой работы с другими отдельными и независимыми работами, которые не связаны с их природой расширения охваченной работы и которые не объединены с ней. Например, для форматирования более крупной программы в объеме или на объеме хранилища или распространения, Называется «совокупным», если компиляция и полученные в результате этого авторские права не используются для ограничения доступа к правовым правам пользователей компиляции, кроме того, что разрешено отдельным лицам. Включение обработанной работы в совокупности не приводит к применению этой Лицензии к другим частям совокупности.

**Перенос неподходящих форм.**

Вы можете передать закрытую работу в виде объектного кода в соответствии с положениями разделов 4 и 5 при условии, что вы также передаете машиночитаемый Корреспондентский Источник в соответствии с условиями настоящей Лицензии одним из следующих способов:

а) Передача объектного кода в физический продукт (включая физический носитель) или его воплощение в сопровождении соответствующего источника, закрепленного на прочном физическом носителе, обычно используемом для обмена программными средствами.

б) передать объектный код в физический продукт (в том числе физический носитель) или воплотить его в нем, сопровождаемое письменным предложением, действительным в течение не менее трех лет и действительным до тех пор, пока вы предлагаете запасные части или поддержку клиентов для Этой модели продукта, чтобы дать любому, кто обладает объектным кодом, либо (1) копию Соответствующего источника для всего программного обеспечения в продукте, на которое распространяется эта Лицензия, на прочном физическом носителе, обычно используемом для обмена программным обеспечением, по цене Не более чем ваши разумные затраты нафизическое выполнение этой передачи источника, или (2) доступ для копирования соответствующего источника с сетевого сервера бесплатно.

с) Передавать отдельные копии объектного кода с копией письменного предложения для предоставления Корреспондирующего источника. Эта альтернатива разрешена только изредка и не в коммерческих целях, и только если вы получили объектный код с таким предложением в соответствии с подразделом 6b.

d) Передавайте объектный код, предлагая доступ из указанного места (бесплатно или за плату), и предлагайте эквивалентный доступ к Корреспондентскому источнику таким же образом через одно и то же место без дополнительной оплаты. Вам не нужно требовать, чтобы получатели копировали соответствующий источник вместе с объектным кодом. Если местом для копирования объектного кода является сетевой сервер,

Соответствующий источник может находиться на другом сервере (управляемом вами или сторонним), который поддерживает эквивалентные средства копирования, при условии, что вы поддерживаете четкие указания рядом с объектным кодом, говорящим, где найти соответствующий источник. Независимо от того, на каком сервере размещен Соответствующий источник, вы попрежнему обязаны гарантировать, что он будет доступен столько, сколько потребуется для удовлетворения этих требований.

е) Передайте объектный код, используя одноранговую передачу, при условии, что вы сообщаете другим сверстникам, где объектный код и Соответствующий источник работы предлагаются широкой общественности бесплатно в соответствии с подразделом 6d.

Отделяемая часть объектного кода, исходный код который исключен из соответствующего источника как системной библиотеки, не обязательно должен быть включен в передачу работы объектного кода.

«Пользовательский продукт» представляет собой (1) «потребительский продукт», что означает любое материальное личное имущество, которое обычно используется для личных, семейных или домашних целей, или (2) что-либо спроектированное или проданное для включения в жилище. При определении того, является ли продукт потребительским продуктом, сомнительные случаи разрешаются в пользу покрытия. Для конкретного продукта, полученного конкретным пользователем, термин «обычно используемый» относится к типичному или обычному использованию этого класса продукта независимо от статуса конкретного пользователя или способа, которым конкретный пользователь фактически использует или ожидает или как ожидается, использовать продукт. Продукт представляет собой потребительский продукт, независимо от того, имеет ли продукт существенное коммерческое, промышленное или не потребительское использование, за исключением случаев, когда такое использование представляет собой единственный существенный способ использования продукта.

«Информация об установке» для Пользовательского продукта означает любые методы. процедуры, ключи авторизации или другую информацию, необходимую для установки и выполнения модифицированных версий покрытой работы в этом Пользовательском продукте из модифицированной версии своего Соответствующего источника. Эта информация должна быть достаточной, чтобы гарантировать, что продолжение функционирования модифицированного объектного кода ни в коем случае не будет предотвращено или не будет нарушено исключительно из-за внесения изменений. Если вы передаете работу объектного кода в соответствии с настоящим разделом, или с, или специально для использования в пользовательский продукт и передача происходит как часть транзакции, в которой право владения и использования Пользовательского продукта передается получателю на неограниченный срок или на определенный срок (независимо от того, как характеризуется сделка), Соответствующий источник передается В этом разделе должна содержаться инсталляционная информация. Но это требование не применяется, если ни вы, ни какая-либо третья сторона не сможет установить модифицированный объектный код на Пользовательском продукте (например, работа была установлена в ПЗУ). Требование предоставить информацию об установке не включает требование о продолжении предоставления службы поддержки, гарантии или обновлений для работы, которая была изменена или установлена получателем, или для продукта пользователя, в котором он был изменен или установлен.

Доступ к сети может быть отклонен, если сама модификация существенно и отрицательно влияет на работу сети или нарушает правила и протоколы для связи по сети. Соответствующий Источник передается, и информация об установке предоставляется в соответствии с этим разделом, должна быть в формате, который публично документирован (и с реализацией, доступной общественности в форме исходного кода) и не требует специального пароля или ключа для распаковки, чтения или копирования.

#### **Дополнительные условия.**

"Дополнительные разрешения "- это условия, которые дополняют условия настоящей Лицензии, делая исключения из одного или нескольких условий. Дополнительные разрешения, применимые ко всей Программе, должны рассматриваться так, как если бы они были включены в эту Лицензию.

Что они действуют в соответствии с применимым законодательством. Если дополнительные разрешения применяются только к части Программы, эта часть может использоваться отдельно под этими разрешениями, но

вся Программа остается под управлением этой Лицензии без учета дополнительных разрешений.

Когда вы передаете копию покрытой работы, вы можете по своему усмотрению удалить любые дополнительныеразрешения из этой копии или из любой ее части. (Дополнительные разрешения могут быть записаны стребованием их собственного удаления в некоторых случаях, когда вы изменяете работу.) Вы можете разместить Дополнительные разрешения на материал, добавленные вами к покрытой работе, для которой вы имеете или можете предоставить соответствующее разрешение на использование авторских прав.

Независимо от любого другого положения настоящей Лицензии, за материал, который вы добавляете к покрываемой работе, вы можете (если это разрешено правообладателями этого материала) дополнить условия настоящей Лицензии следующими условиями:

a) Отказ от гарантии или ограничения ответственности по сравнению с условиями разделов 15 и 16 настоящейЛицензии; или

b) требование сохранения указанных обоснованных юридических уведомлений или авторских прав в этомматериале или в соответствующих юридических уведомлениях, отображаемых работами, содержащими это; или

c) запрет искажения происхождения этого материала или требование о том, чтобы измененные версии такогоматериала были маркированы разумными способами, отличными от первоначальной версии; или

d) ограничение использования в целях рекламы названий лицензиаров или авторов материалов; или

e) отказ от предоставления прав в соответствии с законом о товарных знаках для использования некоторых торговых наименований, товарных знаков или знаков обслуживания; или

f) Требование компенсации лицензиарам и авторам этого материала любым лицом, которое передает материал (или измененные версии) с договорными предположениями об ответственности договорные перед получателем за любую ответственность, которую эти допущения непосредственно налагают на этих лицензиаров и авторов. Все остальные не разрешающие дополнительные условия считаются «дополнительными ограничениями» в рамках темы раздела 10. Если Программа, как вы ее получили, или какая-либо ее часть, содержит уведомление о том, что она регулируется этой Лицензией вместе с термином, который является Дальнейшее ограничение, вы можете удалить этот термин. Если лицензионный документ содержит дополнительные ограничения, но разрешает переиздание или передачу в соответствии с настоящей Лицензией, вы можете добавить к покрытому рабочему материалу, регламентируемому условиями этого лицензионного при условии, что дальнейшее ограничение не сохранится при повторном документа, лицензировании или передаче. Если вы добавляете термины к покрытой работе в соответствии с этим разделом, вы должны поместить в соответствующие исходные файлы заявление о дополнительных условиях, которые применяются к этим файлам, или уведомление о том, где найти применимые условия. Дополнительные условия, разрешающие или не разрешающие, могут быть указаны в форме отдельно написанной лицензии или указаны как исключения; Вышеуказанные требования применяются в любом случае.

## Прекращение действия.

Вы не можете распространять или изменять покрываемую работу, за исключением случаев. явно указанных в настоящей Лицензии. Любая попытка иным образом распространить или изменить ее является недействительной и автоматически прекратит действие ваших прав в соответствии с настоящей Лицензией (включая любые патентные лицензии, предоставленные в соответствии с третьим абзацем статьи 11). Однако, если вы прекратите все нарушения настоящей Лицензии, ваша лицензия от конкретного правообладателя будет восстановлена (а) временно, за исключением случаев, когда владелец авторских прав явно и окончательно прекратит действие вашей лицензии, и (б) навсегда, если владелец авторских прав не сможет уведомить вас о нарушении каким-либо разумным способом до 60 дней после прекращения. Кроме того, ваша лицензия от конкретного правообладателя восстанавливается навсегда, если владелец авторских прав уведомляет вас о нарушении каким-либо разумным способом, это первый случай, когда вы получили уведомление о нарушении этой Лицензии (для любой работы) у этого владельца авторских прав, и вы исправляете нарушение в срок до 30 дней после получения вами уведомления. Прекращение ваших прав в соответствии с настоящим разделом не прекращает действие лицензий сторон, получивших копии или права от вас по настоящей Лицензии. Если ваши права были прекращены и не были восстановлены навсегда, вы не имеете права получать новые лицензии на тот же материал в соответствии с разделом 10.

## Принятие не требуется для получения копий.

Вы не обязаны принимать эту Лицензию для того, чтобы получить или запустить копию Программы. Дополнительное распространение покрытой работы, происходящей исключительно вследствие использования передачи «peer-topeer» для получения копии, также не требует принятия. Однако ничто иное, как настоящая Лицензия, не дает вам разрешения распространять или модифицировать любую покрытую работу. Эти действия нарушают авторское право, если вы не принимаете эту лицензию. Поэтому, изменяя или распространяя покрываемую работу, вы указываете свое согласие с этой Лицензией на это.

#### Автоматическое лицензирование получателей.

Каждый раз, когда вы передаете покрытую работу, получатель автоматически получает лицензию от первоначальных лицензиаров, запускает, модифицирует и распространяет эту работу, в соответствии с настоящей Лицензией. Вы не несете ответственность за обеспечение соблюдения третьими лицами этой Лицензии.

«Сушностная транзакция» - это транзакция, передающая контроль организации, или, по существу, все активы одного, или подразделение организации, или объединяющиеся организации. Если распространение покрытой работы является результатом транзакции субъекта, каждая сторона этой сделки, которая получает экземпляр произведения, также получает все лицензии на произведение, которое предшественник данной стороны имел или мог предоставить в соответствии с предыдущим пунктом. Плюс право на владение соответствующего источника работы от предшественника в интересах, если его имеет предшественник или может получить его с разумными усилиями. Вы не можете налагать какие-либо дальнейшие ограничения на осуществление прав, предоставленных или подтвержденных в соответствии с настоящей Лицензией. Например, вы не можете налагать лицензионный сбор, роялти или другую плату за осуществление прав, предоставленных в соответствии с настоящей Лицензией. Вы не можете инициировать судебный процесс (включая перекрестный иск или встречный иск в иске), утверждая, что любая патентная претензия нарушена Путем создания, использования, продажи, предложения к продаже или импорта Программы или любой ее части.

# **Патенты.**

«Участник» является держателем авторских прав, который разрешает использование в соответствии с настоящей Лицензией Программы или работой, на которой основана Программа. Таким образом, лицензия на произведение называется «версией вкладчика». «Существенные патентные претензии» всех патентов - это все патентные требования, которыми владеет или контролирует плательщик, уже приобретенный или приобретенный в будущем, который был бы нарушен каким-либо образом, разрешенным настоящей Лицензией, для создания, использования или продажи версии своего автора, но Не включают претензии, которые будут нарушены только в результате дальнейшего изменения версии участника. Для целей этого определения термин «контроль» включает право предоставлять сублицензии на патенты в соответствии с требованиями настоящей Лицензии. Каждый участник предоставляет вам неисключительную всемирную бесплатную лицензию на патент в соответствии с существенными патентными претензиями вкладчика, чтобы производить, использовать, продавать, предлагать для продажи, импортировать и иным образом запускать, изменять и распространять содержимое версии своего участника. В следующих трех параграфах «патентная лицензия» представляет собой любое прямое соглашение или обязательство, независимо от того, выражено ли оно, но не для принудительного применения патента (например, прямое разрешение на использование патента или пакта не подавать в суд за нарушение патента). «Предоставить» такую патентную лицензию стороне означает сделать такое соглашение или обязательство не применять патент против стороны. Если вы передаете закрытую работу, сознательно полагаясь на патентную лицензию, и соответствующий источник работы недоступен для тех, кто может бесплатно копировать и на условиях этой Лицензии через общедоступный сетевой сервер или другие легкодоступные источники означает, что вы должны либо (1) вызвать соответствующий источник, либо (2) организовать лишение себя выгоды патентной лицензии для этой конкретной работы, или (3) организовать в порядке, согласующемся с Требований настоящей Лицензии, продлевать патентную лицензию получателям, расположенным ниже по течению. «Не зря полагаясь» означает, что у вас есть фактические знания о том, что, для патентной лицензии ваше сообщение о покрытой работе в стране или использование получателем вашей страны покрытой работы в какой-либо стране нарушало бы один или несколько идентифицируемых патентов в этой стране. Есть основания полагать, что действительны.

Если в соответствии с одной транзакцией или договоренностью или в связи с ней вы передаете или распространяете путем приобретения переводов покрытое произведение и предоставляете патентную лицензию некоторым из сторон, получающих оплачиваемую работу, разрешающую им использовать, распространять,

модифицировать. Или передать конкретную копию покрытой работы, то предоставляемая вами патентная лицензия автоматически распространяется на всех получателей покрываемой работы и работ, основанных на ней. Патентная лицензия является «дискриминационной», если она не включает в сферу ее охвата, запрещает использование или обусловливается невыполнением одного или нескольких прав, специально предоставляемых в соответствии с настоящей Лицензией. Вы не можете передавать закрытую работу, если вы являетесь участником соглашения с третьим лицом, которое занимается распространением программного обеспечения, в соответствии с

которым вы делаете платеж третьей стороне на основе объема вашей деятельности по передаче работы и в соответствии с которым третья сторона предоставляет любой из сторон, которые получили бы от вас покрытую работу, дискриминационную патентную лицензию (a) в связи с копиями запечатанного произведения, переданного вами (или копиями из этих копий) или (Б) в первую очередь для и в связи с конкретными продуктами или компиляциями, которые содержат покрываемую работу, если вы не заключили эту договоренность или не предоставили патентную лицензию до 28 марта 2007 года.

Ничто в настоящей Лицензии не должно толковаться как исключающее или ограничивающее любую подразумеваемую лицензию или другие возражения против нарушения, которые могут быть доступны вам в соответствии с применимым патентным законодательством.

## **Отсутствие свободы действий к третьим лицам.**

Если на вас наложены условия (по решению суда, соглашению или иным образом), которые противоречат условиям настоящей Лицензии, они не освобождают вас от условий настоящей Лицензии. Если вы не можете передать закрытую работу, чтобы одновременно выполнить свои обязательства по этой Лицензии и любые другие соответствующие обязательства, то, как следствие, вы можете вообще не передавать ее. Например, если вы соглашаетесь на условия, обязывающие вас собирать роялти для дальнейшего распространения от тех, кому вы передаете Программу, единственный способ удовлетворить эти условия и настоящую Лицензию - это полностью воздержаться от передачи Программы.

# **Использование с общедоступной лицензией GNU Affero.**

Независимо от любого другого положения этой Лицензии у вас есть разрешение связать или объединить любую покрытую работу с работой, лицензированной по версии 3 GNU Affero General Public License, в единую объединенную работу и передать полученную работу.

Лицензия будет продолжать применяться к части, которая является покрытой работой, но специальные требования GNU Affero General Public License, раздел 13, касающиеся взаимодействия через сеть, будут применяться к комбинации как таковой.

## **Пересмотренные версии этой лицензии.**

Фонд Свободного Программного обеспечения может время от времени публиковать пересмотренные и / илиновые версии Универсальной Общественной Лицензии GNU. Такие новые версии будут аналогичны по духу даннойверсии, но могут отличаться в деталях, направленных на новые проблемы.

Каждая версия получает распознавательный номер версии. Если Программа указывает, что к ней применима определенная пронумерованная версия Универсальной общественной лицензии GNU «или любая более поздняя версия», у вас есть возможность следовать положениям и условиям любой из этой нумерованной или более поздней версии, опубликованной Фондом Свободным программным обеспечением. Если в Программе не указан номер версии GNU General Public License, вы можете выбрать любую версию, когда-либо опубликованную Free Software Foundation. Если в Программе указано, что прокси-сервер может решить, какие будущие версии Универсальной общественной лицензии GNU могут быть использованы, публичное заявление прокси-сервера о принятии версии навсегда разрешает вам выбирать эту версию для Программы. Более поздние версии лицензии могут предоставить вам дополнительные или разные разрешения. Однако никаких дополнительных обязательств перед любым автором или владельцем авторских прав не возникает в результате выбора более поздней версии.

#### **Отказ от гарантии.**

НИКАКИХ ГАРАНТИЙНЫХ ОБЯЗАТЕЛЬСТВ ПО ПРОГРАММЕ НЕ ДОПУСКАЕТСЯ В РАЗДЕЛЕ, ДОПУСКАЕМОМ ЗАЯВЛЕНИЕМ. ЕСЛИ ИНОЕ НЕ УКАЗАНО В ПИСЬМЕННОЙ ФОРМЕ И / ИЛИ ДРУГИЕ СТОРОНЫ ПРЕДОСТАВЛЯЮТ ПРОГРАММУ "КАК ЕСТЬ", БЕЗ КАКИХ-ЛИБО ГАРАНТИЙ, ЯВНЫХ ИЛИ ПОДРАЗУМЕВАЕМЫХ, ВКЛЮЧАЯ, НО НЕ ОГРАНИЧИВАЯСЬ, ГАРАНТИИ ПРИГОДНОСТИ ДЛЯ КОНКРЕТНЫХ ЦЕЛЕЙ , ПОЛНЫЙ РИСК ПО КАЧЕСТВУ И ВЫПОЛНЕНИЮ ПРОГРАММЫ

ВАМ. НЕОБХОДИМ ПРОВЕРИТЬ ДЕФЕКТИВНУЮ ВЫШИВКУ, ВЫ ИСПОЛЬЗУЕТЕ

СТОИМОСТЬ ВСЕГО НЕОБХОДИМОГО ОБСЛУЖИВАНИЯ, РЕМОНТА ИЛИ КОРРЕКЦИИ. **Ограничение ответственности.**

НИ ПРИ КАКИХ ОБСТОЯТЕЛЬСТВАХ, ЕСЛИ ТРЕБУЕТСЯ ДЕЙСТВУЮЩИМ ЗАКОНОДАТЕЛЬСТВОМ ИЛИ СОГЛАШАЕТСЯ НАПИСАТЬ ДЕЙСТВУЮЩЕГО ЗАКОНОДАТЕЛЬСТВА, ИЛИ ЛЮБАЯ ДРУГАЯ СТОРОНА, КОТОРАЯ ИЗМЕНЯЕТ И / ИЛИ ПРОВОДИРУЕТ ПРОГРАММУ КАК РАЗРЕШЕНО ВЫШЕ, НЕ НЕСЕТ ОТВЕТСТВЕННОСТИ ЗА ВАШИ УБЫТКИ, ВКЛЮЧАЯ ЛЮБОЙ ОБЩИЙ, СПЕЦИАЛЬНЫЙ, СЛУЧАЙНЫЙ ИЛИ КОСВЕННЫЙ УЩЕРБ, УБЫТКИ, ВОЗНИКАЮЩИЕ В РЕЗУЛЬТАТЕ ИСПОЛЬЗОВАНИЯ ИЛИ НЕВОЗМОЖНОСТИ ИСПОЛЬЗОВАНИЯ ПРОГРАММЫ (ВКЛЮЧАЯ, НО НЕ ОГРАНИЧИВАЯСЬ ПОТЕРЕЙ ДАННЫХ, ПОЛУЧЕННЫХ В РЕЗУЛЬТАТЕ НЕСОВЕРШЕНСТВОВАНИЯ ИЛИ ПОТЕРИ, ПОСТОЯННЫХ ВАМИ ИЛИ ТРЕТЬИМИ ЛИЦАМИ, ИЛИ НЕВОЗМОЖНОСТЬ ПРОГРАММЫ ДЛЯ РАБОТЫ С ЛЮБЫМИ ДРУГИМИ ПРОГРАММАМИ), ДАЖЕ ЕСЛИ, ТАКОЙ ДЕРЖАТЕЛЬ ИЛИ ДРУГАЯ ПАРТИЯ БЫЛИ ПРЕДУПРЕЖДЕНЫ О ВОЗМОЖНОСТИ ТАКИХ УБЫТКОВ.

# **Интерпретация разделов 15 и 16.**

Если отказ от гарантийных обязательств и ограничение ответственности, приведенные выше, не могут быть предоставлены местным юридическим действием в соответствии с их условиями, то суды по рассмотрению дел должны применять местное законодательство, которое наиболее приближено к абсолютному отказу от всей гражданской ответственности в связи с Программой, если только гарантия или допущение Ответственность прилагается к копии Программы в обмен на плату.

КОНЕЦ ТЕРМИНОВ И УСЛОВИЙ

# **GNU ГЕНЕРАЛЬНАЯ ОБЩЕСТВЕННАЯ ЛИЦЕНЗИЯ**

Версия 3, 29 июня 2007 г.

Copyright © 2007 Free Software Foundation, Inc. <http://fsf.org/>

Каждому разрешается копировать и распространять дословные копии этого лицензионного документа, но егоизменение запрещено.

Эта версия Универсальной Общественной Лицензии GNU включает в себя условия версии 3 СтандартнойОбщественной Лицензии GNU, дополненной дополнительными разрешениями, перечисленными ниже.

# **Дополнительные определения.**

Используемый здесь термин "Лицензия" относится к версии 3 GNU Lesser General Public License, и "GNU GPL" относится к версии 3 GNU General Public License. «Библиотека» относится к охватываемой работе, регулируемой настоящей Лицензией, кроме Приложения или Комбинированной работы, как определено ниже. "Применение" любая работа, которая использует интерфейс предоставляемых библиотекой, но не иначе основаны на библиотеке. Определение подкласса класса, определенного Библиотекой, считается режимом использования интерфейса, предоставляемого Библиотекой. А "совместная работа" является работа, производится путем объединения или связывания приложения с библиотекой. Конкретная версия библиотеки, с которой была сделана совместная работа, также называется "Linked Version". «Минимальный Соответствующий Источник» для Комбинированной Работы означает Соответствующий Источник для Комбинированной Работы, за исключением любого исходного кода для частей Комбинированного

Работа, которая рассматривается изолированно, основана на Приложении, а не на Связанной версии.

«Соответствующий код приложения» для комбинированной работы означает объектный код и / или исходный код приложения, включая любые данные и служебные программы, необходимые для воспроизведения Комбинированной работы из Приложения, но исключая Системные библиотеки

комбинированной работы.

## **Исключение к разделу 3 GNU GPL.**

Вы можете передать закрытое произведение в соответствии с разделами 3 и 4 настоящей Лицензии без ссылки на раздел 3 GNU GPL.

## **Транспортировка измененных версий.**

Если вы изменяете копию Библиотеки и в ваших модификациях средство ссылается на функцию или данные,

которые должны быть предоставлены Приложением, которое использует объект (кроме как аргумент, переданный при вызове средства), то вы можете передайть копию измененной версии:

а) в соответствии с настоящей Лицензией, при условии, что вы добросовестно постараетесь обеспечить, чтобы в случае, если Приложение не предоставляет функцию или данные, средство попрежнему действует и выполняет любую часть своей цели, которая имеет смысл, или

b) под GNU GPL, при этом ни одно из дополнительных разрешений этой Лицензии не применимо к этой копии.

# **Код объекта, включающий материал из файлов заголовка библиотеки.**

Форма объектного кода приложения может включать материал из файла заголовка, который является частью библиотеки. Вы можете передавать такой объектный код в соответствии с вашими предпочтениями при условии, что если объединенный материал не ограничивается численными параметрами, макетами структуры данных и аксессуарами или малыми макросами, встроенными функциями и шаблонами (десять или менее строк в длину), вы выполните следующие действия:

a) Сделайте заметное уведомление с каждой копией объектного кода, в котором используется Библиотека, и чтоБиблиотека и ее использование охватываются настоящей Лицензией.

б) Сопроводите объектный код с копией GNU GPL и данным лицензионным документом.

## **Комбинированные работы.**

Вы можете передать Комбинированную работу в соответствии с выбранным вами вариантом, который в совокупности эффективно не ограничивает модификацию частей Библиотеки, содержащихся в Комбинированной работе, и обратную разработку для отладки таких изменений, если вы также выполняете каждое из следующих действий:

а) Сделайте заметное уведомление с каждой копией Объединенного произведения, в котором используется Библиотека, и что Библиотека и ее использование охватываются настоящей Липензией.

b) Сопровождать комбинированную работу с копией GNU GPL и данным лицензионным документом.

c) Для комбинированной работы, которая отображает уведомления об авторских правах во время выполнения, включите уведомление об авторских правах для Библиотеки среди этих уведомлений, а также ссылку, направляющую пользователя к копиям GNU GPL и этого лицензионного документа.

d) Выполните одно из следующих действий:

O 0) Передача Минимального Соответствующего Источника в соответствии с условиями настоящей Лицензии и Соответствующего Кода приложения в форме, подходящей для и на условиях, которые разрешают пользователю рекомбинировать или повторно связать Приложение с модифицированной версией Связанной версии для производства Измененную Комбинированную Работу, в порядке, указанном в разделе 6 GNU GPL для передачи Соответствующего Источника.

o 1) Используйте подходящий механизм общей библиотеки для связи с библиотекой. Подходящим механизмом является тот, который (а) используется во время выполнения копию Библиотеки, уже присутствующей в компьютерной системе пользователя, и (б) будет правильно работать с измененной версией Библиотеки, совместимой с интерфейсом данной версией.

e) Предоставлять информацию об установке, но только в том случае, если в противном случае вам потребуется предоставить такую информацию в соответствии с разделом 6 GNU GPL, и только в той мере, в которой такая информация необходима для установки и выполнения модифицированной версии Комбинированной работы, Рекомбинируя или повторно применяя Приложение с измененной версией Связанной версии. (Если вы используете опцию 4d0, информация об установке должна сопровождаться минимальным соответствующим источником и соответствующим кодом приложения. Если вы используете опцию 4d1, вы должны предоставить информацию об установке в соответствии с разделом 6 GNU GPL для передачи соответствующего источника.)

## Объединенные библиотеки.

Вы можете размещать библиотечные объекты, которые представляют собой произведение, основанное на библиотеке бок о бок, в одной библиотеке вместе с другими библиотечными объектами, не являющимися Приложениями и не подпадающими под действие настоящей и передавать такую объединенную библиотеку в соответствии с Липензии. вашими предпочтениями, если Вы выполните оба из следующих действий:

а) Сопровождать объединенную библиотеку копией того же произведения, основанного на Библиотеке, безкомбинированных с любыми другими библиотечными средствами, переданными в соответствии с условиями настоящей Лицензии.

б) дать известное уведомление в объединенной библиотеке о том, что часть его представляет собой произведение, основанное на Библиотеке, и объясняет, где найти сопутствующую несвязанную форму той же работы.

## Пересмотренные версии GNU Малой общедоступной лицензии.

Фонд Свободного Программного обеспечения может время от времени публиковать пересмотренные  $\mu$  / или новые версии GNU General Public License. Такие новые версии будут по духу близки к настоящей версии, но могут отличаться в деталях для решения новых проблем или проблем.

Каждая версия получает распозновательный номер версии. Если в полученной вами Библиотеке указано, что к ней применима определенная пронумерованная версия, Универсальной общественной лицензии GNU «или любаяболее поздняя версия», у вас есть возможность следовать положениям и условиям либо этой опубликованной версии, либо любой более поздней версии Опубликованной Фондом свободного программного обеспечения. Если Библиотека, как вы ее получили, не указывает номер версии GNU Lesser General Public License, вы можете выбрать любую версию Лицензии GNU Lesser General Public, когда-либо опубликованную Free Software Foundation. Еслибиблиотека, как вы ее получили, указывает, что прокси-сервер может решить, будут ли применяться будущие версии Малой генеральной общественной лицензии GNU, публичное заявление прокси-сервера о принятии любой версии является постоянным разрешением на выбор этой версии для библиотеки.